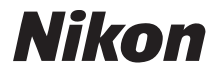

# FOTOCAMERA DIGITALE **COOLPIX P50**

# Manuale d'uso

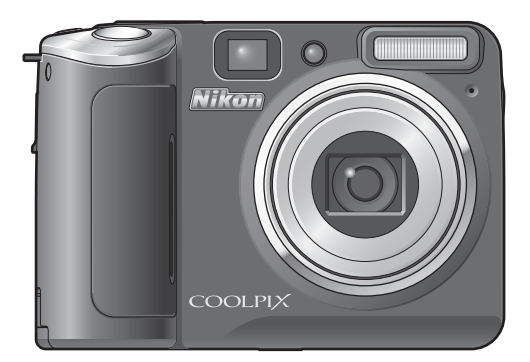

#### **Informazioni sui marchi**

- **•** Microsoft e Windows Vista sono marchi di fabbrica o marchi di fabbrica registrati di Microsoft Corporation negli Stati Uniti e/o in altri paesi.
- **•** Macintosh, Mac OS e QuickTime sono marchi di fabbrica di Apple Inc.
- Adobe e Acrobat sono marchi di fabbrica registrati di Adobe Systems Inc.
- **•** Il logo SD è un marchio di SD Card Association.
- 
- ImageLink e il logo del sistema di stampa ImageLink sono marchi di Eastman Kodak<br>Company.
- 
- Company. **•** La tecnologia D-Lighting è fornita da P Apical Limited. **•** Tutti gli altri nomi commerciali citati in questo manuale o in eventuale altra documentazione fornita con il prodotto Nikon acquistato sono marchi o marchi registrati dei rispettivi proprietari.

# **[Introduzione](#page-12-0) [Primi passi](#page-23-0)** <sup>A</sup> **[Procedure di base per la ripresa e la](#page-29-0)  riproduzione: modo Auto**  $\frac{\mathscr{L}\blacksquare\blacksquare}{\text{Shtil}}$ <sup>y</sup> **[Ripresa adattata alla scena](#page-42-0) 图 [Modo di ripresa Sensibilità elevata](#page-51-0) P M [Modi P e M](#page-52-0)** c **[Ulteriori informazioni sulla riproduzione](#page-56-0) ■** [Filmati](#page-67-0)

E **[Registrazioni vocali](#page-73-0)**

**[Collegamento a televisori, computer e stampanti](#page-77-0)**

d **[Menu di ripresa, riproduzione e impostazione](#page-91-0)**

### **[Annotazioni tecniche](#page-129-0)**

<span id="page-3-0"></span>Per evitare eventuali danni al prodotto Nikon o possibili lesioni personali, leggere completamente e con la massima attenzione le seguenti precauzioni di sicurezza prima di utilizzare la fotocamera. Conservare le istruzioni in modo che chiunque faccia uso dell'apparecchio possa consultarle.

Le conseguenze che potrebbero derivare dalla mancata osservanza delle precauzioni elencate in questo capitolo sono contrassegnate dal simbolo seguente:

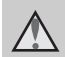

Questo simbolo segnala avvertenze che devono essere lette prima di utilizzare il prodotto Nikon per prevenire possibili danni fisici all'utente.

### <span id="page-3-1"></span>**AVVERTENZE**

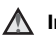

#### **In caso di malfunzionamento, spegnere l'apparecchio**

In caso di fuoriuscita di fumo oppure di odore insolito proveniente dalla fotocamera o dall'adattatore CA, scollegare immediatamente l'adattatore e rimuovere le batterie, prestando attenzione a non riportare ustioni. L'utilizzo dell'apparecchio in queste condizioni potrebbe provocare infortuni. Una volta rimossa o scollegata la fonte di alimentazione, portare l'apparecchio presso un Centro di assistenza autorizzato Nikon per un controllo.

### **Non smontare**

Il contatto con le parti interne del prodotto può dare luogo a lesioni. Eventuali riparazioni devono essere eseguite esclusivamente da personale qualificato. In caso di rottura della fotocamera in seguito a caduta o altro incidente, portare il prodotto presso un Centro di assistenza autorizzato Nikon per eseguire un controllo, dopo avere scollegato la fotocamera e/o avere rimosso le batterie.

#### **Non utilizzare la fotocamera o l'adattatore CA in presenza di gas infiammabile**

Per evitare il rischio di esplosioni o incendi, non utilizzare apparecchi elettronici in ambienti saturi di gas infiammabili.

#### **Maneggiare con cura la tracolla della fotocamera**

Non posizionare la tracolla attorno al collo di neonati o bambini.

#### **Tenere lontano dalla portata dei bambini**

Prestare particolare attenzione al fine di evitare che i bambini possano introdurre in bocca le batterie o piccoli componenti.

#### <span id="page-4-0"></span>**Maneggiate con molta cura le batterie**

Se maneggiate in modo improprio, le batterie potrebbero subire perdite o esplodere. Quando si maneggiano le batterie di questo prodotto, adottare le seguenti precauzioni:

- **•** Prima di sostituire le batterie, spegnere la fotocamera. Se si utilizza un adattatore CA, assicurarsi che sia scollegato.
- **•** Utilizzare solamente batterie approvate per l'uso in questo prodotto (**B** [12\)](#page-23-1). Non mischiare batterie nuove e usate, o batterie di marca e tipo differente.
- **•** Se vengono acquistate separatamente batterie ricaricabili Nikon EN-MH1 NiMH, ricaricarle e utilizzarle insieme. Non mischiare batterie di set differenti.
- **•** Inserire le batterie con la polarità corretta.
- **•** Non cortocircuitare né smontare le batterie. Non tentare inoltre di rimuovere né di forzare la guaina di isolamento o l'involucro delle batterie.
- **•** Non esporre le batterie a fiamme o calore eccessivo.
- **•** Non immergere le batterie ed evitare il contatto con l'acqua.
- **•** Non trasportare né conservare le batterie insieme a oggetti metallici, quali collane o forcine per capelli.
- **•** Quando sono completamente scariche, le batterie possono essere soggette a perdite di liquido. Per evitare danni al prodotto, rimuovere le batterie scariche.
- **•** Interrompere immediatamente l'uso se si notano cambiamenti nelle batterie, quali scolorimento o deformazione.
- **•** Se il liquido fuoriuscito dalle batterie danneggiate entra in contatto con i vestiti o la pelle, lavare immediatamente la parte interessata con abbondante acqua.
- **Osservare le seguenti precauzioni quando si maneggia il caricabatterie MH-71 (venduto separatamente)**
- **•** Evitare il contatto con l'acqua. La mancata osservanza di questa precauzione può provocare incendi o scosse elettriche.
- **•** Rimuovere con un panno asciutto eventuali accumuli di polvere sui componenti metallici del connettore o in prossimità degli stessi. L'utilizzo della fotocamera in tali condizioni può provocare incendi.
- **•** Non toccare il cavo di alimentazione e non avvicinarsi al caricabatterie in caso di temporali. La mancata osservanza di questa precauzione può provocare scosse elettriche.
- **•** Non danneggiare, modificare, tirare né piegare con forza il cavo di alimentazione, non collocarlo sotto oggetti pesanti, né esporlo a fiamme o a fonti di calore. Se la guaina di isolamento dovesse danneggiarsi lasciando esposti i fili, portare il cavo presso un Centro di assistenza autorizzato Nikon per un controllo. La mancata osservanza di queste precauzioni può provocare incendi o scosse elettriche.
- **•** Non toccare la spina né il caricabatterie con le mani bagnate. La mancata osservanza di questa precauzione può provocare scosse elettriche.

### **Utilizzate cavi idonei**

Per il collegamento ai terminali di entrata o di uscita, utilizzare solo i cavi forniti o commercializzati da Nikon adatti a tale scopo, al fine di mantenere il prodotto conforme alle normative.

#### **Maneggiare con cura le parti mobili**

Prestare attenzione a non fare rimanere le dita o altri oggetti incastrati nel copriobiettivo o in altre parti mobili.

# **CD-ROM**

I CD-ROM forniti con questa fotocamera non devono essere riprodotti con lettori CD audio. La riproduzione dei CD-ROM su lettori CD audio potrebbe causare danni all'udito o danneggiare l'apparecchio.

#### **Adottare le necessarie precauzioni durante l'utilizzo del flash**

L'utilizzo del flash in prossimità degli occhi del soggetto può provocare danni temporanei alla vista. Prestare particolare attenzione durante le riprese di bambini molto piccoli; non utilizzare il flash da una distanza inferiore a un metro dal soggetto.

#### **Non utilizzare il flash quando è a contatto con una persona o un oggetto**

La mancata osservanza di questa precauzione potrebbe provocare ustioni o incendi.

#### **Evitare il contatto con i cristalli liquidi**

In caso di rottura del monitor, prestare la massima attenzione al fine di evitare lesioni causate dai frammenti di vetro e impedire che i cristalli liquidi del monitor entrino in contatto con la pelle, la bocca e gli occhi.

# <span id="page-6-0"></span>**Note**

#### **Simbolo della raccolta differenziata nei paesi europei.**

Questo simbolo indica che il presente prodotto deve essere smaltito separatamente.

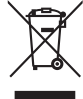

Le seguenti istruzioni sono rivolte esclusivamente agli utenti di paesi europei:

- **•** Il presente prodotto deve essere smaltito in un punto di raccolta adeguato. Non smaltire insieme ai rifiuti domestici.
- **•** Per ulteriori informazioni, contattare le autorità locali responsabili dello smaltimento dei rifiuti.

# **Sommario**

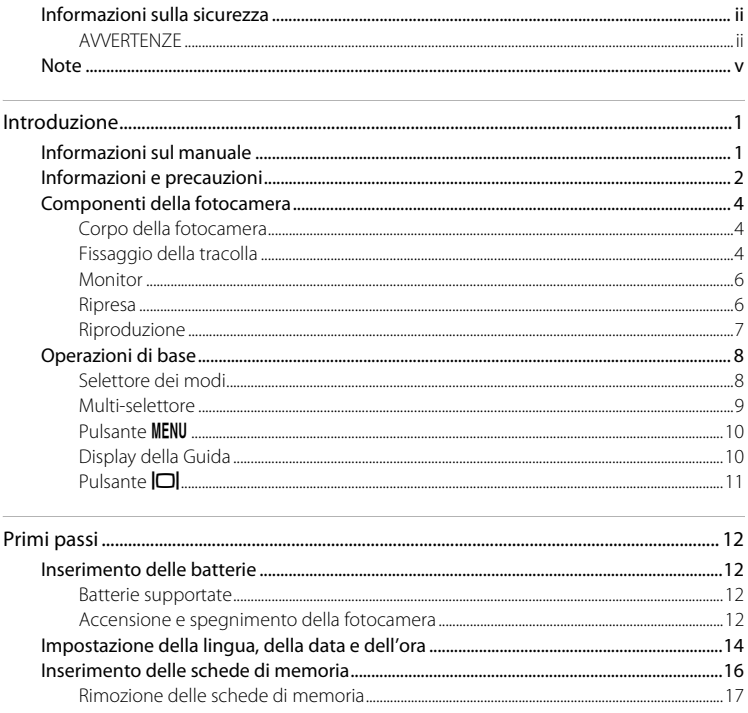

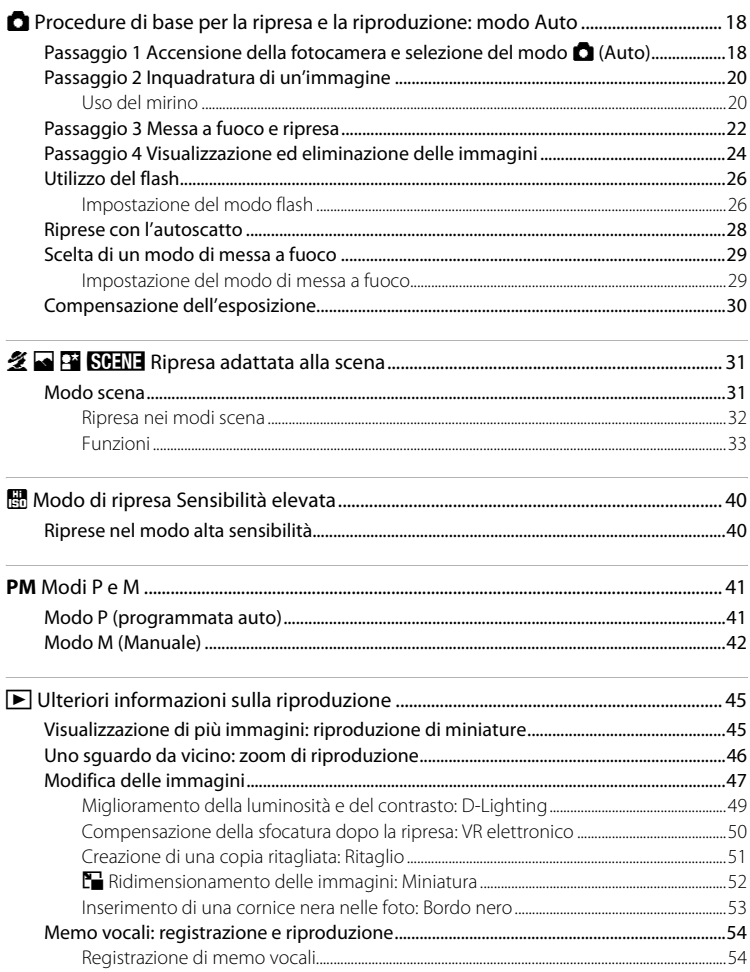

#### Sommario

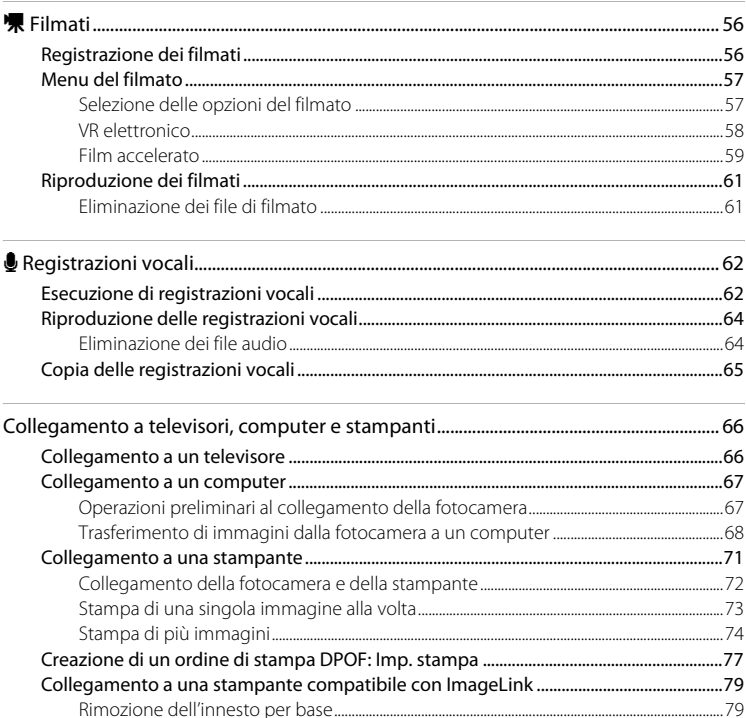

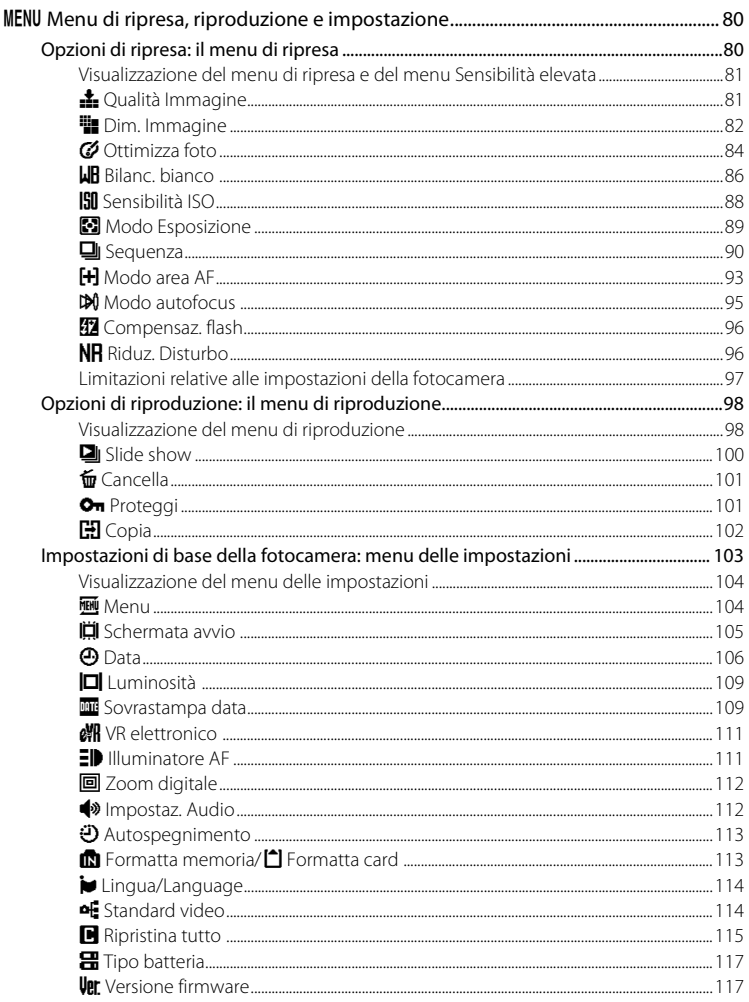

 $\overline{a}$ 

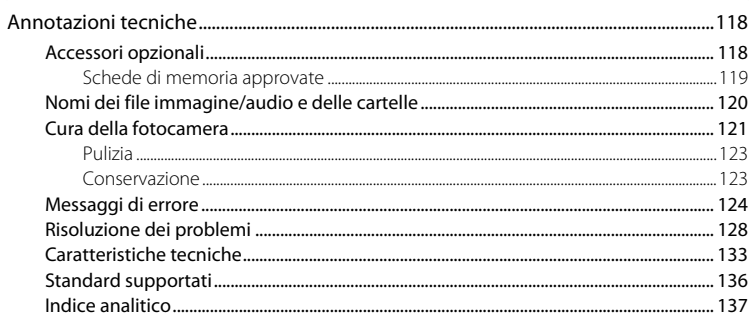

# <span id="page-12-2"></span><span id="page-12-1"></span><span id="page-12-0"></span>**Informazioni sul manuale**

Grazie per avere acquistato la fotocamera digitale Nikon COOLPIX P50. Il presente manuale è stato redatto per consentire un utilizzo ottimale della fotocamera digitale Nikon. Leggere attentamente il manuale prima di utilizzare la fotocamera e conservarlo insieme al prodotto in modo che possa essere consultato da chiunque utilizzi l'apparecchio.

#### **Simboli e convenzioni**

Per facilitare la consultazione del manuale sono stati adottati i seguenti simboli e convenzioni:

M

Questa icona segnala avvertenze o informazioni che è necessario leggere prima dell'uso per evitare danni alla fotocamera.

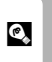

Questa icona indica suggerimenti o informazioni aggiuntive utili per l'uso della fotocamera.

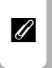

Questa icona indica note e informazioni da leggere prima di utilizzare la fotocamera.

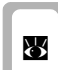

Questa icona indica la disponibilità di ulteriori informazioni altrove in questo manuale o nella Guida Rapida.

#### **Annotazioni**

- **•** Le schede di memoria Secure Digital (SD) vengono definite "schede di memoria".
- **•** L'impostazione specificata al momento dell'acquisto viene definita "impostazione predefinita".
- **•** I nomi delle voci di menu visualizzate sul monitor della fotocamera, i nomi dei pulsanti e i messaggi visualizzati sullo schermo del computer vengono riportati fra parentesi ([ ]).

#### **Schermate di esempio**

In questo manuale le immagini vengono a volte omesse dagli esempi del monitor, in modo da rendere più chiara la visualizzazione degli indicatori.

#### **Figure e schermate**

Le figure e le schermate mostrate in questo manuale potrebbero differire da quelle effettivamente visualizzate.

### C **Schede di memoria**

Le immagini riprese con questa fotocamera possono essere archiviate nella memoria interna della fotocamera oppure su schede di memoria rimovibili. Se si inserisce una scheda di memoria nella fotocamera, tutte le nuove immagini vengono archiviate in tale scheda ed eventuali operazioni di eliminazione, riproduzione e formattazione vengono applicate solo alle immagini presenti nella scheda di memoria. Prima di formattare la memoria interna o utilizzarla per salvare, eliminare o visualizzare le immagini, è necessario rimuovere la scheda di memoria.

# <span id="page-13-0"></span>**Informazioni e precauzioni**

#### **Formazione costante**

Nikon si è impegnata a garantire un "aggiornamento costante" dei propri utenti nell'ambito dei servizi di assistenza ai prodotti offerti, e a questo scopo mette a loro disposizione informazioni sempre aggiornate sui seguenti siti Web:

- **•** Per gli utenti negli Stati Uniti: http://www.nikonusa.com/
- **•** Per gli utenti in Europa e Africa: http://www.europe-nikon.com/support/
- **•** Per gli utenti in Asia, Oceania e Medio Oriente: http://www.nikon-asia.com/

Visitare questi siti Web per ottenere le versioni più aggiornate di informazioni, suggerimenti, risposte alle domande più frequenti (FAQ) e consigli generali sulle tecniche fotografiche e di riproduzione digitale. Per ulteriori informazioni, rivolgersi al rappresentante Nikon di zona. Consultare l'URL che segue per informazioni sui contatti:

http://nikonimaging.com/

#### **Utilizzo dei soli accessori elettronici di marca Nikon**

Le fotocamere Nikon COOLPIX sono progettate in base a standard qualitativi elevatissimi e contengono circuiti elettronici sofisticati. Solo gli accessori elettronici Nikon, inclusi caricabatterie, batterie e adattatori CA, certificati per l'utilizzo con questa fotocamera digitale Nikon sono specificamente progettati e collaudati per l'uso nel rispetto dei requisiti funzionali e di sicurezza dei circuiti elettronici del prodotto Nikon acquistato. L'UTILIZZO DI ACCESSORI ELETTRONICI DI MARCA DIVERSA DA NIKON POTREBBE DANNEGGIARE LA FOTOCAMERA E RENDERE NULLA LA GARANZIA NIKON.

Per ulteriori informazioni sugli accessori di marca Nikon, rivolgersi a un rivenditore autorizzato Nikon.

#### **Operazioni da eseguire prima di riprese importanti**

Prima di utilizzare la fotocamera per riprese importanti, come un matrimonio o un viaggio, scattare qualche foto di prova per assicurarsi che il prodotto funzioni correttamente. Nikon declina qualsiasi responsabilità per eventuali danni o perdite di profitto derivanti dal malfunzionamento del prodotto.

#### **Informazioni sui manuali**

- **•** È severamente vietata la riproduzione, la trasmissione, la trascrizione, l'inserimento in un sistema di reperimento di informazioni, la traduzione in qualsiasi lingua, in qualsiasi forma e con qualsiasi mezzo, senza previa autorizzazione scritta di Nikon.
- **•** Nikon si riserva il diritto di modificare le specifiche hardware e software descritte in questi manuali in qualsiasi momento e senza preavviso.
- **•** Nikon non è responsabile di eventuali danni derivanti dall'utilizzo del presente prodotto.
- **•** Nonostante l'impegno di Nikon per rendere tali manuali il più completi e accurati possibile, è gradita qualsiasi segnalazione di eventuali errori od omissioni. In tal caso è possibile rivolgersi al rivenditore Nikon locale. Gli indirizzi dei rivenditori Nikon sono forniti separatamente.

#### **Note concernenti il divieto di copia e riproduzione**

Il semplice possesso di materiale copiato o riprodotto in modo digitale tramite scanner, fotocamere digitali o altri dispositivi può essere perseguito legalmente.

#### **• Oggetti la cui copia o riproduzione è proibita per legge**

È severamente vietata la copia o la riproduzione di banconote, monete, obbligazioni statali o locali, anche nell'eventualità in cui si tratti di esplicite riproduzioni di "campioni". È vietata la riproduzione di banconote, monete o titoli in circolazione all'estero. È vietata la riproduzione di francobolli o cartoline non timbrati emessi dallo stato, salvo previa autorizzazione dell'organo di competenza. È vietata la riproduzione di francobolli emessi dallo stato e di documentazioni e certificazioni stipulate secondo legge.

#### **• Avvertenze per copie e riproduzioni specifiche**

Copie o riproduzioni di titoli di credito emessi da aziende private (azioni, ricevute, assegni, certificati e così via), tessere o abbonamenti di viaggio o coupon sono consentite per un numero minimo necessario ai fini contabili da parte dell'azienda stessa. È inoltre vietata la riproduzione di passaporti, licenze emesse da aziende private o pubbliche, carte d'identità e tessere, ad esempio abbonamenti o buoni pasto.

#### **• Conformità con le informazioni sul copyright**

La copia o riproduzione di prodotti coperti da copyright, quali libri, brani musicali, dipinti, xilografie, mappe, disegni, filmati e fotografie è regolata dalle leggi nazionali e internazionali sul copyright. Non utilizzare il presente prodotto per realizzare copie illegali o infrangere le leggi sul copyright.

#### **Smaltimento dei dispositivi di archiviazione dati**

La cancellazione di immagini o la formattazione dei dispositivi di archiviazione dati, quali le schede di memoria o la memoria interna della fotocamera, non comporta l'eliminazione totale dei dati delle immagini. Talvolta i file cancellati possono essere recuperati dai dispositivi di archiviazione dati scartati utilizzando software disponibili in commercio e di conseguenza costituiscono un potenziale veicolo per abuso di dati personali. L'utente ha la responsabilità di garantire la privacy di tali dati.

Prima di scartare o di cedere a terzi un dispositivo di archiviazione dati, è necessario cancellare tutti i dati utilizzando un software per eliminazione permanente disponibile in commercio oppure formattare il dispositivo e memorizzarvi immagini prive di informazioni personali (ad esempio, paesaggi privi di riferimenti particolari). Assicurarsi inoltre di sostituire anche eventuali immagini della schermata iniziale (A [105\)](#page-116-1). Durante la distruzione fisica dei dispositivi di archiviazione dati, prestare particolare attenzione a evitare lesioni personali o danni a cose.

# <span id="page-15-0"></span>**Componenti della fotocamera**

<span id="page-15-1"></span>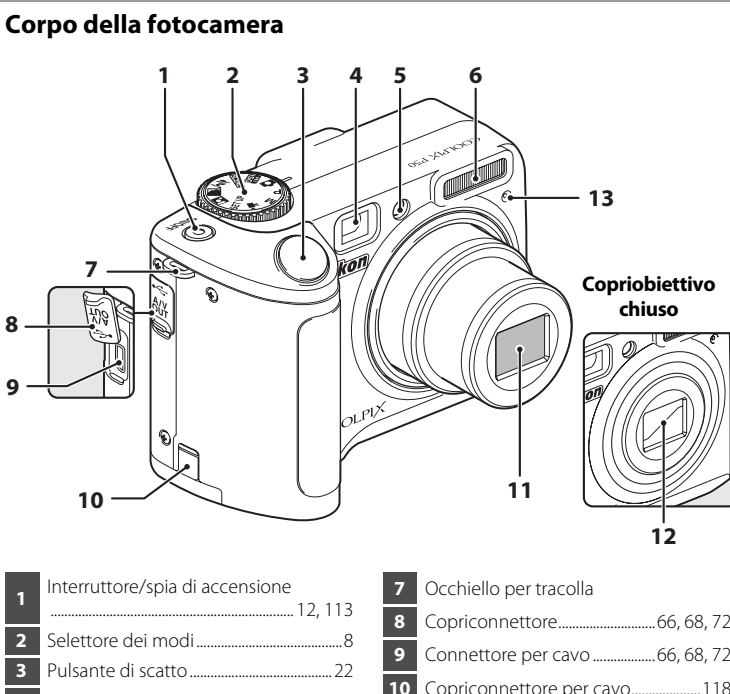

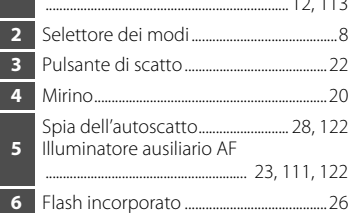

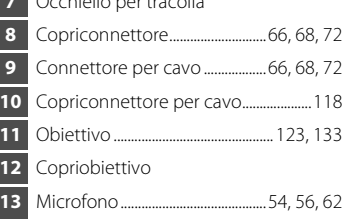

# <span id="page-15-2"></span>**Fissaggio della tracolla**

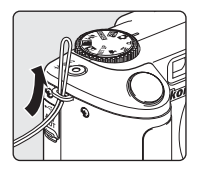

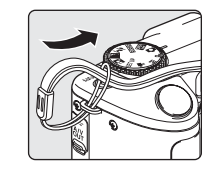

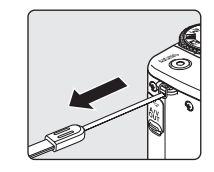

Introduzione

Introduzione

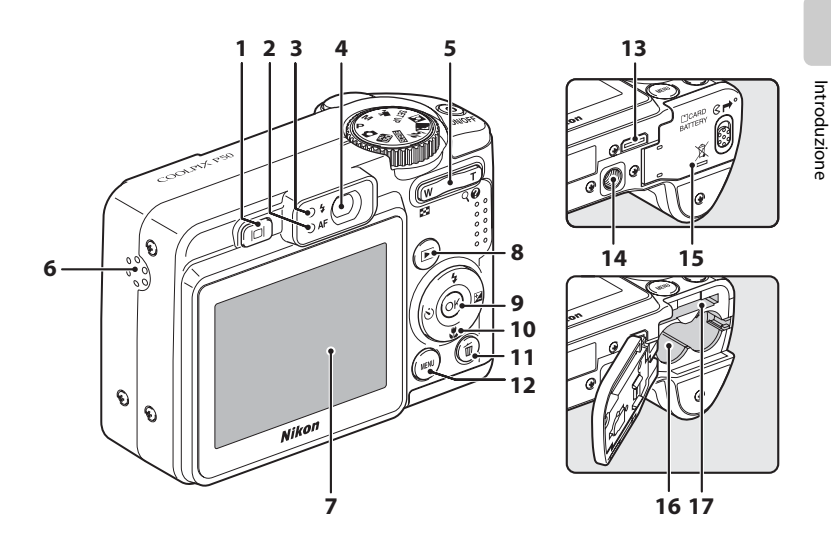

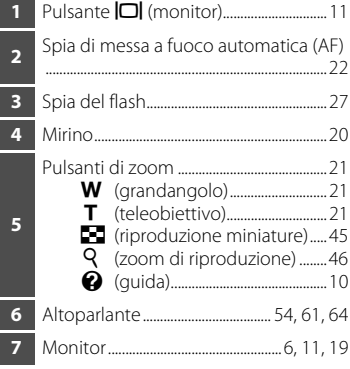

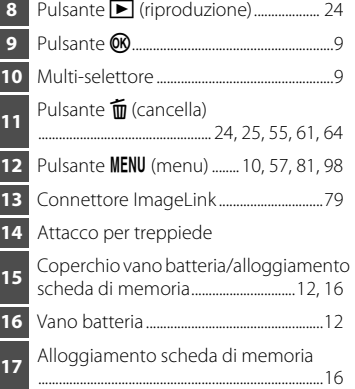

Introduzione

### <span id="page-17-0"></span>**Monitor**

Durante la ripresa e l'uso del modo di riproduzione, nel monitor possono essere visualizzati i seguenti indicatori. Gli elementi visualizzati variano in base alle impostazioni correnti della fotocamera.

<span id="page-17-1"></span>**Ripresa**

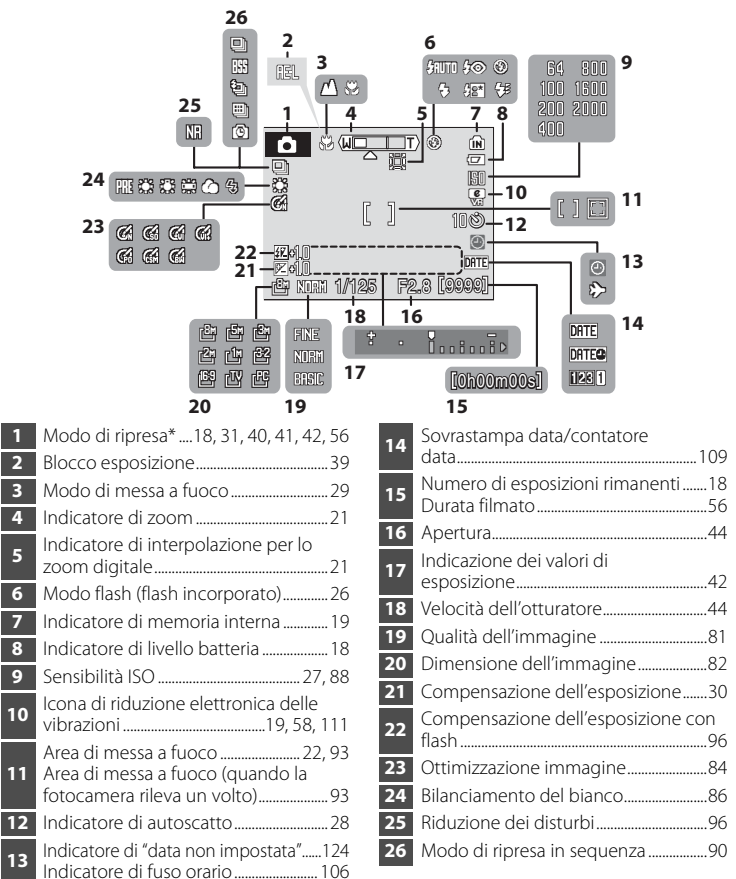

\* L'icona visualizzata dipende dal modo di ripresa in uso. Per ulteriori informazioni, consultare le sezioni relative ai modi di ripresa.

**11**

## <span id="page-18-0"></span>**Riproduzione**

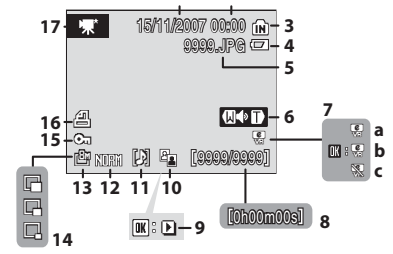

**1 2**

- **1** Data di registrazione ..................................[14](#page-25-1) **2** Ora di registrazione.....................................[14](#page-25-1) **3** Indicatore di memoria interna .............[24](#page-35-2) **4** Indicatore di livello batteria ...................[18](#page-29-4) **5** Numero e tipo di file ............................... [120](#page-131-1) **6** Indicatore di volume.......................... [54,](#page-65-2) [61](#page-72-4) **7** a Immagine compensata b Guida a VR elettronico c VR elettronico non disponibile .................................................................. [50,](#page-61-1) [111](#page-122-3) **8** Numero inquadratura corrente/ numero totale di inquadrature............[24](#page-35-2) Durata filmato.................................................[61](#page-72-2)
- **9** Indicatore di riproduzione filmato.....[61](#page-72-2) **10** Icona D-Lighting ...........................................[49](#page-60-1) **11** Icona memo vocale.....................................[54](#page-65-2) **12** Qualità dell'immagine ...............................[81](#page-92-3) **13** Dimensione dell'immagine....................[82](#page-93-1) **14** Indicatore di immagine in miniatura............................................................[52](#page-63-1) **15** Icona di protezione ..................................[101](#page-112-2) **16** Icona di ordine di stampa........................[77](#page-88-1) **17** Indicatore di filmato\* .................................[61](#page-72-2)

\* L'icona visualizzata dipende dall'opzione per il filmato selezionata.

Introduzione Introduzione

# <span id="page-19-0"></span>**Operazioni di base**

### <span id="page-19-1"></span>**Selettore dei modi**

Portare l'icona del modo desiderato in corrispondenza della tacca posta accanto al selettore dei modi.

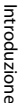

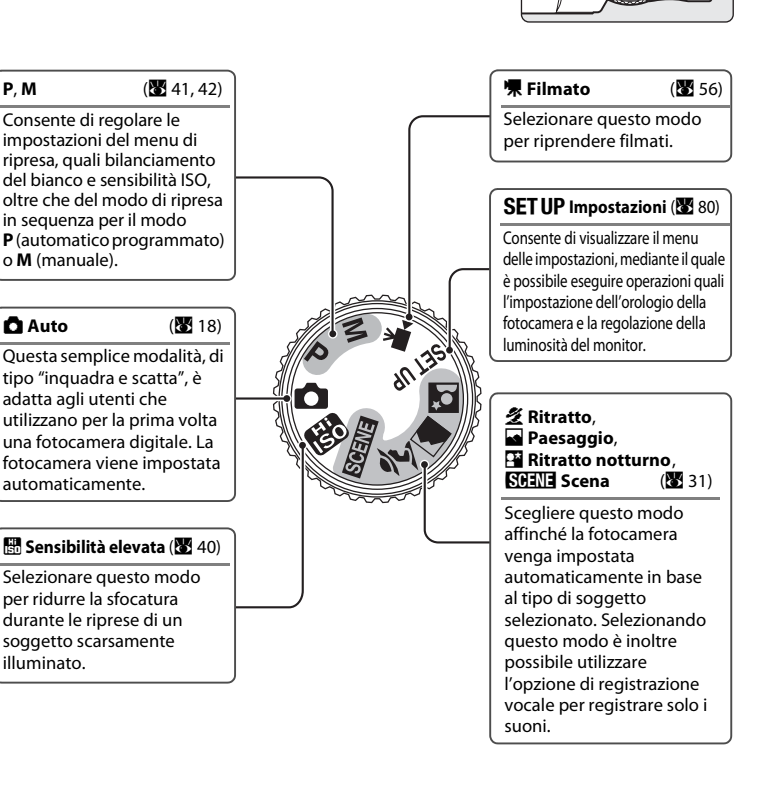

### <span id="page-20-1"></span><span id="page-20-0"></span>**Multi-selettore**

In questa sezione è descritto l'uso del multi-selettore per la selezione dei modi, la selezione delle opzioni di menu e la conferma delle selezioni.

#### **Ripresa**

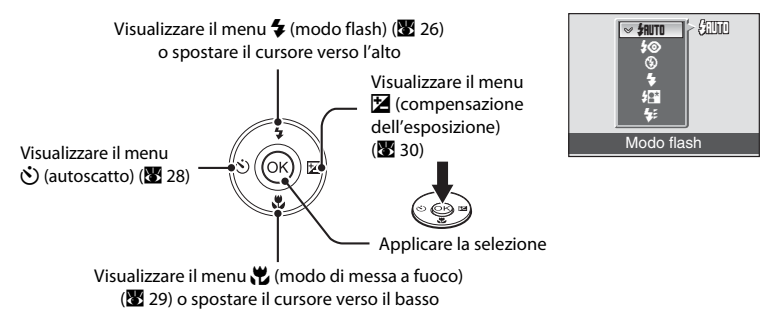

#### **Riproduzione**

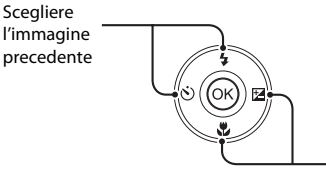

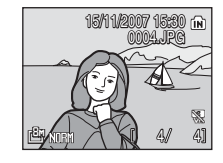

### Scegliere l'immagine successiva

#### **Schermate dei menu**

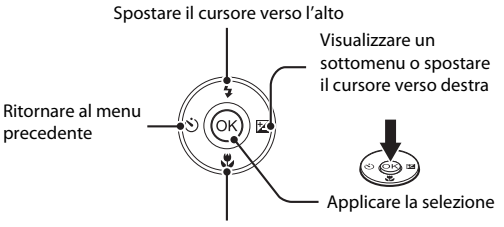

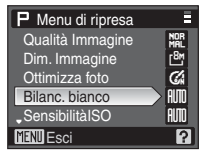

Spostare il cursore verso il basso

#### C **Note sul multi-selettore**

Nel presente manuale la pressione del multi-selettore verso l'alto, verso il basso, a sinistra e a destra è indicata rispettivamente con i simboli  $\blacktriangle, \blacktriangledown, \blacktriangle, e \blacktriangleright.$ 

### <span id="page-21-0"></span>**Pulsante** d

Premere **MENU** per visualizzare il menu del modo selezionato. Per scorrere i menu è possibile utilizzare il multi-selettore ([A](#page-20-0) 9).

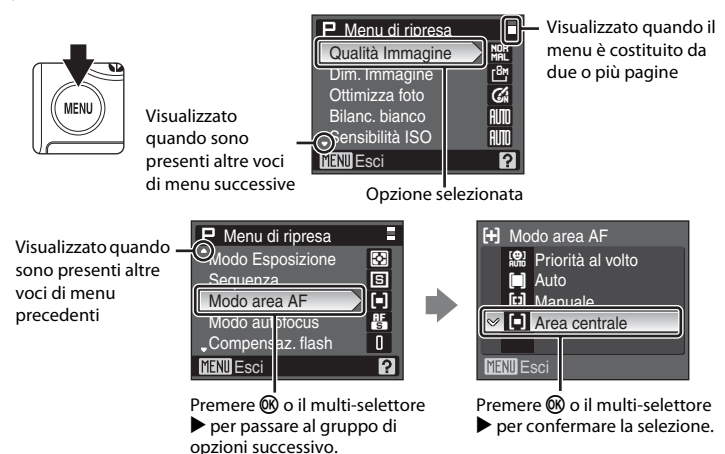

### <span id="page-21-1"></span>**Display della Guida**

Premere  $\mathsf{T}(\bigotimes)$  quando è visualizzato  $\bigcirc$  nella parte inferiore destra della schermata di menu per visualizzare una descrizione della voce di menu attualmente selezionata.

Per tornare al menu originale, premere nuovamente  $\mathsf{T}(\mathsf{Q})$ .

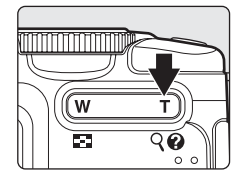

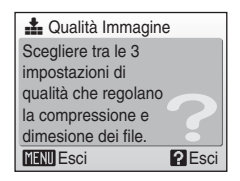

### <span id="page-22-0"></span>**Pulsante**  $\Box$

Per visualizzare o nascondere gli indicatori del monitor durante la ripresa o la riproduzione, premere  $\Box$ .

#### **Ripresa**

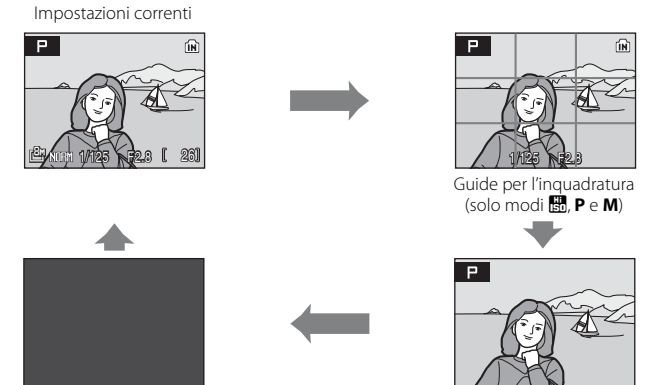

Monitor spento\* (solo modi **P** e **M**) Visualizzazione solo attraverso l'obiettivo

\* La fotocamera consente di scattare solo quando il soggetto è a fuoco (spia AF accesa). Con l'impostazione [Priorità al volto] o [[A](#page-104-1)uto] per [Modo area AF] (<sup>39</sup> 93), allo spegnimento del monitor [Modo area AF] viene impostato su [Area centrale].

#### **Riproduzione**

Visualizzazione dei dati della foto

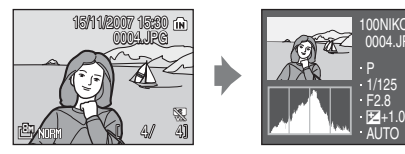

Visualizzazione dei dati di

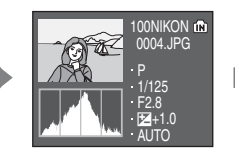

ripresa (vedere di seguito) Dati della foto non visualizzati

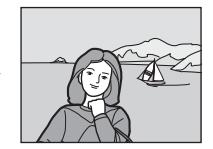

**Dati di ripresa**: vengono visualizzati il nome della cartella, il nome del file, il modo di esposizione, la velocità dell'otturatore, l'apertura, la compensazione dell'esposizione, la sensibilità ISO e l'istogramma relativi all'immagine corrente. I dati di ripresa non vengono visualizzati se è stato selezionato un filmato.

- **• Modo di esposizione**: **P** o **M** ([A](#page-52-3) 41). **P** è visualizzato anche sulle foto scattate nei modi **C** (Auto), **B** (sensibilità elevata) e **SCENE** (scena).
- **• Istogramma**: visualizzazione di un grafico che indica la distribuzione delle tonalità di colore. L'asse orizzontale corrisponde alla luminosità dei pixel, con i toni scuri a sinistra e i toni chiari a destra; l'asse verticale indica il numero di pixel di ciascun valore di luminosità nell'immagine.

# <span id="page-23-3"></span><span id="page-23-2"></span><span id="page-23-1"></span><span id="page-23-0"></span>**Inserimento delle batterie**

### **1** Aprire il coperchio del vano batteria/ alloggiamento scheda di memoria.

Tenere la fotocamera in posizione verticale capovolta per evitare la caduta delle batterie.

### **2** Inserire le batterie.

Inserire correttamente le batterie come mostrato a destra.

**3** Chiudere il coperchio del vano batteria/ alloggiamento scheda di memoria.

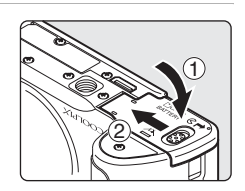

1

3

2

### <span id="page-23-4"></span>**Batterie supportate**

Questa fotocamera utilizza le seguenti batterie.

- **•** Due batterie alcaline LR6 (tipo AA) (in dotazione)
- **•** Due batterie oxyride ZR6 (tipo AA) (vendute separatamente)
- **•** Due batterie al litio FR6 (tipo AA) (vendute separatamente)
- **•** Due batterie Ni-MH ricaricabili EN-MH1 (vendute separatamente da Nikon)

## <span id="page-23-6"></span><span id="page-23-5"></span>**Accensione e spegnimento della fotocamera**

Per accendere la fotocamera, premere l'interruttore di alimentazione. La spia di accensione (verde) si illumina per un istante e

il monitor si accende.

Per spegnere la fotocamera, premere nuovamente l'interruttore di alimentazione.

Quando la fotocamera si spegne, la spia di accensione e il monitor si spengono.

Se la fotocamera è spenta, tenere premuto  $\blacktriangleright$  per accenderla nel modo di riproduzione ( $\frac{1}{2}$  24).

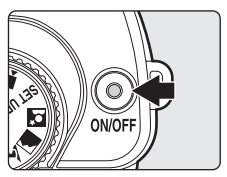

### **12** Sostituzione delle batterie

Spegnere la fotocamera e verificare che la spia di accensione e il monitor siano spenti prima di aprire il coperchio del vano batteria/alloggiamento scheda di memoria per rimuovere o inserire le batterie.

#### **12** Ulteriori precauzioni per le batterie

- **•** Leggere e rispettare le avvertenze sulle batterie a pagina [iii](#page-4-0) e nella sezione "[Cura della fotocamera"](#page-132-1)  $(3 122)$  $(3 122)$  $(3 122)$ .
- **•** Non mischiare batterie nuove e usate, o batterie di marca e tipo differente.
- **•** Non è consentito utilizzare batterie che presentano i seguenti difetti:

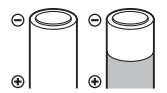

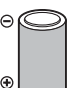

Batterie il cui isolante non copre l'area del polo negativo

 $\Theta$  $\odot$ Batterie con polo

negativo piatto

# **12** Tipo di batterie

Batterie con involucro

rovinato

Per migliorare le prestazioni delle batterie, selezionare il tipo di batterie attualmente inserite nella fotocamera dal menu delle impostazioni. L'impostazione predefinita è [Alcalina]. Se si utilizzano altri tipi di batterie, spegnere la fotocamera e cambiare l'impostazione ( $\blacksquare$ [117\)](#page-128-2).

### C **Batterie alcaline**

Le prestazioni delle batterie alcaline dipendono per la maggior parte dal produttore. Scegliere una marca affidabile.

### **Z** Adattatore CA

L'adattatore CA EH-65A (venduto separatamente da Nikon) consente di alimentare la fotocamera COOLPIX P50 da una presa elettrica di rete. Non utilizzare in alcun caso un adattatore CA di marca o modello diversi. La mancata osservanza di questa precauzione può provocare il surriscaldamento o danni alla fotocamera.

#### D **Spegnimento automatico nel modo di ripresa (modo standby)**

Se non viene eseguita alcuna operazione per circa cinque secondi, il monitor viene oscurato per ridurre il consumo di carica delle batterie. Il monitor si illumina nuovamente quando vengono utilizzati i controlli della fotocamera. Per impostazione predefinita, il monitor si spegne se non viene eseguita alcuna operazione per circa 30 secondi quando la fotocamera è nel modo di ripresa o riproduzione. La fotocamera si spegne automaticamente se non vengono eseguite operazioni per altri tre minuti ( $\blacksquare$  [113](#page-124-2)).

# <span id="page-25-1"></span><span id="page-25-0"></span>**Impostazione della lingua, della data e dell'ora**

La prima volta che si accende la fotocamera viene visualizzata la finestra di dialogo per la selezione della lingua.

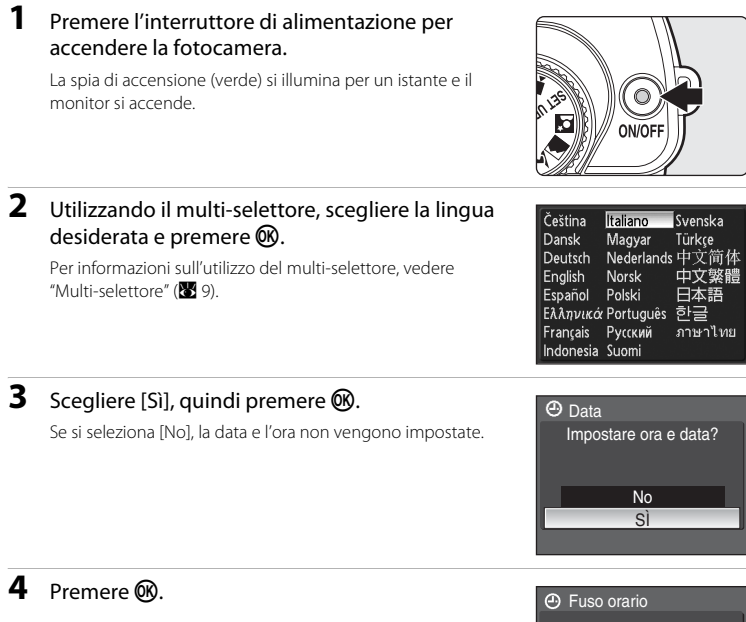

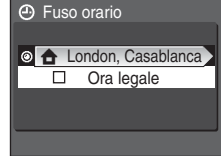

### $\bullet$  Ora legale

Se è in vigore l'ora legale, attivare [Ora legale] nel menu del fuso orario e impostare la data.

- 1 Prima di premere  $\circledR$ , premere il multi-selettore  $\blacktriangledown$  per scegliere [Ora legale].
- 2 Premere  $\circledR$  per attivare l'ora legale  $(\blacktriangledown)$ . Premere  $\circledR$  per attivare e disattivare l'opzione Ora legale.
- 3 Premere il multi-selettore  $\triangle$ , quindi premere  $\textcircled{R}$  per passare al punto 5.

Al termine del periodo di ora legale, disattivare [Ora legale] nel menu della data (<sup>88</sup>[106](#page-117-2)) dal menu delle impostazioni. L'orologio della fotocamera viene automaticamente spostato indietro di un'ora.

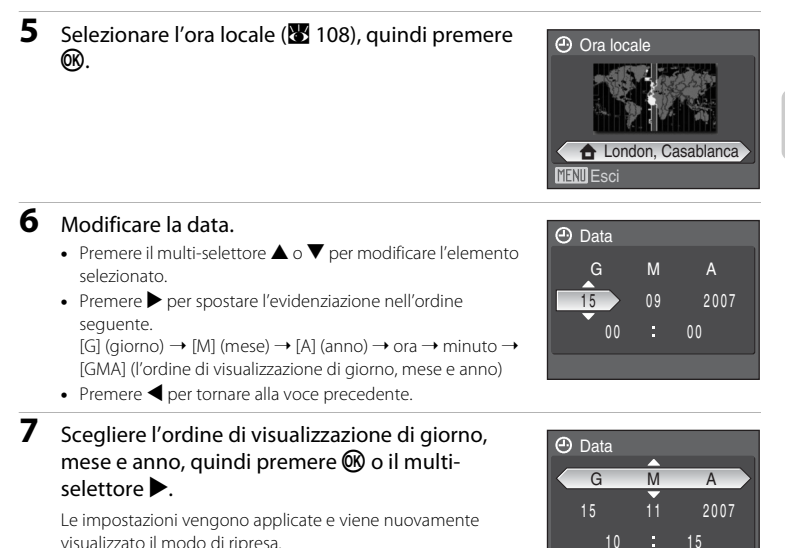

### D **Modifica della data e dell'ora**

Per modificare la data e l'ora, selezionare [Data] dal menu [Data] (<a><a>[106](#page-117-2)) nel menu delle impostazioni (A [103\)](#page-114-1) e seguire la procedura descritta al punto 6.

# <span id="page-27-1"></span><span id="page-27-0"></span>**Inserimento delle schede di memoria**

Le immagini vengono archiviate nella memoria interna della fotocamera (circa 52 MB) o su schede di memoria rimovibili Secure Digital (SD) (vendute separatamente) (<sup>8</sup> [119\)](#page-130-1).

Se si inserisce una scheda di memoria nella fotocamera, le immagini vengono automaticamente archiviate su questa scheda e potranno essere riprodotte, eliminate o trasferite. Rimuovere la scheda di memoria per archiviare le immagini nella memoria interna oppure per riprodurle, eliminarle o trasferirle dalla memoria interna.

### **1** Controllare che la fotocamera sia spenta e aprire il coperchio del vano batteria/alloggiamento scheda di memoria.

Verificare che la fotocamera sia spenta (spia di accensione spenta) prima di inserire o rimuovere la scheda di memoria.

Durante l'apertura del coperchio del vano batteria/ alloggiamento scheda di memoria, tenere la fotocamera in posizione verticale capovolta per evitare la caduta delle batterie.

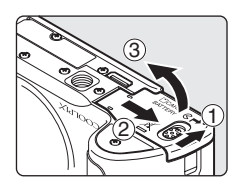

### **2** Inserire la scheda di memoria.

Far scorrere in modo corretto la scheda di memoria finché non scatta in posizione.

Chiudere il coperchio del vano batteria/alloggiamento scheda di memoria.

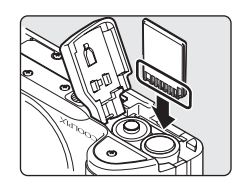

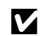

#### B **Inserimento delle schede di memoria**

**L'inserimento non corretto della scheda di memoria potrebbe danneggiare la scheda stessa o la fotocamera.**  Assicurarsi che l'orientamento della scheda di memoria sia corretto.

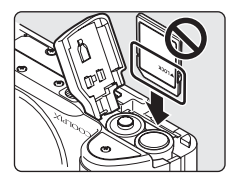

### <span id="page-28-0"></span>**Rimozione delle schede di memoria**

Prima di rimuovere le schede di memoria, *spegnere la fotocamera* e verificare che la spia di accensione e il monitor siano spenti. Aprire il coperchio del vano batteria/ alloggiamento scheda di memoria e premere la scheda  $(1)$ in modo da farla uscire parzialmente  $(2)$ . A questo punto è possibile rimuovere manualmente la scheda.

#### B **Formattazione delle schede di memoria**

Se viene visualizzato il messaggio riportato a destra, la scheda di memoria deve essere formattata prima dell'uso (A [113\)](#page-124-3). La *formattazione* 

*determina l'eliminazione definitiva di tutte le immagini* e degli eventuali altri dati presenti sulla scheda di memoria. Prima di formattare la scheda di memoria, assicurarsi di effettuare una copia delle immagini che si desidera conservare.

Utilizzare il multi-selettore per scegliere [Sì], quindi premere  $\circledR$ . Viene

visualizzato un messaggio di conferma. Per iniziare la formattazione, selezionare nuovamente [Formatta], quindi premere  $\circledR$ .

- **•** *Non spegnere la fotocamera né aprire il coperchio del vano batteria/alloggiamento scheda di memoria prima del completamento della formattazione.*
- **•** La prima volta che si inseriscono nella fotocamera COOLPIX P50 schede di memoria utilizzate in altri dispositivi, è necessario formattarle ( $\bullet$  [113\)](#page-124-3) con la fotocamera.

#### **12** Dispositivo di protezione da scrittura

Le schede di memoria SD sono dotate di un dispositivo di protezione dalla scrittura. Quando questo è in posizione di "blocco", le immagini non possono essere registrate o eliminate e la scheda di memoria non può essere formattata. Sbloccare la scheda di memoria spostando il dispositivo nella posizione di "scrittura".

### B **Schede di memoria**

- **•** Utilizzare soltanto schede di memoria Secure Digital.
- **•** Di seguito vengono indicate alcune operazioni che è opportuno evitare durante la formattazione della scheda di memoria, durante la scrittura o l'eliminazione dei dati in essa contenuti oppure durante il trasferimento dei dati in un computer. La mancata osservanza di queste precauzioni potrebbe causare perdita di dati o danni alla fotocamera o alla scheda di memoria:
	- Estrarre la scheda di memoria
	- Rimuovere le batterie
	- Spegnere la fotocamera
- Scollegare l'adattatore CA
- **•** Non smontarla o modificarla.
- **•** Non lasciarla cadere, piegarla o esporla a forti urti o al contatto con l'acqua.
- **•** Non toccare i terminali metallici con le dita o con oggetti metallici.
- **•** Non applicare etichette o adesivi sulla scheda di memoria.
- **•** Non lasciarla esposta alla luce solare diretta, in veicoli chiusi o in ambienti con temperature elevate.
- **•** Non esporla a umidità o a gas corrosivi.

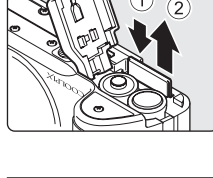

Primi passi

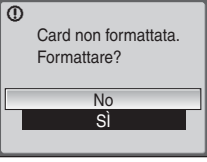

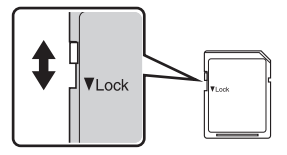

Dispositivo di protezione da scrittura

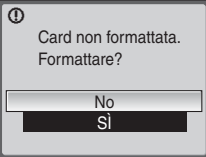

### <span id="page-29-3"></span><span id="page-29-2"></span><span id="page-29-1"></span><span id="page-29-0"></span>**Passaggio 1 Accensione della fotocamera e selezione del modo <b>A** (Auto)

In questa sezione è descritta la procedura da seguire per scattare le foto nel modo A (Auto), un modo automatico di tipo "inquadra e scatta", consigliato agli utenti che utilizzano per la prima volta una fotocamera digitale.

### **1** Portare il selettore dei modi su A.

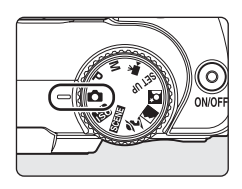

### **2** Premere l'interruttore di alimentazione per accendere la fotocamera.

La spia di accensione (verde) si illumina per un istante e il monitor si accende.

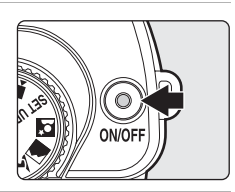

### **3** Controllare il livello della batteria e il numero di esposizioni rimanenti.

#### Livello della batteria

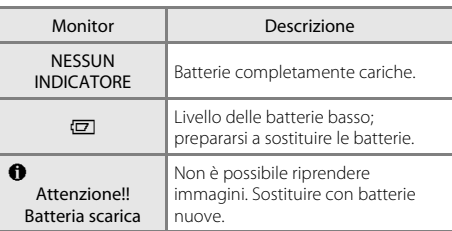

<span id="page-29-4"></span>Indicatore di livello batteria

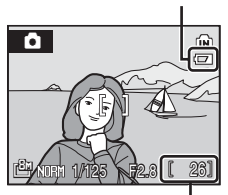

<span id="page-29-5"></span>Numero di esposizioni rimanenti

#### Numero di esposizioni rimanenti

Il numero di immagini che è possibile salvare dipende dalla capacità della memoria interna o della scheda di memoria, dalla qualità dell'immagine e dalla dimensione dell'immagine impostata (**[A](#page-94-0)** 83).

### <span id="page-30-1"></span><span id="page-30-0"></span>**Indicatori visualizzati nel modo**  $\bullet$  **(Auto)**

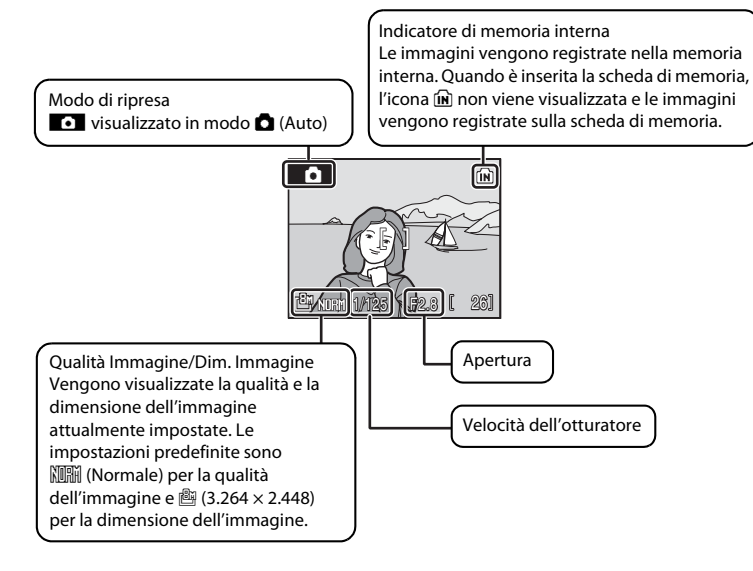

#### <span id="page-30-2"></span>C **VR elettronico**

Quando [VR elettronico] (<a> [111](#page-122-3)) nel menu delle impostazioni è impostato su [Auto] (impostazione predefinita), sul monitor potrebbe essere visualizzato R quando vengono selezionate opzioni quali **⑤** (spento) e # (sincronizzazione lenta) per il modo flash (■ 26). Quando viene visualizzato <sup>p</sup> durante la ripresa in cui è possibile che il movimento della fotocamera provochi sfocature, tale effetto di sfocatura viene ridotto.

### **EX** Funzioni disponibili nel modo **Q** (Auto)

Nel modo  $\bigcap$  ([A](#page-40-0)uto) è possibile utilizzare il modo di messa a fuoco ( $\bigotimes$  29) e la compensazione dell'esposizione ( $\boxtimes$  30), nonché riprendere immagini utilizzando il modo flash ( $\boxtimes$  [26\)](#page-37-0) e l'autoscatto ( $\boxtimes$  28). Premendo MENU vengono visualizzate le opzioni del menu di ripresa necessarie per impostare la qualità dell'immagine ( $\otimes$  81) e la dimensione dell'immagine ( $\otimes$  82).

#### D **Velocità dell'otturatore e apertura**

Vengono visualizzate le impostazioni di velocità dell'otturatore e apertura, regolate sulla fotocamera in base alle condizioni di ripresa.

Nel modo **M** (manuale) ( $\mathbb{M}$  42), l'utente può controllare manualmente sia la velocità dell'otturatore sia l'apertura.

# <span id="page-31-0"></span>**Passaggio 2 Inquadratura di un'immagine**

### **1** Preparare la fotocamera.

Afferrare la fotocamera con entrambe le mani, tenendo le dita e altri oggetti lontano dall'obiettivo, dal flash e dalla spia dell'autoscatto.

Per scattare con la fotocamera in "verticale" (orientamento normalmente utilizzato per i ritratti), impugnare la fotocamera in modo che il flash sia rivolto verso l'alto.

### **2** Inquadrare l'immagine.

Posizionare il soggetto principale al centro del monitor.

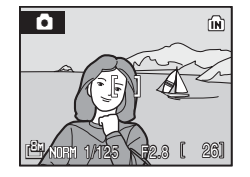

### <span id="page-31-2"></span><span id="page-31-1"></span>**Uso del mirino**

Si consiglia di utilizzare il mirino per inquadrare quando risulta difficile visualizzare le immagini sul monitor in presenza di una luce molto forte.

### **M** Mirino

L'area visibile nel mirino può differire da quella risultante nell'immagine finale, pertanto si consiglia di utilizzare il monitor per inquadrare il soggetto nelle seguenti situazioni:

- **•** Durante riprese a distanza di circa 1 m o inferiore
- Se si utilizza lo zoom digitale (**8** 21, [112](#page-123-2))
- Se si effettuano riprese con una dimensione dell'immagine pari a [B2] 3264×2176] o [BB] 3200×1800]

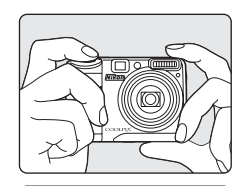

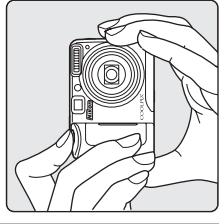

### <span id="page-32-1"></span><span id="page-32-0"></span>**Utilizzo dello zoom**

Utilizzare i pulsanti di zoom per attivare lo zoom ottico. Premere  $\mathsf T$  ( $\mathsf Q$ ) per aumentare l'ingrandimento in modo che il soggetto occupi un'area più estesa dell'inquadratura, oppure  $W$  ( $\blacksquare$ ) per ridurre l'ingrandimento e aumentare di conseguenza l'area visibile nell'inquadratura.

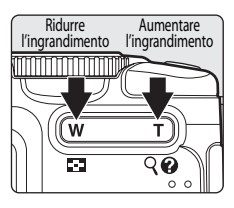

Quando la fotocamera ha raggiunto l'ingrandimento massimo (3,6×), tenere premuto  $\mathbf{T}(\mathbf{Q})$  per attivare lo zoom digitale. Il soggetto viene ingrandito fino a 4 $\times$ , per un fattore totale di ingrandimento di 14,4×.

Quando si attiva lo zoom digitale, la fotocamera mette a fuoco il soggetto che si trova nell'area di messa a fuoco centrale.

Un indicatore sul monitor mostra il rapporto corrente di zoom.

$$
\langle \underbrace{\text{min}} \ \text{min}
$$

$$
\frac{1}{\mathsf{w}^2}
$$

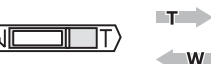

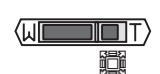

Zoom ottico L'indicatore di zoom Vdiventa di colore giallo quando lo zoom digitale è attivo.

#### L'indicatore di zoom viene visualizzato quando si premono i pulsanti di zoom.

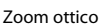

# B **Zoom digitale e qualità dell'immagine**

Lo zoom digitale crea un'immagine ritagliando, se possibile, l'area visibile nel monitor in base alla dimensione dell'immagine corrente ( $\boxtimes$  82), aumentando l'ingrandimento senza compromettere la qualità. Se la parte ritagliata è di dimensioni inferiori rispetto all'immagine, vengono aggiunti dei pixel mediante un processo noto come interpolazione e viene creata un'immagine leggermente "sgranata". Il fattore di zoom disponibile prima dell'interpolazione varia in base all'opzione selezionata per la dimensione dell'immagine, come illustrato nella tabella riportata di seguito. La fotocamera mette temporaneamente in pausa l'operazione di zoom quando raggiunge il massimo rapporto di zoom consentito prima dell'utilizzo dell'interpolazione. Viene visualizzato ■ quando è attiva l'interpolazione.

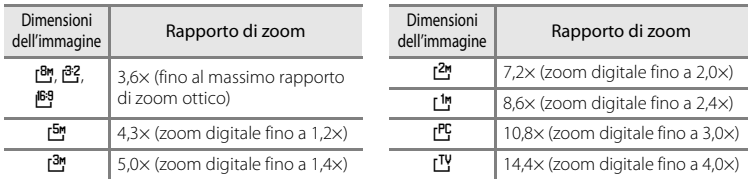

#### **Rapporto di zoom massimo senza interpolazione**

La fotocamera consente di limitare lo zoom digitale all'intervallo in cui non viene eseguita l'interpolazione, o anche di disattivarlo completamente (**A** [112](#page-123-2)).

## <span id="page-33-1"></span><span id="page-33-0"></span>**Passaggio 3 Messa a fuoco e ripresa**

# **1** Premere parzialmente il pulsante di scatto.

La fotocamera mette a fuoco automaticamente il soggetto posto nell'area di messa a fuoco centrale.

Quando il soggetto è a fuoco, l'area di messa a fuoco diventa verde, e la spia verde AF a fianco del mirino si accende.

Se la fotocamera non è in grado di mettere a fuoco, l'area di messa a fuoco lampeggia in rosso, e la spia AF lampeggia. Modificare la composizione e riprovare.

Quando lo zoom digitale è attivo, l'area di messa a fuoco non viene visualizzata e viene messo a fuoco il soggetto nell'area di messa a fuoco centrale.

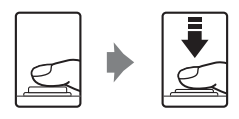

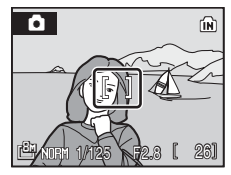

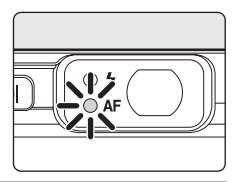

### **2** Premere completamente il pulsante di scatto.

L'immagine viene registrata sulla scheda di memoria o nella memoria interna.

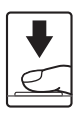

### D **Pulsante di scatto**

La fotocamera dispone di un pulsante di scatto a due stadi. Per impostare la messa a fuoco e l'esposizione, premere parzialmente il pulsante di scatto finché non si avverte resistenza. La messa a fuoco e l'esposizione vengono bloccate finché il pulsante di scatto resta in questa posizione. Per rilasciare l'otturatore ed effettuare la ripresa, premere completamente il pulsante di scatto.

Non applicare una forza eccessiva durante la pressione del pulsante di scatto; in caso contrario, si potrebbero ottenere immagini sfocate.

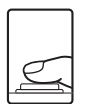

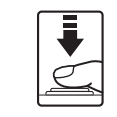

Premere parzialmente il pulsante di scatto per impostare la messa a fuoco e l'esposizione.

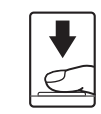

Premere completamente il pulsante di scatto.

### **12** Durante la registrazione

Durante la registrazione delle immagini, viene visualizzata l'icona  $\Xi$  (attesa), l'icona  $\Xi$ ) o  $\Box$  (se è inserita una scheda di memoria nella fotocamera) lampeggia e la spia AF lampeggia. Quando queste icone sono visualizzate, non spegnere la fotocamera, non aprire il coperchio del vano batteria/alloggiamento scheda di memoria e non rimuovere né scollegare la fonte di alimentazione. In tali circostanze, l'interruzione dell'alimentazione o la rimozione della scheda di memoria possono causare la perdita dei dati o il danneggiamento della fotocamera o della scheda.

#### **Messa a fuoco automatica**

La messa a fuoco automatica potrebbe produrre risultati imprevisti nei seguenti casi. In alcuni rari casi, il soggetto potrebbe non essere a fuoco nonostante l'area di messa a fuoco attiva e la spia AF siano verdi:

- **•** Soggetto molto scuro.
- **•** Presenza di oggetti con luminosità molto diverse (ad esempio il sole dietro il soggetto, che si trova quindi in ombra).
- **•** Assenza di contrasto tra il soggetto e lo sfondo (ad esempio se il soggetto indossa una camicia bianca e si trova davanti a una parete dello stesso colore).
- **•** Presenza di più oggetti a distanze diverse dalla fotocamera (ad esempio se il soggetto si trova in una gabbia).
- **•** Soggetto in rapido movimento.

Nei casi sopra elencati, provare a premere parzialmente il pulsante di scatto per mettere a fuoco più volte oppure mettere a fuoco un altro soggetto e utilizzare il blocco della messa a fuoco. Quando si utilizza il blocco della messa a fuoco, verificare che la distanza tra la fotocamera e il soggetto su cui è stata bloccata la messa a fuoco sia la stessa distanza che intercorre con il soggetto vero e proprio.

### D **Blocco della messa a fuoco**

Per mettere a fuoco soggetti fuori centro quando è selezionato [Area centrale] in corrispondenza di [Modo area AF], utilizzare il blocco della messa a fuoco come descritto di seguito.

- **•** Quando la messa a fuoco è bloccata, mantenere invariata la distanza tra la fotocamera e il soggetto.
- **•** Quando si preme parzialmente il pulsante di scatto, la fotocamera blocca la messa a fuoco.

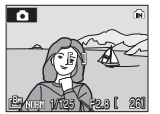

Posizionare il soggetto nell'area di messa a fuoco centrale.

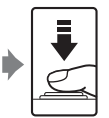

Premere il pulsante di verde. scatto.

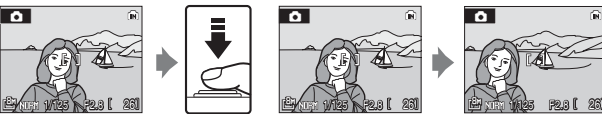

parzialmente messa a fuoco sia Verificare che l'area di

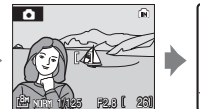

Continuare a tenere premuto il pulsante di scatto parzialmente e ricomporre l'immagine.

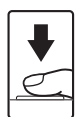

Premere a fondo il pulsante di scatto.

### <span id="page-34-0"></span>D **Illuminatore ausiliario AF e flash**

Se il soggetto è poco illuminato, è possibile premere parzialmente il pulsante di scatto per accendere l'illuminatore ausiliario AF oppure premere completamente il pulsante di scatto per attivare il flash. L'illuminatore ha un raggio d'azione di circa 1,9 m in posizione grandangolare massima e di circa 1,1 m in posizione teleobiettivo massima. È possibile impostare manualmente l'illuminatore ausiliario AF su [No] ( $\boxtimes$  [111\)](#page-122-2); in questo caso, la fotocamera potrebbe non essere in grado di effettuare la messa a fuoco in condizioni di illuminazione insufficiente.

# <span id="page-35-1"></span><span id="page-35-0"></span>**Passaggio 4 Visualizzazione ed eliminazione delle immagini**

### <span id="page-35-2"></span>**Visualizzazione delle immagini (modo di riproduzione)**

### Premere  $\boxed{\blacktriangleright}$ .

Nel modo di riproduzione a schermo intero viene visualizzata l'ultima foto scattata.

Per visualizzare altre immagini, premere il multi-selettore  $\blacktriangle$ ,  $\nabla$ ,  $\blacktriangleleft$ o K. Per passare velocemente alle immagini successive, tenere premuto il multi-selettore  $\blacktriangle$ ,  $\nabla$ ,  $\blacktriangleleft$  o  $\blacktriangleright$ .

Le immagini possono essere visualizzate per breve tempo a bassa risoluzione durante la lettura dalla scheda di memoria o dalla memoria interna.

Premere **D** oppure il pulsante di scatto per passare al modo di ripresa.

Quando è visualizzata l'icona mi sono visualizzate le immagini archiviate nella memoria interna. Quando è inserita la scheda di memoria, l'icona mi non viene visualizzata e sono visualizzate le immagini archiviate nella scheda di memoria.

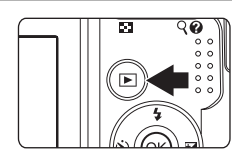

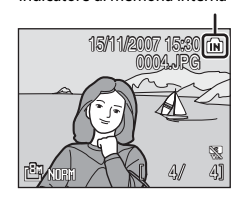

Indicatore di memoria interna

### **Eliminazione delle immagini**

**1** Premere  $\overline{m}$  per eliminare l'immagine attualmente visualizzata nel monitor.

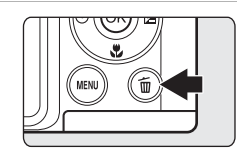

### **2** Utilizzare il multiselettore per selezionare  $[S_i]$ , quindi premere  $\mathbb{R}$ .

Per uscire senza eliminare l'immagine, scegliere [No], quindi premere  $\mathbb{R}$ .

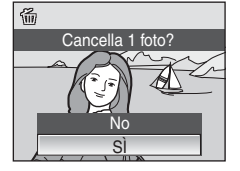

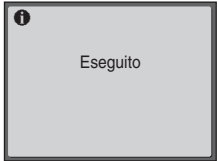
## C **Modo di riproduzione**

Nel modo di riproduzione a schermo intero sono disponibili le opzioni riportate di seguito.

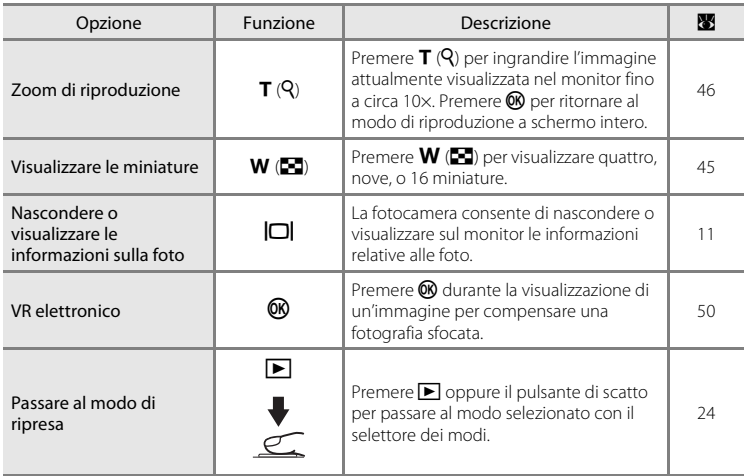

#### *C* Premere **E** per accendere la fotocamera

Se la fotocamera è spenta, tenere premuto  $\blacksquare$  per accenderla nel modo di riproduzione. L'obiettivo non si allunga.

#### C **Visualizzazione delle immagini**

È possibile visualizzare le immagini archiviate nella memoria interna solo se non è inserita alcuna scheda di memoria.

#### C **Eliminazione dell'ultima foto scattata**

Nel modo di ripresa occorre premere  $\widehat{\mathfrak{m}}$  per eliminare l'ultima foto scattata.

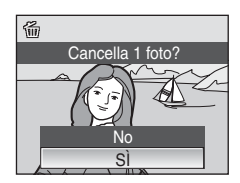

## <span id="page-37-0"></span>**Utilizzo del flash**

Il flash ha un raggio d'azione compreso tra 0,5 e 5,9 m alla massima estensione dello zoom. Se viene applicato lo zoom ottico massimo, il raggio d'azione è compreso tra 0,5 e 2,8 m (con [Sensibilità ISO] impostato su [Auto]). Sono disponibili i modi flash indicati di seguito.

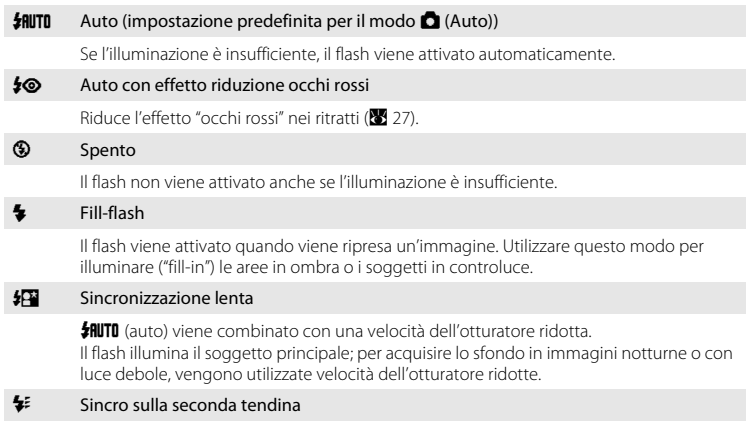

Il flash si attiva subito prima della chiusura dell'otturatore, creando un fascio di luce dietro i soggetti in movimento.

## **Impostazione del modo flash**

**1** Premere  $\blacktriangleright$  (modo flash).

Viene visualizzato il menu del flash.

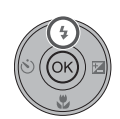

#### **2** Utilizzando il multi-selettore, scegliere il modo flash desiderato e premere  $\mathcal{R}$ .

L'icona del modo flash selezionato viene visualizzata nella parte superiore del monitor.

Quando viene applicato **\$RUTO** (auto), l'icona & U viene visualizzata solo per cinque secondi.

Se non si preme ® entro cinque secondi dalla selezione dell'impostazione, questa viene annullata.

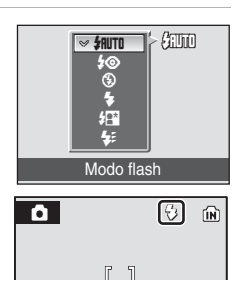

#### Utilizzo del flash

#### B **Riprese in condizioni di scarsa illuminazione e con il flash disattivato (**W**)**

- **•** In queste condizioni, è opportuno utilizzare un treppiede per stabilizzare la fotocamera durante lo scatto ed evitare gli effetti di movimento.
- **•** Posizionare la fotocamera su una superficie piana e stabile oppure utilizzare un treppiede (consigliato).
- **•** Se la fotocamera aumenta automaticamente la sensibilità per ridurre al minimo l'effetto di sfocatura causato dai tempi di posa lunghi, viene visualizzato il simbolo | . Le immagini riprese quando è visualizzato **I** possono risultare leggermente macchiate.

#### B **Nota sull'utilizzo del flash**

Quando si utilizza il flash con lo zoom in posizione grandangolo, il riflesso delle particelle di polvere nell'aria può apparire nell'immagine sotto forma di punti luminosi. Per ridurre questo riflesso, impostare il flash su W (spento) o aumentare l'ingrandimento sul soggetto.

#### C **Spia del flash**

Quando si preme parzialmente il pulsante di scatto, la spia del flash indica lo stato del flash.

- **• Accesa**: la fotocamera emette il lampo flash quando si scatta una foto.
- **• Lampeggiante**: il flash è in fase di carica. Attendere qualche secondo e riprovare.
- **• Spenta**: la foto viene scattata senza il flash.

Se si riprendono immagini con il flash quando le batterie sono quasi scarica, il display del monitor si spegne e la spia del flash lampeggia fin quando il flash non è completamente carico.

#### C **Impostazione del modo flash**

Nei modi **C** (Auto), alta sensibilità, **P** e **M**, l'impostazione predefinita è **\$filiti** (auto).

L'impostazione del modo flash modificata nel modo  $\Box$  (Auto) viene reimpostata su  $\frac{1}{2}$ HUTO (auto) allo spegnimento della fotocamera, tranne nel caso in cui venga ripresa un'immagine con  $\clubsuit\textcircled{0}$  (auto con riduzione degli occhi rossi). Le regolazioni apportate alle impostazioni del modo flash applicate in qualsiasi modo scena vengono annullate e tali impostazioni ritornano ai valori predefiniti quando viene selezionato un altro modo di ripresa o quando viene spenta la fotocamera.

#### <span id="page-38-0"></span>C **Riduzione occhi rossi**

Questa fotocamera utilizza una riduzione degli occhi rossi avanzata ("In-Camera Red-Eye Fix"). Il flash viene attivato più volte a bassa intensità prima del flash principale, per ridurre l'effetto occhi rossi. La fotocamera analizza quindi l'immagine e, se vengono rilevati occhi rossi, elabora ulteriormente l'area interessata per ridurre l'effetto prima di salvare l'immagine. Visto il leggero ritardo tra la pressione del pulsante di scatto e la ripresa effettiva dell'immagine, questo modo non è consigliato quando si desidera una risposta rapida dell'otturatore. Aumenta inoltre il tempo necessario prima che sia possibile riprendere l'immagine successiva. La riduzione avanzata dell'effetto occhi rossi potrebbe non produrre i risultati desiderati in tutti i casi. In situazioni particolarmente rare, l'elaborazione avanzata degli occhi rossi può influire anche su aree che non sono interessate dal problema; in questo caso, scegliere un altro modo e riprovare.

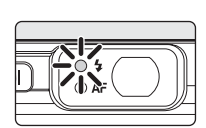

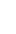

## <span id="page-39-0"></span>**Riprese con l'autoscatto**

La fotocamera è dotata di un timer da dieci secondi e di uno da tre secondi per gli autoritratti. Quando si utilizza l'autoscatto, è consigliabile utilizzare un treppiede.

## **1** Premere  $\dot{\text{C}}$ ) (autoscatto).

Viene visualizzato il menu dell'autoscatto.

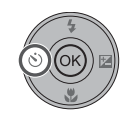

**Autoscatto** 

OFF 3s 10s

**ITRO** 

## **2** Utilizzare il multi-selettore per selezionare [10s] o [3s] e premere  $\circledR$ .

[10s] (dieci secondi): indicato per occasioni importanti (ad esempio i matrimoni).

[3s] (tre secondi): indicato per prevenire il movimento della fotocamera.

Viene visualizzato il modo selezionato per l'autoscatto.

Se non si preme  $\circledR$  entro cinque secondi dalla selezione dell'impostazione, questa viene annullata.

## **3** Inquadrare l'immagine e premere parzialmente il pulsante di scatto.

Vengono impostate la messa a fuoco e l'esposizione.

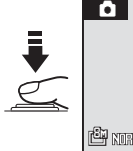

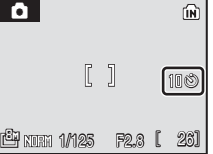

#### **4** Premere completamente il pulsante di scatto.

L'autoscatto viene attivato e la relativa spia inizia a lampeggiare. La spia smette di lampeggiare un secondo prima dello scatto della fotografia e rimane accesa fino al rilascio dell'otturatore.

Il numero di secondi rimanenti prima che l'otturatore venga rilasciato è visualizzato sul monitor. Quando viene rilasciato l'otturatore, l'autoscatto viene disattivato.

Per fermare il timer prima che venga ripresa l'immagine, premere nuovamente il pulsante di scatto.

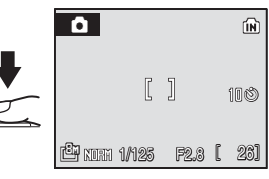

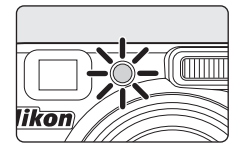

## <span id="page-40-0"></span>**Scelta di un modo di messa a fuoco**

Il modo di messa a fuoco deve essere scelto in base al soggetto e alla composizione.

# **AF** Messa a fuoco automatica

La fotocamera esegue automaticamente la messa a fuoco in base alla distanza del soggetto. Da utilizzare quando la distanza tra il soggetto e l'obiettivo è pari o superiore a 50 cm.

- Da utilizzare per riprendere scene distanti con altri oggetti in primo piano (ad esempio una finestra) o durante le riprese di paesaggi a distanze di 5 m o più. Il flash si spegne automaticamente.
- Macro/primo piano

**Infinito** 

Modo per riprese in primo piano. Effettuando lo zoom avanti o indietro fino a quando l'icona **D** nel display non diventa verde, la fotocamera consente di mettere a fuoco soggetti posti a una distanza di appena 5 cm dall'obiettivo. La fotocamera regola continuamente la messa a fuoco fintanto che il pulsante di scatto è premuto parzialmente.

## **Impostazione del modo di messa a fuoco**

**Premere L** (modo di messa a fuoco).

Viene visualizzato il menu di messa a fuoco.

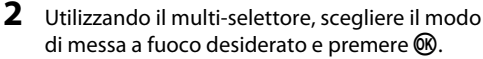

Nella parte superiore del monitor appare l'icona del modo di messa a fuoco selezionato.

Quando si utilizza il modo  $\mathsf{H}\mathsf{F}$  (messa a fuoco automatica), l'icona 哪 viene visualizzata solo per cinque secondi.

Se non si preme  $\circledR$  entro cinque secondi dalla selezione dell'impostazione, questa viene annullata.

## C **Modo Macro/primo piano**

Nel modo Macro/primo piano, la fotocamera esegue continuamente la messa a fuoco, anche quando il pulsante di scatto non è premuto parzialmente per bloccare la messa a fuoco. Tuttavia, nei modi **P** e **M**, viene applicata l'impostazione di [Modo autofocus] (<sup>89</sup>95).

#### C **Impostazione del modo di messa a fuoco**

Nei modi **O** (Auto), alta sensibilità, **P** e **M**, l'impostazione predefinita è **HF** (messa a fuoco automatica). Quando si seleziona un altro modo di ripresa o si spegne la fotocamera nel modo  $\Box$  (Auto), viene ripristinata l'impostazione predefinita del modo di messa a fuoco selezionato. Quando si seleziona un altro modo di ripresa o si spegne la fotocamera nel modo scena, viene ripristinata l'impostazione predefinita del modo di messa a fuoco selezionato.

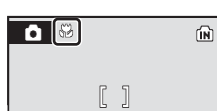

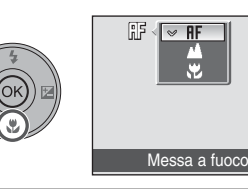

<span id="page-41-0"></span>La compensazione dell'esposizione viene utilizzata per modificare il valore consigliato dalla fotocamera per ottenere immagini più chiare o più scure.

## **1** Premere  $\mathbb{Z}$  (compensazione esposizione).

Viene visualizzato il valore di compensazione dell'esposizione.

La compensazione dell'esposizione non è disponibile nel modo **M** (manuale).

## **2** Premere il multi-selettore ▲ o ▼ per regolare l'esposizione.

Viene visualizzato il menu di compensazione esposizione. Se l'immagine è troppo scura, regolare la compensazione dell'esposizione verso il lato (+).

Se l'immagine è troppo chiara, regolare la compensazione dell'esposizione verso il lato (–).

La compensazione dell'esposizione può essere impostata su valori compresi fra –2,0 e +2,0 EV con incrementi di 1/3 EV.

## **3** Premere il pulsante di scatto per scattare la foto.

Ripetere le operazioni descritte ai punti 2 e 3 e scattare varie foto variando progressivamente i valori di compensazione dell'esposizione in piccoli passi.

## 4 Premere  $\circledR$ .

Se si imposta un valore di compensazione dell'esposizione diverso da [0.0], accanto al valore viene visualizzata l'icona  $\mathbb{Z}$  sul monitor.

Per annullare la compensazione dell'esposizione, selezionare  $[0.0]$  prima di premere  $\odot$ , oppure eseguire le operazioni descritte ai punti 1 e 2 per selezionare [0.0].

#### C **Valore di compensazione esposizione**

Se si seleziona un altro modo di ripresa o si spegne la fotocamera, l'impostazione di compensazione dell'esposizione applicata nel modo A (Auto) o scena viene annullata e viene ripristinato il valore [0.0].

#### D **Utilizzo di Compensazione esposizione**

La fotocamera tende a ridurre l'esposizione quando l'inquadratura è dominata da oggetti molto luminosi, mentre tende ad aumentarla quando l'inquadratura è buia. Può quindi essere richiesta una compensazione positiva per acquisire la brillantezza di oggetti molto luminosi che riempiono l'inquadratura (ad esempio specchi d'acqua illuminati dal sole, sabbia o neve) oppure quando lo sfondo è molto più luminoso del soggetto principale. La compensazione negativa viene invece utilizzata quando grandi aree dell'inquadratura contengono oggetti molto scuri (ad esempio una distesa di foglie verde scuro) o quando lo sfondo è più scuro del soggetto principale.

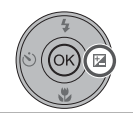

偷

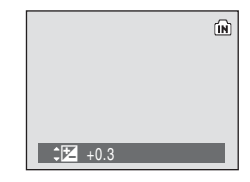

 $\overline{2}$  +0.3

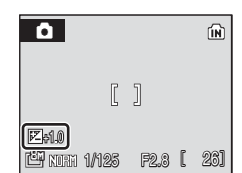

## **Modo scena**

Le impostazioni della fotocamera vengono automaticamente ottimizzate in base al tipo di scena selezionata. Alcuni tipi di scena possono essere selezionati soltanto con il selettore del modo, altri possono essere facilmente configurati dal menu scena.

#### **Scene del selettore dei modi**

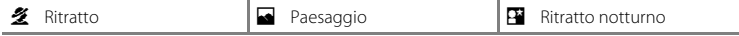

#### **Scene del menu scena**

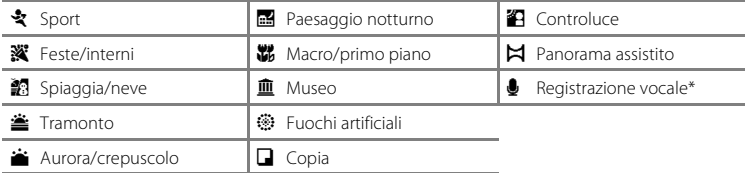

\* Vedere ["Registrazioni vocali](#page-73-0)" (<sup>8</sup> 62).

## D **Qualità e dimensioni dell'immagine**

Quando si preme **MENU** in un modo scena, viene visualizzato il menu scena ed è possibile regolare le impostazioni [Qualità Immagine] ( $\boxtimes$  81) e [Dim. Immagine] ( $\boxtimes$  82). Le modifiche apportate a queste impostazioni vengono applicate a tutti i modi di ripresa.

## **Ripresa nei modi scena**

## **Modi** b **(Ritratto),** c **(Paesaggio) e** e **(Ritratto notturno)**

**1** Ruotare il selettore del modo nelle posizioni  $\mathcal{\mathcal{Z}}$  (Ritratto),  $\blacksquare$  (Paesaggio) o  $\blacksquare$  (Ritratto notturno).

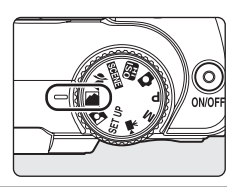

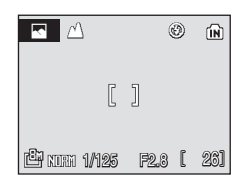

#### **Altri modi scena**

**1** Portare il selettore dei modi su **STENE** 

**2** Inquadrare il soggetto e riprendere.

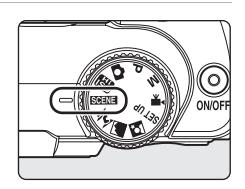

**2** Premere MENU per visualizzare la schermata del menu scena, selezionare la scena desiderata con il multi-selettore e premere  $\mathcal{R}$ .

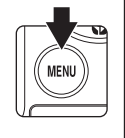

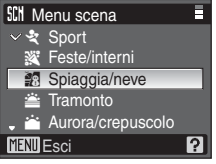

**3** Inquadrare il soggetto e riprendere.

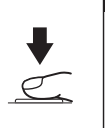

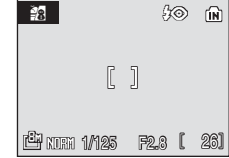

## **Funzioni**

#### **冬 Ritratto**

Utilizzare questo modo per ritratti in cui si desidera dare risalto al soggetto principale attenuando i particolari dello sfondo. I soggetti ritratti presentano un incarnato uniforme e naturale.

- **•** La fotocamera rileva e mette a fuoco un viso rivolto verso la fotocamera ([Riprese con la funzione di priorità al volto](#page-105-0)  $\rightarrow$   $\cdot$  94).
- **•** Se la fotocamera rileva più volti, mette a fuoco il volto più vicino alla fotocamera.
- **•** Se non viene riconosciuto alcun volto, la fotocamera mette a fuoco il soggetto nell'area di messa a fuoco centrale.
- **•** Lo zoom digitale non è disponibile.

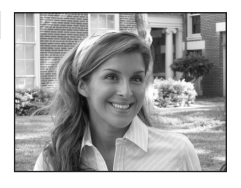

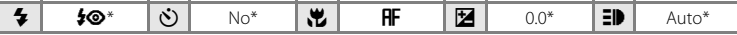

\* È possibile selezionare altre impostazioni.

#### Paesaggio

Utilizzare questo modo per ottenere paesaggi vivaci.

• La fotocamera mette a fuoco all'infinito. La spia [A](#page-33-0)F (**XX** 22) si accende sempre in verde quando si preme il pulsante di scatto parzialmente. Tuttavia, in alcuni casi gli oggetti in primo piano potrebbero non essere a fuoco.

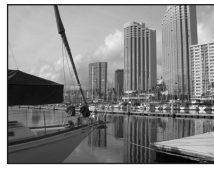

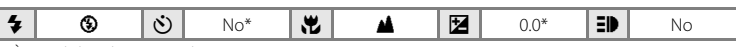

È possibile selezionare altre impostazioni.

#### C **Icone utilizzate per le descrizioni**

Per le descrizioni in questa sezione sono utilizzate le sequenti icone:  $\blacklozenge$ , modo flash ( $\boxtimes$  26);  $\Diamond$ ), autoscatto ( $\boxtimes$  28);  $\bigstar$ , modo di messa a fuoco ( $\boxtimes$  29);  $\boxtimes$ , compensazione esposizione ( $\boxtimes$  30);  $\Box$ ), illuminazione ausiliaria AF  $(\overline{\mathbf{W}}$  [111](#page-122-0)).

#### C **Impostazioni del modo scena**

Quando si sceglie un altro modo di ripresa o si spegne la fotocamera, le modifiche apportate al modo flash, all'impostazione dell'autoscatto, all'impostazione del modo di messa a fuoco e al valore di compensazione dell'esposizione in uno qualsiasi dei modi scena vengono annullate e vengono ripristinati i valori predefiniti di tali opzioni.

#### **Example 2** Ritratto notturno  $\sqrt{2}$

Utilizzare questo modo per ottenere un bilanciamento naturale tra l'illuminazione del soggetto e dello sfondo nei ritratti ripresi di notte.

- **•** La fotocamera rileva e mette a fuoco un viso rivolto verso la fotocamera ([Riprese con la funzione di priorità al volto](#page-105-0)  $\rightarrow$   $\cdot$  94).
- **•** Se la fotocamera rileva più volti, mette a fuoco il volto più vicino
- alla fotocamera. **•** Se non viene riconosciuto alcun volto, la fotocamera mette a fuoco il soggetto nell'area di messa a fuoco centrale.
- **•** Lo zoom digitale non è disponibile.

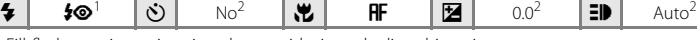

- <sup>1</sup> Fill-flash con sincronizzazione lenta e riduzione degli occhi rossi. <sup>2</sup> È possibile selezionare altre impostazioni.
- 

#### रे Sport

Utilizzare questo modo per catturare azioni dinamiche in un singolo scatto e registrare il movimento con una serie di foto.

- **•** Quando si preme parzialmente il pulsante di scatto, la fotocamera mette a fuoco continuamente fino a raggiungere la messa a fuoco ottimale, quindi la blocca.
- **•** Fintanto che si tiene premuto il pulsante di scatto, la fotocamera scatta con una cadenza di circa 1,1 fotogrammi al secondo (fps) con qualità dell'immagine Normale e una dimensione dell'immagine pari a  $F^{\overline{B}m}$  (3.264  $\times$  2.448). Questa velocità di scatto può essere mantenuta fino a un massimo di 5 foto.

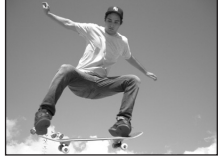

La messa a fuoco, la compensazione dell'esposizione e il bilanciamento del bianco vengono fissati sui valori della prima immagine di ogni serie.

- **•** La velocità massima dei fotogrammi durante lo scatto in sequenza può variare a seconda del formato immagine impostato e della scheda di memoria utilizzata.
- **•** La fotocamera esegue la messa a fuoco sul soggetto al centro dell'inquadratura.

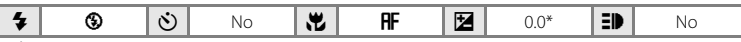

È possibile selezionare altre impostazioni.

#### **※** Feste/interni

Consente di cogliere gli effetti della luce di candela o di altre illuminazioni dello sfondo.

- **•** La fotocamera esegue la messa a fuoco sul soggetto al centro dell'inquadratura.
- **•** Le immagini sono facilmente influenzate dal movimento della fotocamera, pertanto è consigliabile tenere saldamente la fotocamera.

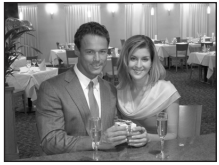

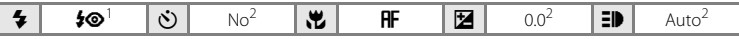

Fill-flash con sincronizzazione lenta e riduzione degli occhi rossi. È possibile selezionare altre impostazioni.<br>È possibile selezionare altre impostazioni.

- 
- $\sqrt{\lambda}$ : Per i modi scena con  $\sqrt{\lambda}$  è consigliabile utilizzare un treppiede.
- NR: le foto scattate nei modi scena che utilizzano la funzione NR possono essere sottoposte a elaborazione per ridurre il disturbo elettronico, pertanto la registrazione potrebbe richiedere più tempo.

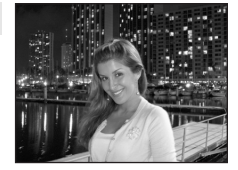

Ripresa adattata alla scena

Ripresa adattata alla scena

#### **g** Spiaggia/neve

Consente di cogliere la luminosità di soggetti come paesaggi innevati, spiagge o distese di acqua illuminate dal sole.

**•** La fotocamera esegue la messa a fuoco sul soggetto al centro dell'inquadratura.

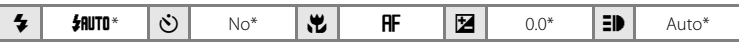

\* È possibile selezionare altre impostazioni.

#### $\triangle$  Tramonto  $\boxed{\widehat{\Lambda}}$

Consente di riprodurre le tonalità intense di albe e tramonti.

**•** La fotocamera esegue la messa a fuoco sul soggetto al centro dell'inquadratura.

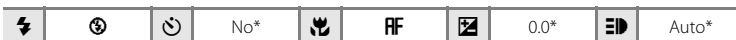

\* È possibile selezionare altre impostazioni.

#### **in** Aurora/crepuscolo  $\bar{\lambda}$  **MR**

Consente di riprodurre i colori visibili prima dell'alba o dopo il tramonto, quando la luce del sole è radente.

• La fotocamera mette a fuoco all'infinito. La spia [A](#page-33-0)F (<sup>2</sup> 22) si accende sempre quando si preme il pulsante di scatto parzialmente. Si noti, tuttavia, che i soggetti posti a distanza ravvicinata potrebbero non essere a fuoco, poiché la fotocamera mette a fuoco all'infinito.

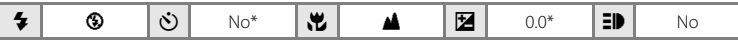

\* È possibile selezionare altre impostazioni.

NR: le foto scattate nei modi scena che utilizzano la funzione NR possono essere sottoposte a elaborazione per ridurre il disturbo elettronico, pertanto la registrazione potrebbe richiedere più tempo.

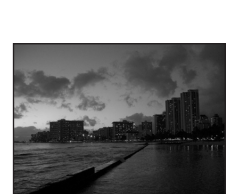

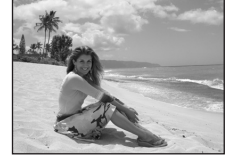

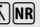

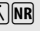

 $\sqrt{\lambda}$ : Per i modi scena con  $\sqrt{\lambda}$  è consigliabile utilizzare un treppiede.

#### **in** Paesaggio notturno  $\bar{A}$  **NR**

Le velocità dell'otturatore ridotte consentono di riprodurre bellissimi paesaggi notturni.

• La fotocamera mette a fuoco all'infinito. La spia [A](#page-33-0)F (**A** 22) si accende sempre quando si preme il pulsante di scatto parzialmente. Si noti, tuttavia, che i soggetti posti a distanza ravvicinata potrebbero non essere a fuoco, poiché la fotocamera mette a fuoco all'infinito.

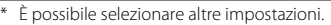

#### **K** Macro/primo piano

Consente di fotografare fiori, insetti e altri piccoli oggetti da una distanza ravvicinata.

- La fotocamera seleziona **. in** (macro/primo piano) come modo di messa a fuoco ( $\frac{1}{2}$  29) e porta automaticamente lo zoom nella posizione più vicina in cui può eseguire la messa a fuoco.
- **•** La fotocamera può eseguire la messa a fuoco a distanze minime di 5 cm nella posizione dello zoom di grandangolo, in cui  $\frac{100}{100}$  si illumina in verde.
- **•** La distanza minima a cui la fotocamera può mettere a fuoco dipende dalla posizione dello zoom.
- [Modo area [A](#page-104-0)F] è impostato su [Manuale] ( $\boxtimes$ 93). Quando viene premuto  $\circledR$ , la fotocamera mette a fuoco sul soggetto nell'area di messa a fuoco attiva.
- **•** Quando si preme parzialmente il pulsante di scatto, la fotocamera mette a fuoco continuamente fino a raggiungere la messa a fuoco ottimale, quindi la blocca.
- **•** Le immagini sono facilmente influenzate dal movimento della fotocamera, pertanto è consigliabile tenere saldamente la fotocamera.

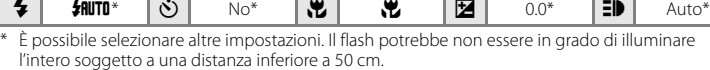

#### 血 Museo

Utilizzare questo modo per le riprese in interni, nelle situazioni in cui non è consentito l'uso del flash (ad esempio, nei musei e nelle gallerie d'arte) oppure in altri luoghi in cui si desidera escludere il flash.

- **•** La fotocamera esegue la messa a fuoco sul soggetto al centro dell'inquadratura.
- **•** Durante le riprese viene utilizzata la funzione [BSS] (selettore della ripresa migliore) (<sup>8</sup> 90).
- **•** Le immagini sono facilmente influenzate dal movimento della fotocamera, pertanto è consigliabile tenere saldamente la fotocamera.

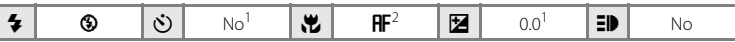

- 
- È possibile selezionare altre impostazioni.<br>È possibile selezionare anche  $\bigcup$  (macro/primo piano).
- $\sqrt{\lambda}$ : Per i modi scena con  $\sqrt{\lambda}$  è consigliabile utilizzare un treppiede.
- NR: le foto scattate nei modi scena che utilizzano la funzione NR possono essere sottoposte a elaborazione per ridurre il disturbo elettronico, pertanto la registrazione potrebbe richiedere più tempo.

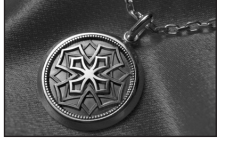

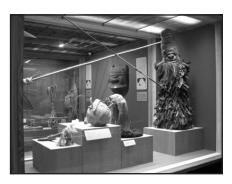

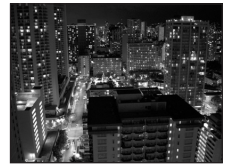

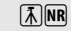

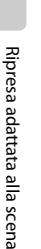

#### Modo scena

#### $\ddot{\otimes}$  Fuochi artificiali  $\begin{bmatrix} \overline{\lambda} \end{bmatrix}$

Le velocità dell'otturatore ridotte consentono di catturare le esplosioni di luce dei fuochi artificiali.

• La fotocamera mette a fuoco all'infinito. La spia [A](#page-33-0)F ( $\blacksquare$  22) si accende sempre quando si preme il pulsante di scatto parzialmente. Si noti, tuttavia, che i soggetti posti a distanza ravvicinata potrebbero non essere a fuoco, poiché la fotocamera mette a fuoco all'infinito.

#### **n** Copia

Consente di ottenere immagini nitide di un testo o di un disegno su uno sfondo bianco oppure su supporti stampati.

- **•** La fotocamera esegue la messa a fuoco sul soggetto al centro dell'inquadratura.
- **•** Quando si utilizza questo modo con soggetti posti a distanza ravvicinata, scegliere  $\mathcal U$  (macro/primi piani) ( $\mathcal U$  29) come modo di messa a fuoco.
- **•** Il testo e i disegni colorati potrebbero non essere riprodotti correttamente.

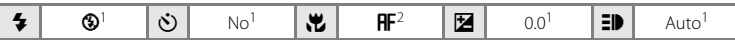

- 
- È possibile selezionare altre impostazioni.<br>È possibile selezionare anche  $\bigcup$  (macro/primo piano).

#### <sup>2</sup> Controluce

Utilizzare questo modo quando la fonte di illuminazione si trova dietro il soggetto, mettendone in ombra i tratti e i dettagli. Il flash si accende automaticamente per illuminare le aree in ombra.

**•** La fotocamera esegue la messa a fuoco sul soggetto al centro dell'inquadratura.

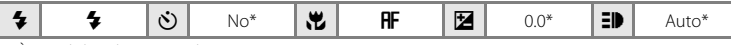

\* È possibile selezionare altre impostazioni.

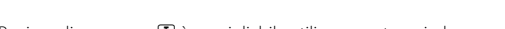

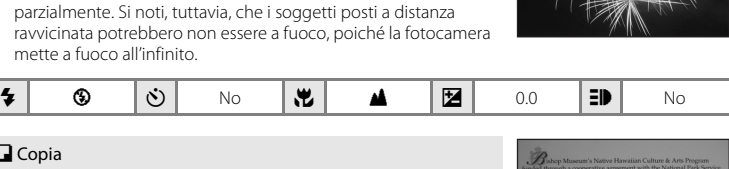

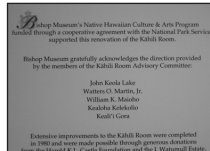

#### $\boxtimes$  Panorama assistito

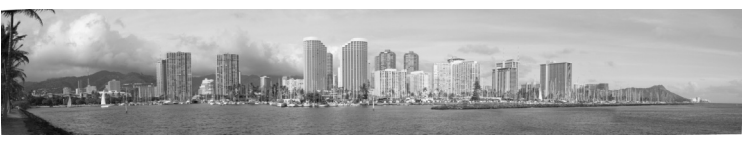

Utilizzare questo modo per riprendere una serie di fotografie da unire successivamente con il software Panorama Maker in dotazione per ottenere un'unica immagine panoramica.

**•** La fotocamera esegue la messa a fuoco sul soggetto al centro dell'inquadratura.

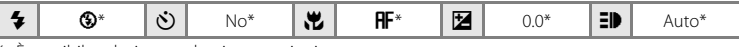

È possibile selezionare altre impostazioni.

#### **Scatto di foto per la creazione di un'immagine panoramica**

La fotocamera mette a fuoco il soggetto al centro dell'inquadratura. Per ottenere risultati ottimali, utilizzare un treppiede.

**1** Utilizzare il multi-selettore per scegliere [p Panorama assistito] nel menu scena e premere OR.

Viene visualizzata l'icona gialla di direzione del panorama (D) per indicare la direzione in cui saranno unite le foto.

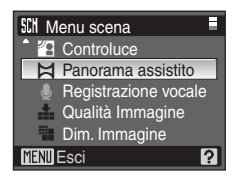

## **2** Utilizzando il multi-selettore, scegliere la direzione desiderata e premere  $\omega$ .

Selezionare il modo in cui verranno unite le foto per creare la foto panoramica: a destra ( $\triangleright$ ), a sinistra ( $\triangle$ ), su ( $\triangle$ ) o giù ( $\triangleright$ ).

L'icona di direzione del panorama (D) viene visualizzata in corrispondenza della direzione selezionata e diventa bianca quando si preme  $\omega$ . Se necessario, in questa fase impostare il modo flash ( $\bullet$  26), l'autoscatto ( $\bullet$  28), il modo di messa a

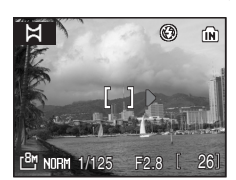

fuoco ( $\otimes$  29) e la compensazione dell'esposizione ( $\otimes$  30). Premere  $\otimes$  per selezionare nuovamente la direzione.

## **3** Riprendere la prima immagine.

La prima immagine viene visualizzata nel terzo superiore del monitor.

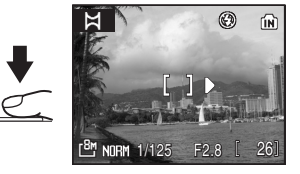

îн

## **4** Riprendere la seconda immagine.

Comporre l'immagine successiva in modo che sia sovrapposta alla precedente.

Ripetere questi passaggi fino a riprendere il numero necessario di foto per completare la scena.

## **5** Al termine della ripresa, premere  $\omega$ .

La fotocamera torna nella condizione descritta al punto 2.

## **12** Panorama assistito

Una volta scattata la prima foto, non è possibile regolare le impostazioni relative a modo flash ( $\boxtimes$  [26\)](#page-37-0), autoscatto ( $\boxtimes$  28), messa a fuoco ( $\boxtimes$  29) e compensazione dell'esposizione ( $\boxtimes$  30). Le foto non potranno essere eliminate, e non sarà possibile regolare l'impostazione di zoom, la qualità dell'immagine (图 81) o la dimensione dell'immagine (<a>82) fino al completamento della serie.

Le serie di scatti della funzione Panorama assistito vengono interrotte se la fotocamera passa al modo standby con la funzione di spegnimento automatico (<sup>82</sup> [113\)](#page-124-0) durante la ripresa. Si consiglia di impostare l'opzione relativa alla quantità di tempo che deve trascorrere prima che venga attivata la funzione di spegnimento automatico su un valore più alto.

## **Blocco esposizione**

Sul monitor appare 图, per indicare che il bilanciamento del bianco e l'esposizione sono stati bloccati sui valori della prima foto. Tutte le foto riprese in una serie panoramica presentano le stesse impostazioni di esposizione e bilanciamento del bianco.

## D **Panorama Maker**

Per l'installazione di Panorama Maker, utilizzare il CD Software Suite in dotazione. Trasferire le immagini su un computer ( $\otimes$  [67\)](#page-78-0) e utilizzare Panorama Maker ( $\otimes$  70) per unirle in un singolo panorama.

## D **Ulteriori informazioni**

Per ulteriori informazioni, vedere ["Nomi dei file immagine/audio e delle cartelle" \(](#page-131-0) $\blacksquare$  120).

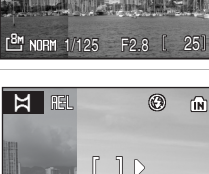

 $\frac{2m}{2}$  NDRM 1/125 F2.8  $[$  24

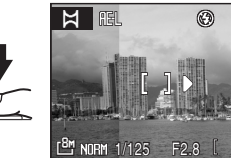

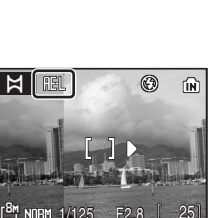

1/125 F2.8 1 25

**NORM** 

## **Riprese nel modo alta sensibilità**

Nel modo di ripresa Sensibilità elevata, il livello di sensibilità viene aumentato in condizioni di scarsa illuminazione per ridurre gli effetti indesiderati causati dal movimento della fotocamera o del soggetto, consentendo di catturare l'atmosfera della scena. La sensibilità ISO viene aumentata automaticamente a un massimo di 1600, in base alla luminosità del soggetto.

## **1** Portare il selettore dei modi su

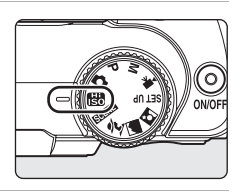

## **2** Inquadrare il soggetto e riprendere.

Per impostazione predefinita, la fotocamera esegue automaticamente la messa a fuoco del soggetto al centro della relativa area ( $\blacksquare$  22, [93](#page-104-0)).

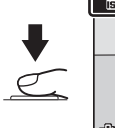

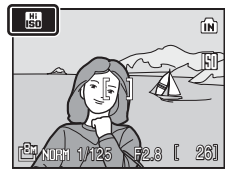

## B **Note sul modo di ripresa Sensibilità elevata**

- **•** Questo modo consente di ridurre gli effetti di movimento della fotocamera per le riprese in condizioni di scarsa illuminazione; per le riprese senza flash, è tuttavia consigliabile utilizzare un treppiede.
- **•** Le immagini riprese in questo modo possono risultare leggermente "granulose".
- **•** La messa a fuoco può risultare difficoltosa in condizioni di scarsa illuminazione.

#### D **Opzioni disponibili nel modo di ripresa Sensibilità elevata**

- È possibile modificare le impostazioni per il modo flash (图 [26\)](#page-37-0), l'autoscatto (图 28), il modo di messa a fuoco ( $\bullet$  29) e la compensazione dell'esposizione ( $\bullet$  30).
- Premere **MENU** nel modo Sensibilità elevata per cambiare le impostazioni per tutte le opzioni del menu di ripresa (tranne Sensibilità ISO) (<sup>88</sup> 80).

## **Modo P (programmata auto)**

La fotocamera imposta automaticamente la velocità dell'otturatore e l'apertura. Regolare le impostazioni del menu di ripresa, quali bilanciamento del bianco e sensibilità ISO, oltre che del modo di ripresa in sequenza.

**1** Portare il selettore dei modi su **P**.

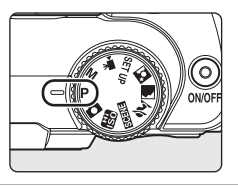

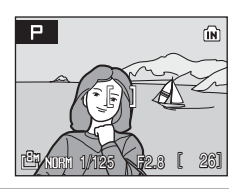

## **2** Regolare le impostazioni in base al soggetto o all'intento creativo.

Premere MENU per regolare le impostazioni del menu di ripresa ( $\frac{1}{2}$  80).

Regolare le impostazioni per il modo flash (<a>S</a> 26), l'autoscatto (<a>S</a> 28), il modo di messa a fuoco ( $\bullet$  29) e la compensazione dell'esposizione ( $\bullet$  30).

**3** Inquadrare il soggetto, mettere a fuoco e scattare.

Per impostazione predefinita, la fotocamera esegue automaticamente la messa a fuoco del soggetto al centro della relativa area (**29** 93).

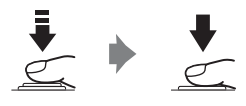

## B **Nota sulla velocità dell'otturatore**

Se si imposta [Sequenza], [BSS] o [Multi-scatto 16] in corrispondenza di [Sequenza] ( $\boxtimes$  90), la velocità dell'otturatore più bassa disponibile corrisponde a 1/2 sec.

## **Modo M (Manuale)**

Selezionare questo modo per controllare l'esposizione specificando manualmente la velocità dell'otturatore e l'apertura.

Regolare le impostazioni del menu di ripresa, quali bilanciamento del bianco e sensibilità ISO, oltre che del modo di ripresa in sequenza.

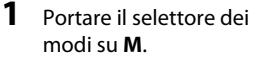

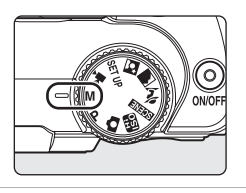

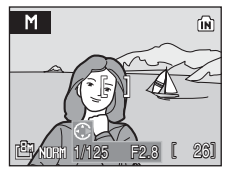

#### **2** Premere il multi-selettore per attivare l'impostazione della velocità dell'otturatore.

Premendo il multi-selettore  $\blacktriangleleft$  o  $\blacktriangleright$  si passa dall'impostazione della velocità dell'otturatore all'impostazione del diaframma, e viceversa.

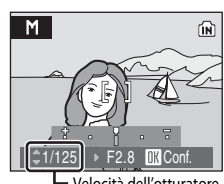

Velocità dell'otturatore

#### **3** Premere il multi-selettore ▲ o ▼ per scegliere una velocità dell'otturatore compresa tra 1/1.000 sec. e 8 sec.

Quando si regola l'apertura o la velocità dell'otturatore, il grado di deviazione dal valore di esposizione misurato dalla fotocamera viene visualizzato sul display dell'esposizione.

Il grado di deviazione nel display dell'esposizione è mostrato in EV (da -2 a +2 EV con incrementi di 1/3 EV). Con la visualizzazione riprodotta a destra, l'immagine risulterà sovraesposta di 1 EV (+1).

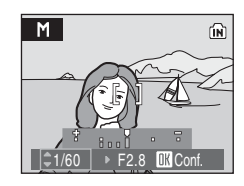

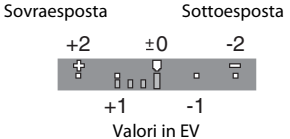

**4** Premere il multi-selettore  $\triangleleft$  o per attivare l'impostazione dell'apertura.

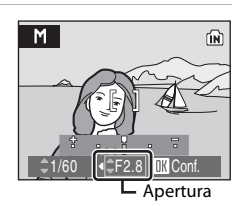

m

### **5** Premere il multi-selettore ▲ o ▼ per scegliere uno dei due valori di apertura.

Ripetere le operazioni descritte ai punti 2 - 5 per modificare le impostazioni di velocità dell'otturatore e apertura fino a ottenere l'esposizione desiderata.

Premere <sup>®</sup> per applicare le impostazioni.

## **6** Mettere a fuoco e scattare.

Per impostazione predefinita, la fotocamera esegue automaticamente la messa a fuoco del soggetto al centro della relativa area (**29** 93).

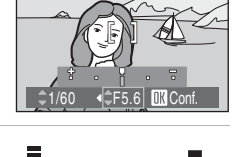

 $M$ 

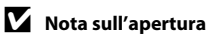

L'apertura della fotocamera è controllata elettronicamente da un filtro a densità neutra (ND), in modo che la profondità di campo non cambi con la regolazione del valore di apertura.

#### B **Nota sulla velocità dell'otturatore ridotta**

Con velocità dell'otturatore inferiori a 1/4 di secondo, l'indicatore della velocità dell'otturatore diventa rosso per indicare che è consigliabile selezionare [Sì] in [Riduz. Disturbo] (<sup>86</sup>96) per limitare il fenomeno del "disturbo elettronico", che si manifesta con la formazione di punti colorati distribuiti in ordine casuale sull'intero fotogramma.

#### B **Note sulla velocità dell'otturatore**

- Se si imposta [Sequenza], [BSS] o [Multi-scatto 16] in corrispondenza di [Sequenza] (<sup>8</sup>90), la velocità dell'otturatore più bassa disponibile corrisponde a 1/2 sec.
- La velocità dell'otturatore più bassa si riduce a 4 sec. con un'impostazione [Sensibilità ISO] (<sup>88</sup>88) di [800], e a 2 sec. con l'impostazione [1600] o superiore.

#### B **Nota sulla sensibilità ISO**

Con l'impostazione [[A](#page-99-0)uto] per [Sensibilità ISO] (<sup>88</sup>88), la sensibilità viene impostata su ISO 64.

#### D **Funzioni disponibili nel modo M (Manuale)**

- È possibile attivare il modo flash (图 26), il modo di messa a fuoco (图 29) e l'autoscatto (图 28).
- Premere MENU nel modo M (manuale) per regolare le impostazioni del menu di ripresa (<sup>88</sup>80).

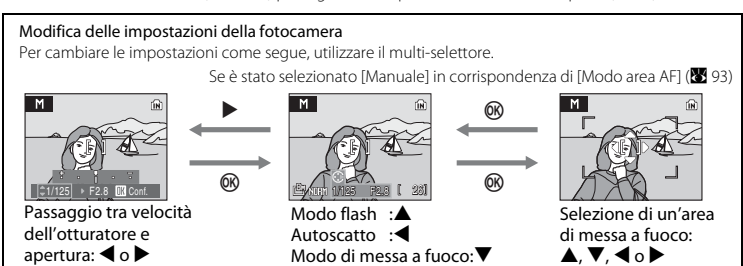

## D **Esposizione**

La regolazione della velocità dell'otturatore e dell'apertura per ottenere la luminosità (esposizione) prevista è detta "regolazione dell'esposizione". La variazione della velocità dell'otturatore consente di "congelare" o sfocare il movimento del soggetto, pur mantenendo la stessa esposizione. Compositore della contratta della provincia della contratta della contratta di

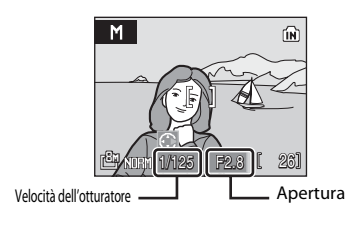

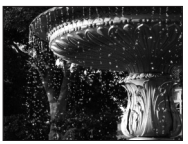

Velocità dell'otturatore elevata: 1/1.000 di secondo

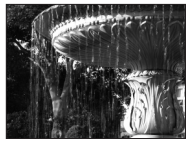

Velocità dell'otturatore ridotta: 1/30 di secondo

## <span id="page-56-1"></span><span id="page-56-0"></span>**Visualizzazione di più immagini: riproduzione di miniature**

Premere  $W$  ( $\blacksquare$ ) nel modo di riproduzione a schermo intero ( $\geq$  24) per visualizzare le immagini in miniatura all'interno di "provini a contatto".

Durante la visualizzazione delle miniature, è possibile effettuare le seguenti operazioni:

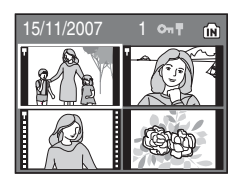

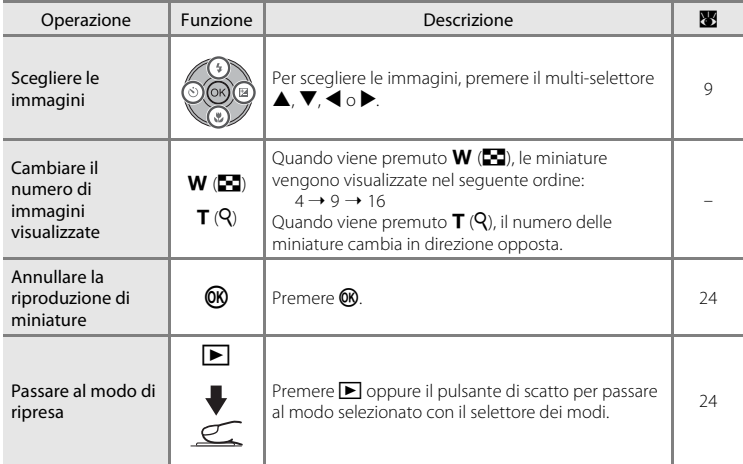

## C **Display del modo di riproduzione miniature**

Quando si visualizzano immagini protette (**A** [101\)](#page-112-0) nel modo di riproduzione miniature (ad eccezione del modo di riproduzione a 16 miniature), vengono visualizzate anche le icone mostrate a destra. I filmati vengono visualizzati come fotogrammi.

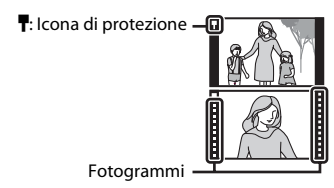

## <span id="page-57-1"></span><span id="page-57-0"></span>**Uno sguardo da vicino: zoom di riproduzione**

Premere  $T(Q)$  nel modo di riproduzione a schermo intero ([A](#page-35-2) 24) per eseguire lo zoom sull'immagine corrente con rapporto 3×, mantenendo visualizzato nel monitor il centro dell'immagine (zoom di riproduzione rapido). La guida in basso a destra mostra la parte dell'immagine ingrandita. Per cambiare la porzione dell'immagine visualizzata è possibile premere il multi-selettore  $\blacktriangle$ ,  $\nabla$ ,  $\blacktriangleleft$  or  $\blacktriangleright$ 

Quando si utilizza lo zoom di riproduzione con immagini riprese utilizzando la funzione Priorità al volto (**[A](#page-105-0)** 94), l'immagine viene ingrandita mantenendo al centro del monitor il volto riconosciuto durante la ripresa. Se sono stati riconosciuti più volti, l'immagine viene ingrandita mantenendo al centro del monitor il volto su cui è stata basata la messa a fuoco. Premere  $\blacktriangle$ ,  $\nabla$ ,  $\blacktriangle$  o  $\blacktriangleright$  nel multi-selettore per visualizzare un altro volto riconosciuto.

Il rapporto di ingrandimento può essere ulteriormente cambiato con i pulsanti di zoom. Il rapporto di zoom viene visualizzato nel monitor e può essere aumentato fino a 10×. Durante la visualizzazione delle immagini ingrandite, è possibile effettuare le seguenti operazioni:

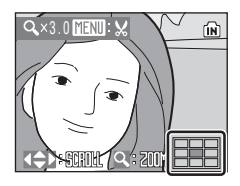

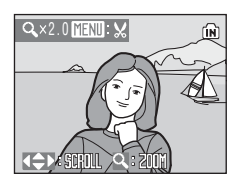

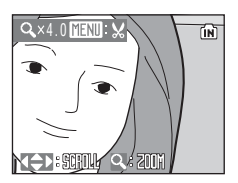

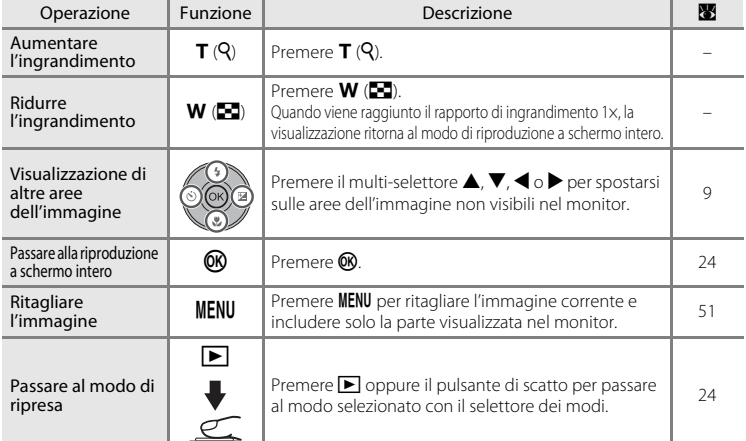

## **Modifica delle immagini**

COOLPIX P50 consente di modificare le immagini direttamente sulla fotocamera e salvarle come file separati ( $\blacksquare$  [120](#page-131-0)). Sono disponibili le funzioni di modifica descritte di seguito.

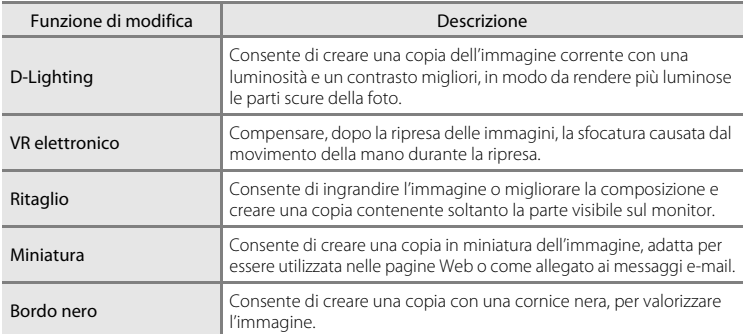

#### C **Modifica delle immagini**

- Le immagini registrate con dimensione dell'immagine pari a  $\frac{d^2}{3}$  (3.264 × 2.176) e  $\frac{d^2}{3}$  (3.200 × 1.800) ( $\frac{d}{3}$  [82](#page-93-0)) non possono essere modificate con le funzioni D-Lighting, ritaglio o miniatura.
- **•** Le funzioni di modifica di COOLPIX P50 potrebbero non essere disponibili per immagini riprese con altre fotocamere digitali.
- **•** Se si prevede di dover visionare una copia creata con COOLPIX P50 su una fotocamera digitale diversa, tenere presente che potrebbe non essere possibile visualizzare l'immagine o trasferirla su un computer.
- **•** Le funzioni di modifica non sono disponibili se la memoria interna o la scheda di memoria non dispongono di spazio libero sufficiente.

#### <span id="page-58-0"></span>C **Limitazioni alla modifica delle immagini** (✔: disponibile, –: non disponibile)

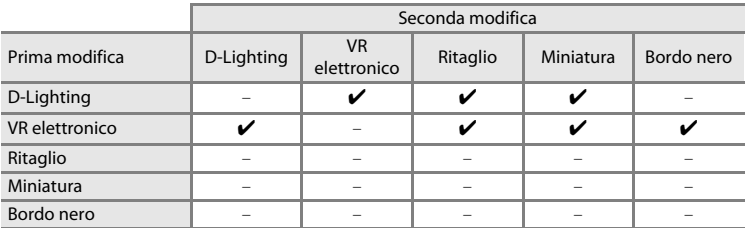

- **•** Non è possibile modificare due volte le immagini con la stessa funzione di modifica.
- **•** La funzione D-Lighting o VR elettronico deve essere applicata per prima, a causa della limitazione nelle possibili combinazioni.

## D **Immagini originali e copie modificate**

- **•** Le copie create con le funzioni di modifica non vengono eliminate se si cancellano le immagini originali. Le immagini originali non vengono eliminate se si cancellano le copie create con le funzioni di modifica.
- **•** Le copie modificate vengono archiviate con la data e l'ora di registrazione dell'immagine originale.
- Le copie modificate non sono contrassegnate per la stampa (图 77) né per la protezione (图 [101\)](#page-112-0) come l'originale.

## **Miglioramento della luminosità e del contrasto: D-Lighting**

La funzione D-Lighting può essere utilizzata per creare copie con luminosità e contrasto migliori, in modo da rendere più luminose le aree scure dell'immagine. Le copie migliorate vengono salvate come file separati.

**1** Selezionare l'immagine desiderata nel modo di riproduzione a schermo intero (<sup>8</sup> [24\)](#page-35-2) o nel modo di riproduzione miniature (**29**[45\)](#page-56-1), quindi premere MENU.

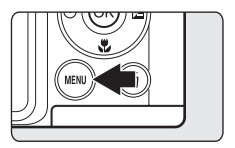

Viene visualizzato il menu di riproduzione.

## **2** Utilizzare il multi-selettore per selezionare [D-Lighting], quindi premere  $\mathbf{\textcircled{N}}$ .

La versione originale è mostrata a sinistra, mentre la versione modificata è mostrata a destra.

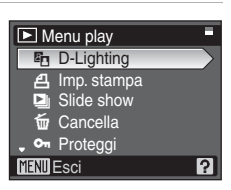

## **3** Scegliere [Ok], quindi premere  $\omega$ .

Viene creata una nuova copia con una luminosità e un contrasto migliori.

Per annullare D-Lighting, scegliere [Annulla] e premere  $\circledR$ .

Le copie create con la funzione D-Lighting sono identificate dall'icona **c** visualizzata nel modo di riproduzione.

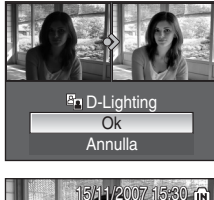

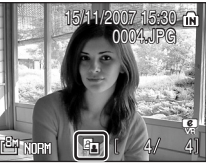

# Ulteriori informazioni sulla riproduzione Ulteriori informazioni sulla riproduzione

## D **Ulteriori informazioni**

## <span id="page-61-0"></span>**Compensazione della sfocatura dopo la ripresa: VR elettronico**

La sfocatura nelle immagini riprese con VR elettronico abilitato e contrassegnate con **B**  $\mathbb{G}$  (guida VR elettronico) nel modo di riproduzione a schermo intero possono essere compensate con VR elettronico dopo le riprese. Quando VR elettronico viene applicato alle immagini riprese, le copie compensate vengono memorizzate come file separati.

**1** Scegliere un'immagine nel modo di riproduzione a schermo intero (**2** [24\)](#page-35-2), quindi premere  $\infty$ .

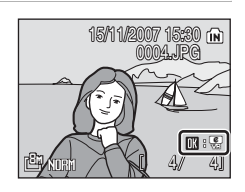

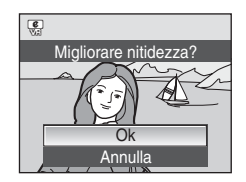

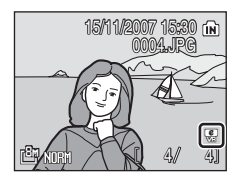

La compensazione della sfocatura può essere applicata solo alle immagini contrassegnate con  $\mathbb{R}$  :  $\mathbb{C}$ .

## **2** Utilizzare il multi-selettore per selezionare [Ok], quindi premere  $\mathbb{\omega}$ .

Viene creata l'immagine compensata.

Per annullare la riduzione delle vibrazioni, selezionare  $[Annual]$  e premere  $\mathbb{R}$ .

Per le immagini compensate, l'indicatore & viene visualizzato nel monitor durante la riproduzione.

#### **M** Note su VR elettronico

Oltre alle limitazioni descritte in "Limitazioni alla modifica delle immagini" ([A](#page-58-0) 47), VR elettronico non può essere utilizzato per i seguenti tipi di immagini:

- Immagini contrassegnate con **R** e sottoposte a compensazione
- Immagini contrassegnate con  $\mathbb{R}$  e non sottoposte a compensazione
	- Immagini riprese con [Multi-scatto 16] (899) o velocità dell'otturatore ridotte
	- Immagini con [Sovrastampa data] (<sup>8</sup> [109](#page-120-0))
	- Immagini con sfocature di livello minimo o massimo

#### D **Ulteriori informazioni**

Per ulteriori informazioni vedere "VR elettronico" (**89** [111](#page-122-1)) e "Nomi dei [file immagine/audio e delle cartelle](#page-131-0)" (<sup>3</sup> [120](#page-131-0)).

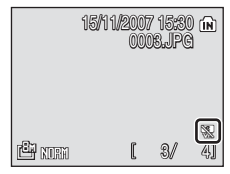

## <span id="page-62-0"></span>**Creazione di una copia ritagliata: Ritaglio**

Questa funzione è disponibile soltanto quando è visualizzato **INENUEX** sul monitor con lo zoom di riproduzione ( $\bullet$  46) attivato. Le immagini ritagliate vengono salvate come file separati.

**1** Premere  $T(9)$  nel modo di riproduzione a schermo intero per eseguire lo zoom mmmmm sull'immagine. w **2** Ottimizzare la composizione della copia. 4.0 Premere  $T \circ W$  per regolare il rapporto di zoom. Premere  $\blacktriangle$ ,  $\nabla$ ,  $\blacktriangleleft$  o  $\blacktriangleright$  nel multi-selettore per scorrere l'immagine fino a visualizzare sul monitor solo la parte da copiare. **3** Premere MENU. **4** Utilizzare il multi-selettore per selezionare [Sì],  $\mathbb{M}$ 

quindi premere  $\mathbb{\omega}$ .

Viene creata una nuova immagine contenente soltanto la parte visibile sul monitor.

Per annullare la creazione della copia ritagliata, scegliere [No].

A seconda delle dimensioni dell'immagine originale e del rapporto di zoom attivo al momento della creazione della copia, viene selezionata automaticamente una delle seguenti impostazioni di formato immagine per le copie ritagliate (unità di misura: pixel).

- 
- 
- **•**  $I^{\text{PP}}$  1.600  $\times$  1.200 **•**  $I^{\text{MP}}$  1.280  $\times$  960 **•**  $I^{\text{PP}}$  1.024  $\times$  768 **•**  $I^{\text{PP}}$  640  $\times$  480
- 
- $\Box$  320 × 240  $\Box$  160 × 120
- E 3.264 × 2.448 E 2.592 × 1.944 E 2.772 × 1.704 E 2.048 × 1.536<br>• P 1.600 × 1.200 I 1.280 × 960 P F 1.024 × 768 I <sup>T</sup> 640 × 480
	-
- 
- 

Salvare l'immagine come visualiz**z** 

> No <u>SI</u>

Le immagini ritagliate ottenute impostando una dimensione dell'immagine pari a [ $\Box$  320×240] o [**n** 160×120] vengono visualizzate con un riquadro grigio.

#### D **Ulteriori informazioni**

Per ulteriori informazioni, vedere ["Nomi dei file immagine/audio e delle cartelle" \(](#page-131-0)<sup>23</sup> 120).

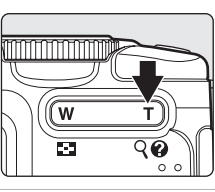

## g **Ridimensionamento delle immagini: Miniatura**

Consente di creare una copia in miniatura dell'immagine corrente. Le copie in miniatura vengono archiviate come file JPEG con un rapporto di compressione di 1:16. Di seguito sono indicati i formati disponibili.

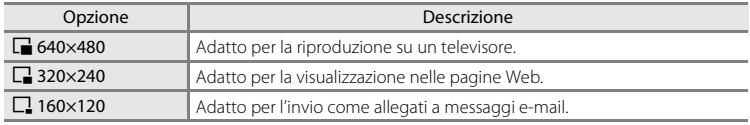

#### **1** Selezionare l'immagine desiderata nel modo di riproduzione a schermo intero (A [24\)](#page-35-2) o nel modo di riproduzione miniature (**29**[45\)](#page-56-1), quindi premere MENU.

Viene visualizzato il menu di riproduzione.

**2** Utilizzare il multi-selettore per selezionare [Mini-foto], quindi premere  $\circledR$ .

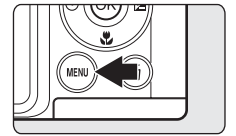

**E** Mini-foto **L** Memo vocale H Copia **BK** Bordo nero **MENU** Esci 12

Menu play

g

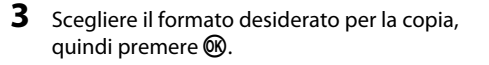

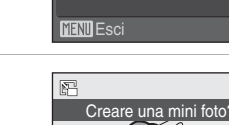

 $\sqrt{2}320\times240$ F 640×480  $\Box$  160×120

Mini-foto

## **4** Scegliere [Sì], quindi premere  $\omega$ .

Viene creata una nuova copia, di dimensioni inferiori.

Per annullare la creazione della copia in miniatura, scegliere [No].

La copia viene visualizzata con una cornice grigia.

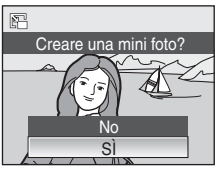

## D **Ulteriori informazioni**

Ilteriori informazioni, vedere ["Nomi dei file immagine/audio e delle cartelle" \(](#page-131-0)<sup>2</sup>120).

## **Inserimento di una cornice nera nelle foto: Bordo nero**

Questa funzione consente di creare delle copie delle immagini inserendo delle righe nere lungo i bordi. Le immagini con la cornice nera vengono salvate come file separati.

**1** Selezionare l'immagine desiderata nel modo di riproduzione a schermo intero (<sup>8</sup> [24\)](#page-35-2) o nel modo di riproduzione miniature (**1446** [45\)](#page-56-1), quindi premere MENU.

Viene visualizzato il menu di riproduzione.

**2** Utilizzare il multi-selettore per selezionare [Bordo nero], quindi premere  $\mathbb{R}$ .

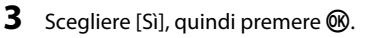

Viene creata una nuova copia con una cornice nera. Per annullare la creazione della copia con la cornice, scegliere [No].

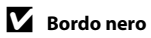

- **•** I bordi dell'immagine vengono nascosti dalle linee nere, in quanto la parte nera viene disegnata a partire dai contorni dell'immagine.
- **•** Se si stampa un'immagine con bordo nero utilizzando la funzione di stampa senza bordi della stampante, la cornice nera potrebbe non essere stampata.

#### D **Ulteriori informazioni**

Per ulteriori informazioni, vedere ["Nomi dei file immagine/audio e delle cartelle" \(](#page-131-0)<sup>33</sup>120).

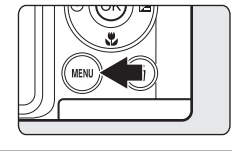

**F** Mini-foto E H Copia

Memo vocale **BK** Bordo nero

Menu play

**MENU** Esci

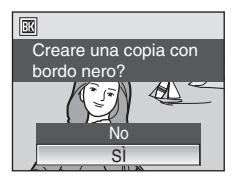

12

## **Memo vocali: registrazione e riproduzione**

Utilizzando il microfono incorporato della fotocamera è possibile registrare memo vocali per le immagini.

## **Registrazione di memo vocali**

**1** Visualizzare l'immagine desiderata nel modo di riproduzione a schermo intero (**2** [24\)](#page-35-2), quindi premere MENU.

**2** Premere il multi-selettore ▲ o ▼ per scegliere [Memo vocale], quindi premere  $\omega$ .

Viene visualizzata la schermata per la registrazione di un memo

Viene visualizzato il menu di riproduzione.

vocale.

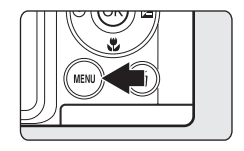

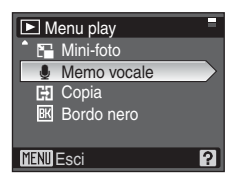

## **3** Tenere premuto **(b)** per registrare un memo vocale.

La registrazione termina dopo 20 secondi o quando viene rilasciato **OR**.

Non toccare il microfono incorporato durante la registrazione.

Durante la registrazione, sul monitor lampeggiano le icone  $R$ o e  $\mathbb{C}$ 1.

Al termine della registrazione, viene visualizzata la schermata di riproduzione del memo vocale. Seguire le istruzioni nel punto 3 di "[Riproduzione di memo vocali](#page-66-0)" ( $\blacksquare$  55) per riprodurre il memo vocale.

Premere **MENU** prima o dopo la registrazione di un memo vocale per ritornare al modo di riproduzione a schermo intero.

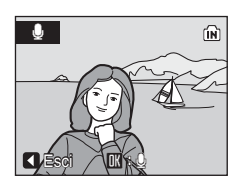

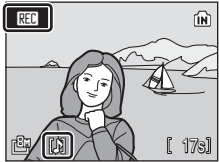

## D **Ulteriori informazioni**

Per ulteriori informazioni, vedere ["Nomi dei file immagine/audio e delle cartelle" \(](#page-131-0)<sup>39</sup>120).

## <span id="page-66-0"></span>**Riproduzione di memo vocali**

Le immagini per cui sono stati registrati memo vocali sono indicate da  $\Box$  nel modo di riproduzione a schermo intero.

**1** Visualizzare l'immagine desiderata nel modo di riproduzione a schermo intero (**8** [24\)](#page-35-2), quindi premere MENU.

15/11/2007 15:30 0004.JPG 004.JPG 41 41 E Q

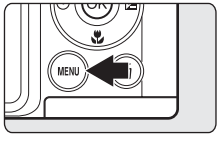

Viene visualizzato il menu di riproduzione.

## **2** Premere il multi-selettore  $\triangle$  o  $\nabla$  per scegliere [Memo vocale], quindi premere  $\omega$ .

Viene visualizzata la schermata per la riproduzione di un memo vocale.

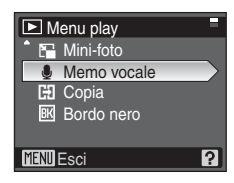

## **3** Tenere premuto ® per ascoltare il memo vocale.

La riproduzione termina alla fine del memo vocale o quando si preme nuovamente  $\infty$ .

Premere i pulsanti di zoom per regolare il volume.

Premere **MENU** prima o dopo la riproduzione di un memo vocale per ritornare al modo di riproduzione a schermo intero.

## **Eliminazione di memo vocali**

Selezionare un'immagine a cui è associato un memo vocale e premere  $\overline{m}$ . Utilizzare il multi-selettore per scegliere  $\overline{N}$ l, quindi premere  $\circledR$ . Viene eliminato solo il memo vocale.

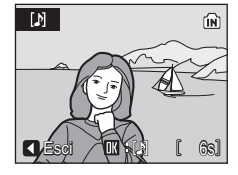

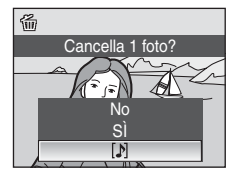

## **Memo vocali**

- **•** Quando viene eliminata un'immagine a cui è associato un memo vocale, vengono eliminati sia l'immagine sia il memo vocale.
- **•** Se all'immagine corrente è già associato un memo vocale, questo deve essere eliminato prima di poterne registrare uno nuovo.
- **•** COOLPIX P50 non può essere utilizzata per associare memo vocali a immagini scattate con altre fotocamere digitali.

## **Registrazione dei filmati**

Per riprendere filmati registrando i suoni mediante il microfono incorporato, seguire i passaggi indicati di seguito.

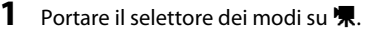

Il contafotogrammi indica la durata massima di registrazione del filmato.

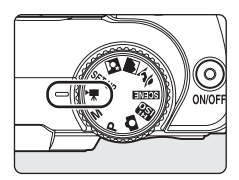

#### **2** Per avviare la registrazione, premere a fondo il pulsante di scatto.

La fotocamera mette a fuoco il soggetto posto nell'area di messa a fuoco centrale.

La barra di avanzamento visualizzata nella parte inferiore del monitor indica il tempo di registrazione ancora disponibile.

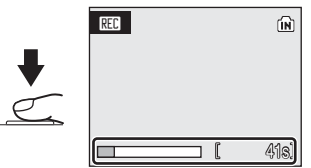

Per terminare la registrazione, premere di nuovo a fondo il pulsante di scatto.

## B **Registrazione dei filmati**

- **•** Il modo flash (A [26\)](#page-37-0) può essere utilizzato solo per i filmati registrati con l'opzione film accelerato. Il modo di messa a fuoco (图 29) e la compensazione dell'esposizione (图 30) sono disponibili in tutti i modi. L'autoscatto (8 28) non può essere utilizzato.
- Le impostazioni di modo flash (<sup>23</sup>[26](#page-37-0)), modo di messa a fuoco (<sup>33</sup>29) e compensazione dell'esposizione (A [30](#page-41-0)) non possono essere confermate o modificate mentre è in corso la registrazione di un filmato. Applicare o modificare queste impostazioni prima di iniziare la registrazione.
- **•** Quando la registrazione del filmato è stata avviata, non è possibile regolare lo zoom ottico. Lo zoom digitale non può essere attivato prima che inizi la registrazione del filmato. Tuttavia, durante la registrazione dei filmati (eccetto i filmati stop-motion), è possibile utilizzare lo zoom digitale (fino a 2×).

#### D **Modifica delle impostazioni per i filmati**

- [Opzioni filmato] e [VR elettronico] possono essere modificati nel menu del filmato (<sup>39</sup>57).
- Se [Opzioni filmato] è impostato su [Film accelerato | ; i filmati vengono registrati senza audio.

## <span id="page-68-0"></span>**Menu del filmato**

[Opzioni filmato] e [VR elettronico] ([A](#page-69-0) 58) possono essere modificati nel menu del filmato.

Premere **MENU** nel modo filmato per visualizzare il menu filmato e utilizzare il multi-selettore per modificare e confermare le impostazioni.

## **Selezione delle opzioni del filmato**

Nel menu del filmato sono disponibili le opzioni riportate di seguito.

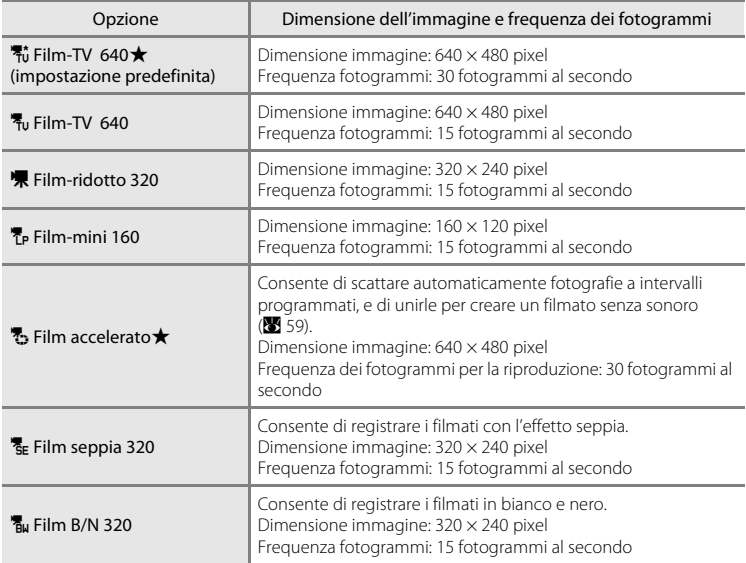

#### C **Opzioni filmato, lunghezza massima dei filmati e fotogrammi**

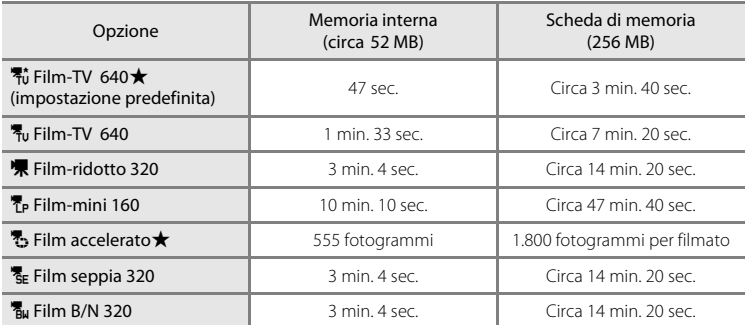

\* I filmati possono occupare tutto lo spazio libero della memoria interna o della scheda di memoria. I valori riportati sono indicativi. La durata massima del filmato o dei fotogrammi varia in base alla scheda di memoria utilizzata. La dimensione massima dei file di filmato è pari a 4 GB.

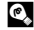

#### D **Ulteriori informazioni**

Per ulteriori informazioni, vedere ["Nomi dei file immagine/audio e delle cartelle" \(](#page-131-0)<sup>2</sup> 120).

## <span id="page-69-0"></span>**VR elettronico**

Consente di attivare o disattivare VR elettronico per la registrazione di filmati.

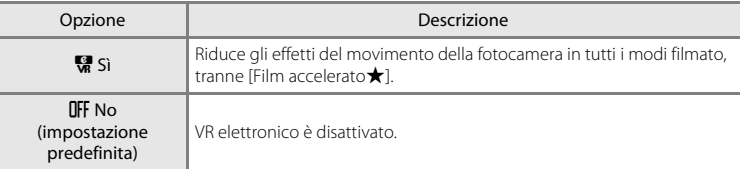

Per impostazioni diverse da [No], l'icona della riduzione vibrazioni elettronica viene visualizzata nel monitor (**X** 6).

## <span id="page-70-0"></span>**Film accelerato**

Consente di riprendere lo sbocciare dei fiori, l'uscita di una farfalla dal bozzolo e così via.

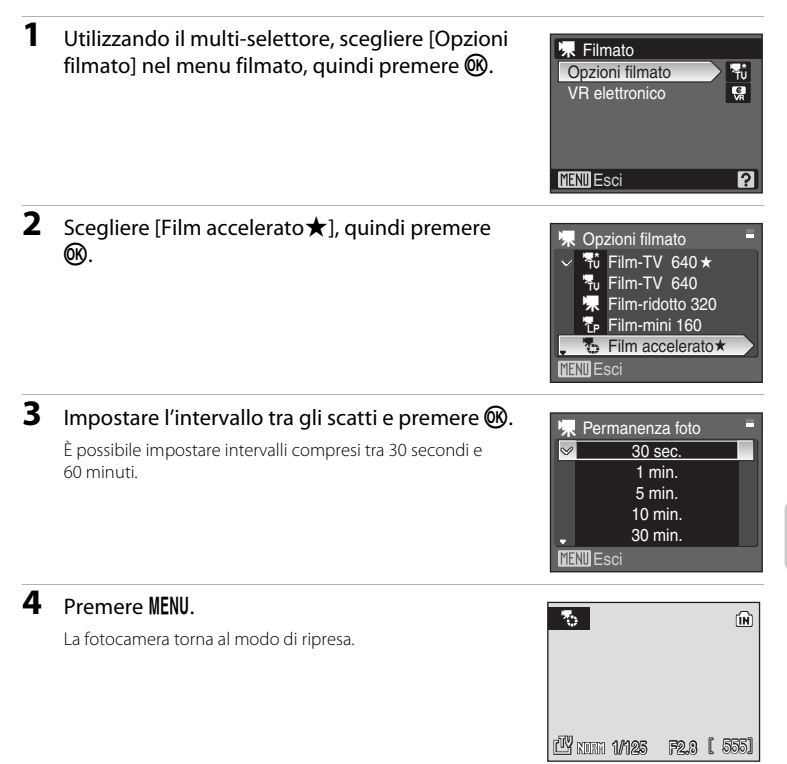

## **5** Per avviare la registrazione, premere a fondo il pulsante di scatto.

Fra uno scatto e l'altro il monitor si spegne e la spia del flash lampeggia. Il monitor si riattiva automaticamente per lo scatto successivo.

### **6** Per terminare la registrazione, premere nuovamente il pulsante di scatto fino in fondo.

La registrazione si arresta automaticamente quando la memoria interna o la scheda di memoria risultano piene oppure se sono stati registrati 1.800 fotogrammi. La riproduzione di un filmato composto da 1.800 fotogrammi richiede un tempo di 60 secondi.

## **Example 12** Film accelerato

- Il modo flash ( $\blacksquare$  26), il modo di messa a fuoco ( $\blacksquare$  29) e la compensazione dell'esposizione ( $\blacksquare$  30) non possono più essere regolati in seguito allo scatto della prima foto. Selezionare le impostazioni desiderate prima di iniziare la ripresa.
- **•** Per evitare che la fotocamera si spenga in modo imprevisto durante la registrazione, utilizzare batterie con carica sufficiente.
- **•** Per alimentare la fotocamera per lunghi periodi di tempo, utilizzare un adattatore CA EH-65A (venduto separatamente da Nikon) (<sup>28</sup> [118\)](#page-129-0). *Non utilizzare in alcun caso un adattatore CA di marca o modello diversi.* In caso di mancata osservanza di questa precauzione, la fotocamera potrebbe surriscaldarsi o danneggiarsi.
- **•** Non portare il selettore dei modi su un'impostazione diversa durante la registrazione.
# **Riproduzione dei filmati**

Nel modo di riproduzione a schermo intero ( $\bullet$  24), i filmati sono riconoscibili per la presenza delle icone del modo filmato. Per riprodurre un filmato, visualizzarlo nel modo di riproduzione a schermo intero, quindi premere  $\omega$ .

L'icona del modo filmato dipende dall'opzione per il filmato ([A](#page-68-0) 57) selezionata nel modo di ripresa.

Utilizzare i pulsanti di zoom per regolare il volume di riproduzione.

Premere il multi-selettore  $\blacktriangleleft$  o  $\blacktriangleright$  per scegliere un comando nella parte superiore del monitor, quindi premere  $\circledR$  per eseguire l'operazione selezionata. È possibile effettuare le seguenti operazioni:

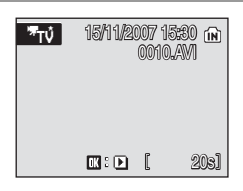

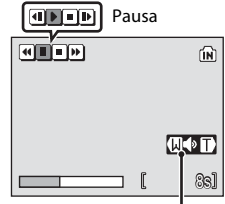

Indicatore di volume Durante la riproduzione

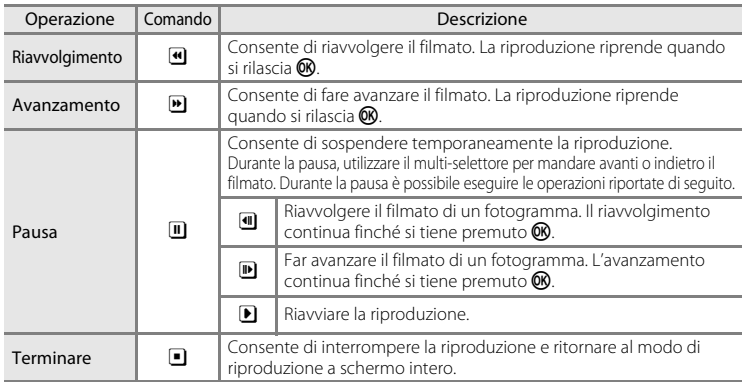

# **Eliminazione dei file di filmato**

Premere  $\overline{\text{m}}$  durante la riproduzione, la visualizzazione nel modo di riproduzione a schermo intero ( $\geq 24$ ) o dopo aver selezionato il filmato nel modo di riproduzione per miniature ([A](#page-56-0) 45). Viene visualizzato un messaggio di conferma. Per eliminare il filmato, scegliere [Sì] e premere  $\circledR$ . Per uscire senza eliminare il filmato, scegliere [No], quindi premere  $\mathbb{Q}$ .

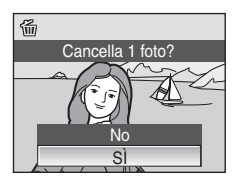

# **Esecuzione di registrazioni vocali**

La fotocamera consente di eseguire registrazioni vocali con il microfono incorporato e riprodurle tramite l'altoparlante incorporato.

# **1** Portare il selettore dei modi su **STENE**

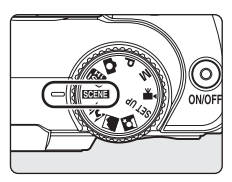

<sup>2</sup><sup>2</sup> Controluce  $\boxtimes$ E d.

**SCN** Menu scena

**MENT** Esci

**Dim.** Immagine

Tempo massimo 00:47:47 001 15/11/2007 17:30 E Registrazione vocale

 $\mathbf 0$ 

Panorama assistito Registrazione vocale Qualità Immagine

2

 $\mathbf{E}$  :  $\mathbf{E}$ 

### **2** Premere MENU per richiamare il menu scena, utilizzare il multi-selettore per scegliere  $\bigcirc$  (registrazione vocale), quindi premere  $\mathcal{R}$ .

Viene visualizzata la durata della registrazione che è possibile effettuare.

### <span id="page-73-0"></span>**3** Per avviare la registrazione, premere a fondo il pulsante di scatto.

La spia AF si accende durante la registrazione. Se non vengono eseguite operazioni per circa 30 secondi dopo l'inizio della registrazione vocale, viene attivata la funzione di spegnimento automatico della fotocamera e il monitor si spegne.

Per ulteriori informazioni, vedere ["Operazioni disponibili](#page-74-0)  [durante la registrazione" \(](#page-74-0)86 63).

### **4** Per terminare la registrazione, premere nuovamente il pulsante di scatto fino in fondo.

La registrazione termina automaticamente se la memoria interna o la scheda di memoria risulta piena oppure dopo cinque ore di registrazione sulla scheda di memoria.

### D **Ulteriori informazioni**

Per ulteriori informazioni, vedere ["Nomi dei file immagine/audio e delle cartelle" \(](#page-131-0)<sup>23</sup>120).

### <span id="page-74-0"></span>**Operazioni disponibili durante la registrazione**

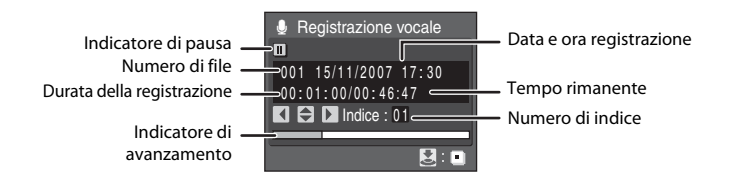

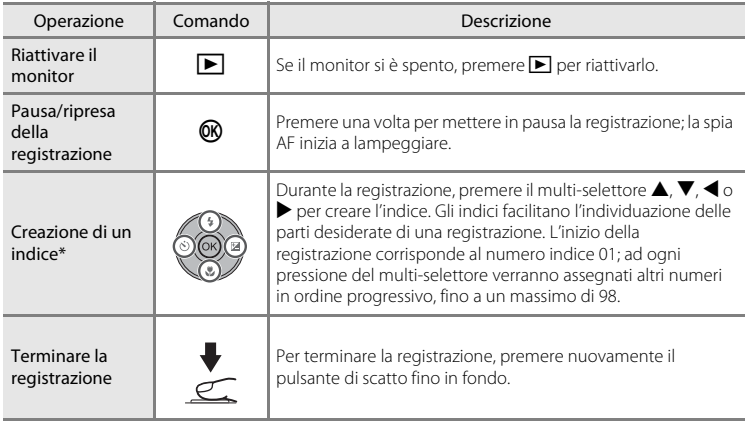

\* I file copiati possono essere riprodotti con QuickTime o qualsiasi altro lettore di file audio compatibile con WAV. I punti di indice creati con la fotocamera non possono essere utilizzati se le registrazioni vocali vengono riprodotte su computer.

# <span id="page-75-1"></span>**Riproduzione delle registrazioni vocali**

<span id="page-75-0"></span>**1** Premere  $\blacktriangleright$  nella schermata di registrazione vocale ( $\overline{\bullet}$  62, punto 3). **2** Utilizzando il multi-selettore, scegliere il file audio desiderato e premere  $\omega$ . Il file audio selezionato viene riprodotto. **Operazioni disponibili durante la riproduzione** Seleziona file audio 003 26/11/2007 13:00 004 29/11/2007 16:40 002 15/11/2007 18:30 **MENTICopia MR Play** 001 15/11/2007 17:30 005 03/12/2007 08:00 Indice : 03 00:00:50 / 00:01:00 003 26/11/2007 13:00 **Play audio**<br> **Icone dei comandi Algebrary Blue** Numero di file Tempo di riproduzione Numero di indice Indicatore di avanzamento Data e ora registrazione Durata della registrazione Indice Volume

Utilizzare i pulsanti di zoom per regolare il volume di riproduzione audio. I comandi di riproduzione sono visualizzati nella parte superiore del monitor. Premere il multi-selettore  $\blacktriangleleft$  o  $\blacktriangleright$  per scegliere un comando, quindi premere  $\textcircled{R}$  per effettuare l'operazione selezionata. È possibile effettuare le seguenti operazioni:

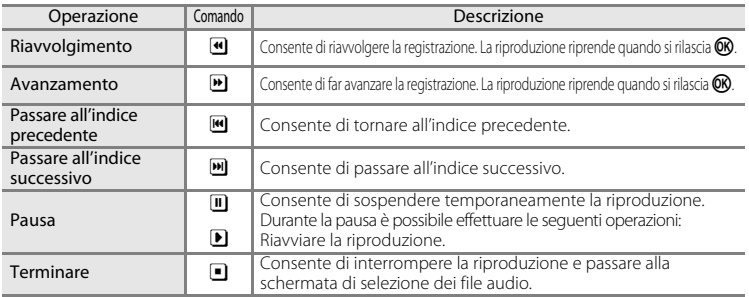

# **Eliminazione dei file audio**

Premere  $\overline{10}$  durante la riproduzione oppure dopo avere selezionato un file audio nella schermata Seleziona file audio. Viene visualizzato un messaggio di conferma. Per eliminare il file, scegliere [Si] e premere **(0)**. Per uscire senza eliminare il file audio, scegliere [No], quindi premere  $\circledR$ .

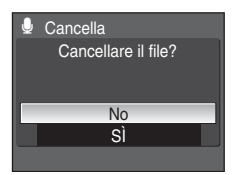

# <span id="page-76-0"></span>**Copia delle registrazioni vocali**

È possibile copiare le registrazioni vocali tra la memoria interna e la scheda di memoria. Questa opzione è disponibile solo se è inserita una scheda di memoria.

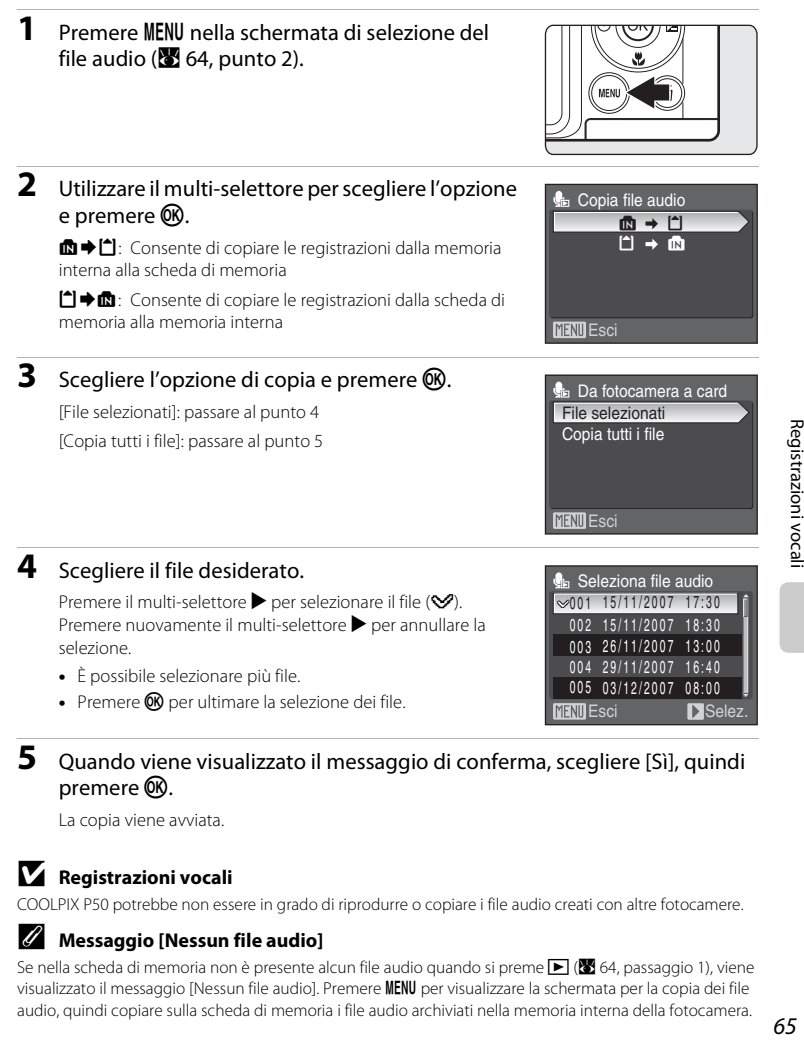

# **5** Quando viene visualizzato il messaggio di conferma, scegliere [Sì], quindi premere  $\infty$ .

La copia viene avviata.

### **M** Registrazioni vocali

COOLPIX P50 potrebbe non essere in grado di riprodurre o copiare i file audio creati con altre fotocamere.

#### C **Messaggio [Nessun file audio]**

Se nella scheda di memoria non è presente alcun file audio quando si preme  $\blacksquare$  ( $\blacksquare$  64, passaggio 1), viene visualizzato il messaggio [Nessun file audio]. Premere **MENU** per visualizzare la schermata per la copia dei file audio, quindi copiare sulla scheda di memoria i file audio archiviati nella memoria interna della fotocamera.

# **Collegamento a un televisore**

Collegando la fotocamera a un televisore tramite il cavo audio/video in dotazione sarà possibile riprodurre le immagini sul televisore.

# **1** Spegnere la fotocamera.

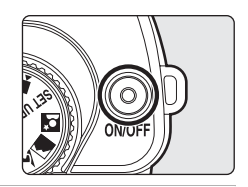

### **2** Collegare la fotocamera al televisore utilizzando il cavo audio/video in dotazione.

Collegare la spina gialla all'ingresso video del televisore e la spina bianca all'ingresso audio.

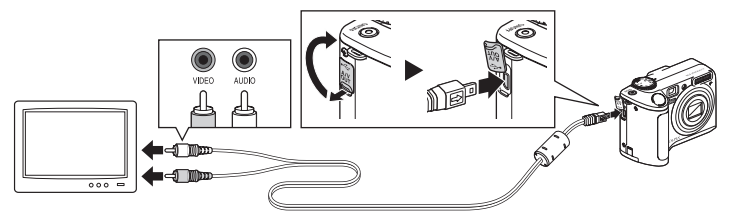

# **3** Sintonizzare il televisore sul canale video.

Per ulteriori informazioni, consultare la documentazione fornita con il televisore.

### **4** Tenere premuto **p** per accendere la fotocamera.

La fotocamera passerà al modo di riproduzione e le foto salvate nella memoria interna o sulla scheda di memoria verranno visualizzate sul televisore.

Durante il collegamento al televisore, il monitor della fotocamera resta spento.

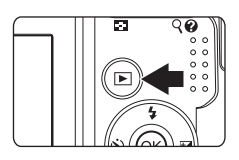

### B **Collegamento di un cavo audio/video**

Quando si collega il cavo audio/video, assicurarsi che il connettore della fotocamera sia orientato correttamente. Durante il collegamento, non esercitare una forza eccessiva sulla fotocamera. Quando si scollega il cavo audio/video, non inclinare il connettore mentre si tira.

### **M** Standard video

Verificare che l'impostazione dell'opzione Standard video della fotocamera corrisponda allo standard del televisore. L'impostazione Standard video è un'opzione del menu Impostazioni (8 [103](#page-114-0)) > [Standard video]  $(3114)$  $(3114)$ .

Collegando la fotocamera a un computer tramite il cavo USB in dotazione, le immagini registrate con la fotocamera possono essere copiate (trasferite) sul computer utilizzando il software Nikon Transfer.

### **Operazioni preliminari al collegamento della fotocamera**

#### **Installazione del software**

Prima di collegare la fotocamera a un computer, è necessario installare il software fornito sul CD-ROM Software Suite, comprendente Nikon Transfer e Panorama Maker per la creazione di immagini panoramiche.

Per ulteriori informazioni sull'installazione del software, vedere la Guida Rapida.

#### **Sistemi operativi compatibili con COOLPIX P50**

**Collegamento a un computer**

#### **Windows**

Versioni preinstallate di Windows Vista (edizioni Home Basic/Home Premium/Business/ Enterprise/Ultimate a 32 bit), Windows XP Service Pack 2 (Home Edition/Professional) Se sul computer è in esecuzione Windows 2000 Professional, utilizzare un lettore di schede o un dispositivo simile per trasferire sul computer le immagini memorizzate nella scheda di memoria (28 69).

#### **Macintosh**

Mac OS X (versione 10.3.9, 10.4.9)

Per informazioni aggiornate sulla compatibilità con i sistemi operativi, fare riferimento al sito Web di Nikon.

# B **Note sulla fonte di alimentazione**

- **•** Quando si collega la fotocamera a un computer o a una stampante, utilizzare batterie con carica sufficiente per evitare che la fotocamera si spenga inavvertitamente.
- **•** Per alimentare la fotocamera per lunghi periodi di tempo, utilizzare un adattatore CA EH-65A (venduto separatamente da Nikon) (<sup>88</sup>[118\)](#page-129-0). *Non utilizzare in alcun caso un adattatore CA di marca o modello diversi.* In caso di mancata osservanza di questa precauzione, la fotocamera potrebbe surriscaldarsi o danneggiarsi.

# **Trasferimento di immagini dalla fotocamera a un computer**

- **1** Avviare il computer su cui è installato Nikon Transfer.
- **2** Spegnere la fotocamera.
- **3** Collegare la fotocamera al computer utilizzando il cavo USB in dotazione.

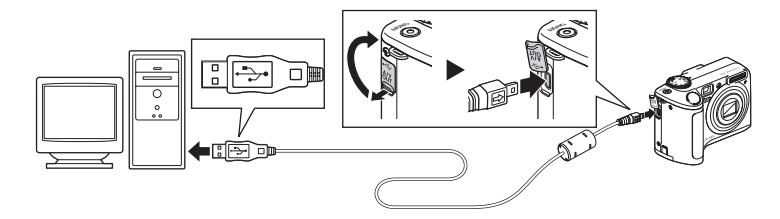

### **4** Accendere la fotocamera. Windows Vista

Quando viene visualizzata la finestra AutoPlay, selezionare [Copia foto in una cartella sul computer locale utilizzando Nikon Transfer]. Viene avviato Nikon Transfer. Per non visualizzare questa finestra in futuro, selezionare [Esegui sempre questa operazione per questo dispositivo:].

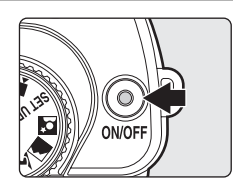

#### Windows XP

Quando viene visualizzata la finestra AutoPlay, selezionare [Nikon Transfer Copia foto in una cartella sul computer locale] e fare clic su [OK]. Viene avviato Nikon Transfer. Per non visualizzare questa finestra in futuro, selezionare [Utilizza sempre questo programma per questa operazione].

#### Mac OS X

Nikon Transfer viene avviato automaticamente se si seleziona [Sì] nella finestra di avvio automatico durante l'installazione di Nikon Transfer.

# $\Sigma$  Collegamento del cavo USB

Durante il collegamento del cavo USB, si raccomanda di verificare che i connettori siano orientati correttamente e di evitare di usare la forza. Quando si scollega il cavo USB, non inclinare il connettore mentre si tira.

Se la fotocamera viene collegata a un computer mediante un hub USB, è possibile che la connessione non venga riconosciuta.

## **5** Ouando Nikon Transfer avrà completato il caricamento, sarà possibile trasferire le immagini.

Fare clic su [Avvia trasferimento] in Nikon Transfer. Per impostazione predefinita, tutte le immagini vengono trasferite sul computer.

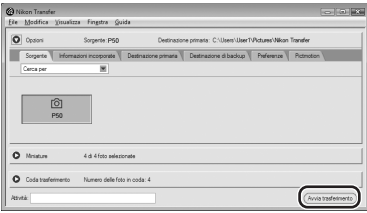

Secondo l'impostazione predefinita di Nikon Transfer, la cartella in cui vengono trasferite le immagini si apre automaticamente.

Per ulteriori informazioni sull'uso di Nikon Transfer, consultare la guida di Nikon Transfer.

# **6** Al termine del trasferimento, scollegare la fotocamera.

Spegnere la fotocamera e scollegare il cavo USB.

### <span id="page-80-0"></span>**Utenti di Windows 2000 Professional**

Utilizzare un lettore di schede o un dispositivo simile per trasferire sul computer le immagini memorizzate nella scheda di memoria.

Se la scheda di memoria in uso ha una capacità superiore a 2 GB, accertarsi che la periferica supporti la scheda di memoria.

- **•** Secondo l'impostazione predefinita, Nikon Transfer viene avviato automaticamente quando si inserisce una scheda di memoria nel lettore o in un dispositivo simile. Per trasferire le immagini, vedere il passaggio 5 sopra riportato.
- **•** Non collegare la fotocamera al computer. Se la fotocamera viene collegata al computer, viene visualizzata la procedura [Installazione guidata nuovo hardware]. Selezionare [Annulla], chiudere la finestra di dialogo e scollegare la fotocamera dal computer.
- **•** Per trasferire le immagini memorizzate nella memoria interna della fotocamera al computer, copiarle prima di tutto su una scheda di memoria utilizzando la fotocamera (**X** 65, [98,](#page-109-0) [102\)](#page-113-0).

#### D **Utilizzo delle operazioni standard del sistema operativo per aprire immagini e file audio**

- **•** Spostarsi nella cartella sul disco rigido del computer in cui sono state salvate le immagini e aprire un'immagine nel visualizzatore fornito con il sistema operativo.
- **•** I file audio copiati sul computer possono essere riprodotti con QuickTime o qualsiasi altro lettore di file audio compatibile con i file WAV.

# D **Creazione di panorami con Panorama Maker**

- **•** È possibile creare una singola immagine panoramica da una serie di riprese effettuate con l'opzione [Panorama assistito] nel modo scena ( $\overline{33}$  38) utilizzando Panorama Maker.
- **•** Per installare Panorama Maker si utilizza il CD-ROM Software Suite in dotazione.
- **•** Al termine dell'installazione, seguire la procedura riportata di seguito per avviare Panorama Maker. Windows

Selezionare [Tutti i programmi] ([Programmi] in Windows 2000) dal menu [Fare clic per iniziare.] menu > [ArcSoft Panorama Maker 4] > [Panorama Maker 4].

#### Macintosh

Aprire Applicazioni selezionando [Applicazioni] dal menu [Vai], quindi fare doppio clic sull'icona [Panorama Maker 4].

**•** Per ulteriori informazioni sull'utilizzo di Panorama Maker, fare riferimento alle istruzioni a video e alle informazioni della guida di Panorama Maker.

### $\bullet$  Ulteriori informazioni

Per ulteriori informazioni, vedere "Nomi dei file immagine/audio e delle cartelle" (<sup>33</sup>[120](#page-131-0)).

# **Collegamento a una stampante**

gli utenti delle stampanti compatibili con PictBridge (**A** [136](#page-147-0)) possono collegare la fotocamera direttamente alla stampante per stampare le immagini senza utilizzare un computer.

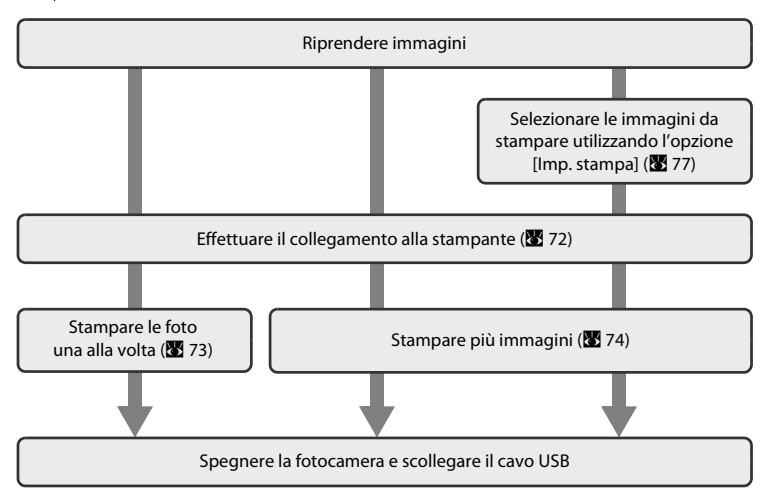

# **M** Note sulla fonte di alimentazione

- **•** Quando si collega la fotocamera a un computer o a una stampante, utilizzare batterie con carica sufficiente per evitare che la fotocamera si spenga inavvertitamente.
- **•** Per alimentare la fotocamera per lunghi periodi di tempo, utilizzare un adattatore CA EH-65A (venduto separatamente da Nikon) (<sup>88</sup> [118\)](#page-129-0). *Non utilizzare in alcun caso un adattatore CA di marca o modello diversi.* In caso di mancata osservanza di questa precauzione, la fotocamera potrebbe surriscaldarsi o danneggiarsi.

### D **Stampa delle immagini**

Oltre alla stampa delle immagini trasferite dalla fotocamera al computer e alla stampa diretta dalla fotocamera, sono disponibili altri metodi di stampa delle immagini:

- **•** Inserire una scheda di memoria nel relativo alloggiamento di una stampante compatibile con DPOF
- **•** Consegnare la scheda di memoria a un laboratorio fotografico

Quando si utilizzano questi metodi, specificare le immagini da stampare e il numero di copie di ciascuna di esse mediante il menu Imp. stampa della fotocamera ( $\bullet$  77).

### D **Stampanti compatibili con ImageLink**

Gli utenti delle stampanti compatibili con ImageLink possono collegare la fotocamera direttamente alla stampante e stampare le immagini senza utilizzare un computer. Per ulteriori informazioni, consultare la sezione ["Collegamento a una stampante compatibile con ImageLink"](#page-90-0) (图 79) e la documentazione fornita con la stampante.

# <span id="page-83-0"></span>**Collegamento della fotocamera e della stampante**

**1** Spegnere la fotocamera.

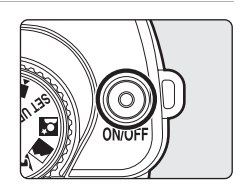

# **2** Accendere la stampante.

Controllare le impostazioni della stampante.

**3** Collegare la fotocamera alla stampante utilizzando il cavo USB in dotazione.

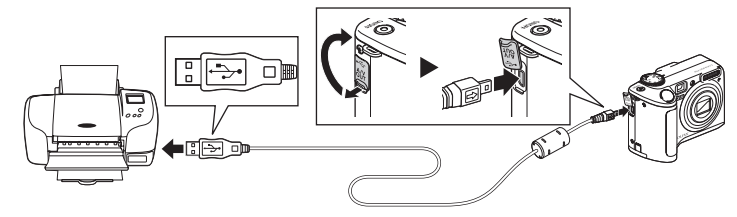

# **4** Accendere la fotocamera.

Se il collegamento è eseguito correttamente, sul monitor della fotocamera viene visualizzata la schermata di avvio di PictBridge 1. Quindi, viene visualizzata la schermata Selezione stampa (2).

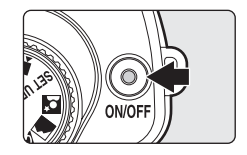

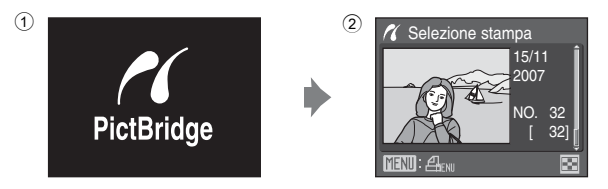

# **Collegamento del cavo USB**

Durante il collegamento del cavo USB, si raccomanda di verificare che i connettori siano orientati correttamente e di evitare di usare la forza. Quando si scollega il cavo USB, non inclinare il connettore mentre si tira.

# <span id="page-84-0"></span>**Stampa di una singola immagine alla volta**

Dopo avere collegato correttamente la fotocamera alla stampante (<sup>8</sup> 72), stampare le immagini seguendo la procedura descritta di seguito.

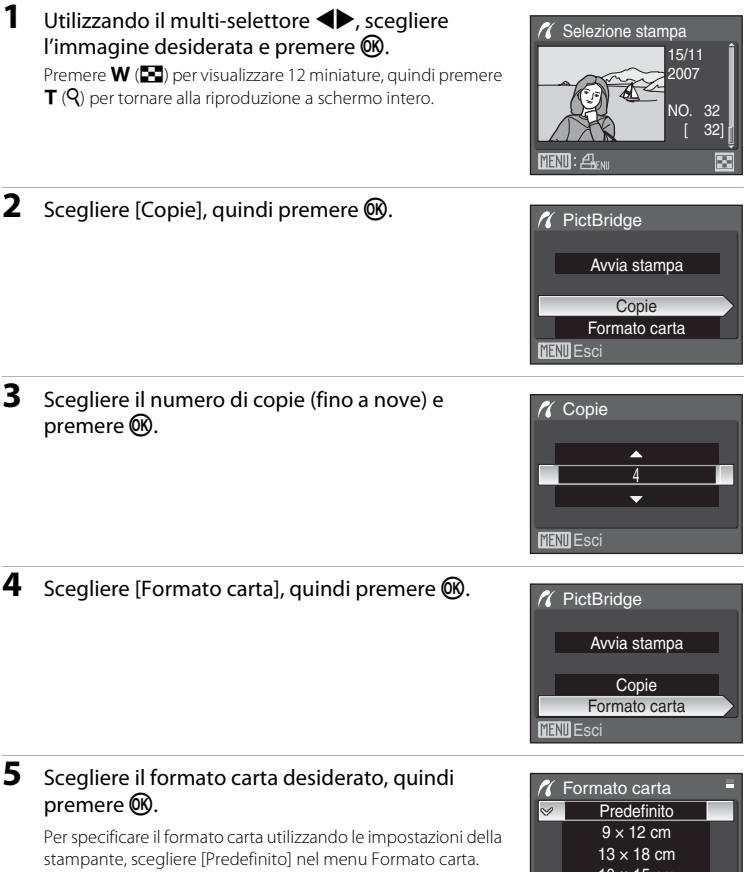

**MENT** Esci

10 × 15 cm A4

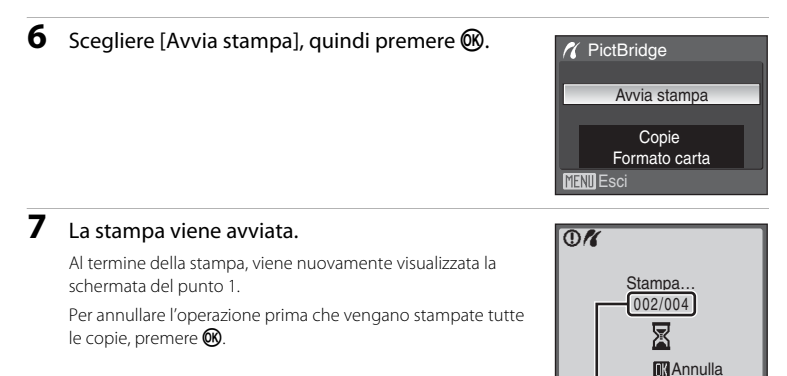

Stampa corrente/numero totale di stampe

# <span id="page-85-0"></span>**Stampa di più immagini**

Dopo avere collegato correttamente la fotocamera alla stampante ( $\frac{1}{2}$  72), stampare le immagini seguendo la procedura descritta di seguito.

### **1** Quando viene visualizzata la schermata Selezione stampa, premere MENU.

**2** Utilizzare il multi-selettore per scegliere [Formato carta], quindi premere  $\mathfrak{B}.$ Per uscire dal menu di stampa, premere MENU.

Viene visualizzato il menu di stampa.

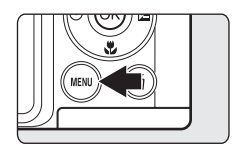

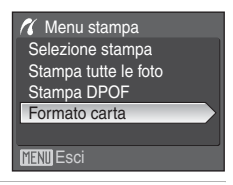

# **3** Scegliere il formato carta desiderato, quindi premere  $\omega$ .

Per specificare il formato carta utilizzando le impostazioni della stampante, scegliere [Predefinito] nel menu Formato carta.

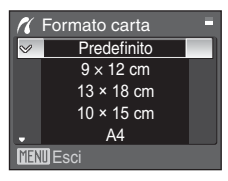

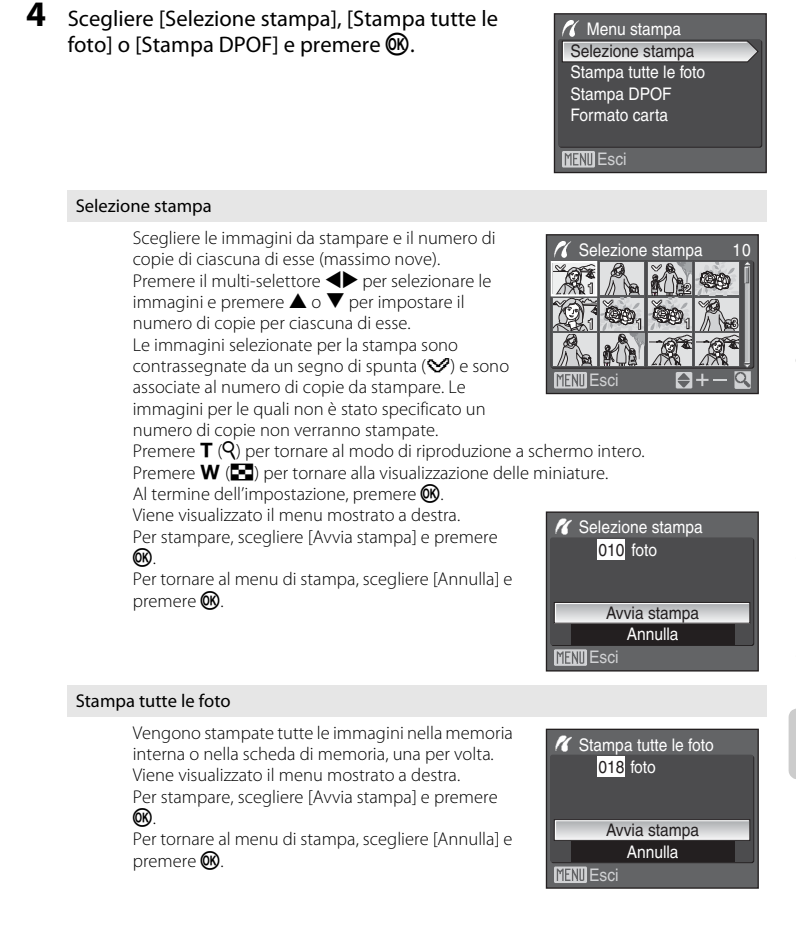

#### <span id="page-87-0"></span>Stampa DPOF

Vengono stampate le immagini per le quali è stato creato un ordine di stampa in [Imp. stampa] ( $\frac{1}{2}$  77). Viene visualizzato il menu mostrato a destra.

Per stampare, scegliere [Avvia stampa] e premere <u>ଲେ</u>

Per tornare al menu di stampa, scegliere [Annulla] e premere  $\n **OR**$ .

Per visualizzare l'ordine di stampa corrente, scegliere [Visual. Imm.], quindi premere  $\omega$ . Per stampare le immagini, premere di nuovo  $\circledR$ .

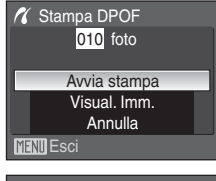

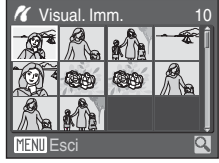

# **5** La stampa viene avviata.

Al termine della stampa, viene nuovamente visualizzato il menu di stampa (punto 2).

Per annullare l'operazione prima che vengano stampate tutte le copie, premere  $\omega$ .

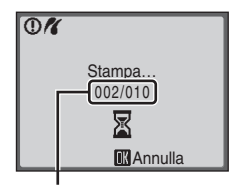

Stampa corrente/numero totale di stampe

### C **Formato carta**

La fotocamera supporta i formati carta elencati di seguito: [Predefinito] (formato carta predefinito per la stampante corrente), [9 × 12 cm], [13 × 18 cm], [10 × 15 cm], [4 × 6 pollici], [20 × 25 cm], [Lettera], [A3] e [A4]. Vengono visualizzati solo i formati supportati dalla stampante corrente. Per specificare il formato carta utilizzando le impostazioni della stampante, scegliere [Predefinito] nel menu Formato carta.

# <span id="page-88-0"></span>**Creazione di un ordine di stampa DPOF: Imp. stampa**

L'opzione [Imp. stampa] del menu di riproduzione consente di creare degli "ordini di stampa" digitali per eseguire la stampa su periferiche compatibili con lo standard DPOF  $(83136)$  $(83136)$  $(83136)$ .

Se la fotocamera è collegata a una stampante compatibile con PictBridge, è possibile effettuare la stampa delle immagini dalla stampante in base all'ordine di stampa DPOF creato sulla scheda di memoria. Se si rimuove la scheda di memoria dalla fotocamera, è possibile creare l'ordine di stampa DPOF nella memoria interna e stampare le immagini in base a tale ordine.

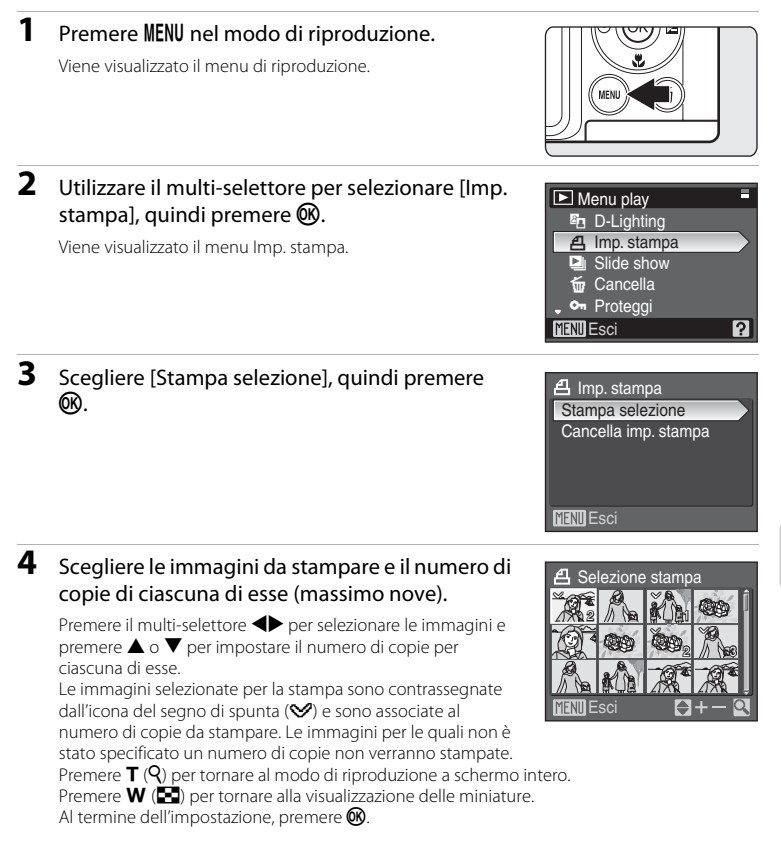

# **5** Scegliere se stampare anche la data di ripresa e le informazioni sulla foto.

Scegliere [Data] e premere <sup>®</sup> per stampare la data di registrazione su tutte le immagini dell'ordine di stampa.

Scegliere [Info] e premere <sup>®</sup> per stampare le informazioni sulle foto (velocità dell'otturatore e apertura) su tutte le immagini nell'ordine di stampa.

Per completare l'ordine di stampa e uscire, scegliere [Eseguito] e premere  $\circledR$ .

Le immagini selezionate per la stampa sono contrassegnate dall'icona w visualizzata nel modo di riproduzione.

### B **Note sulla stampa della data e delle informazioni di scatto**

Quando le opzioni [Data] e [Info] sono abilitate nel menu [Imp. stampa], la data di ripresa e le informazioni sulla foto vengono stampate sulle immagini quando viene utilizzata una stampante compatibile con DPOF (A [136\)](#page-147-0) che supporta la stampa della data di ripresa e delle informazioni sulla foto.

- **•** Se la fotocamera è collegata direttamente alla stampante tramite il cavo USB in dotazione, non è possibile stampare le informazioni di ripresa tramite la funzionalità DPOF ( $\blacksquare$  76).
- **•** [Data] e [Info] vengono reimpostati ogni volta che viene visualizzato il menu Imp. stampa.

### C **Eliminazione di tutti gli ordini di stampa**

Scegliere [Cancella imp. stampa] nel punto 3, quindi premere  $\circledR$ . Gli ordini di stampa di tutte le foto vengono eliminati.

#### C **Nota sull'opzione [Data] di Imp. stampa**

La data e l'ora stampate sulle immagini con la stampa DPOF quando è attivata l'opzione [Data] del menu Imp. Stampa corrispondono a quelle registrate quando è stata ripresa l'immagine. La data e l'ora stampate utilizzando questa opzione non vengono modificate anche se si cambiano le impostazioni della fotocamera dal menu impostazioni in seguito alla registrazione delle immagini.

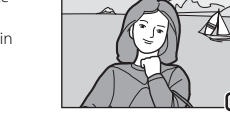

15/11/2007 5/11/2007

### D **Sovrastampa data**

Quando la data e l'ora di registrazione vengono stampate sulle immagini con l'opzione [Sovrastampa data] (A [109\)](#page-120-0) nel menu di impostazione, le immagini con data e ora sovrastampate possono essere stampate con stampanti che non supportano la stampa di data e ora sulle immagini. Sulle immagini vengono stampate solo data e ora di [Sovrastampa data], anche se [Imp. stampa] è stato abilitato selezionando [Data] nella schermata di impostazione della stampa.

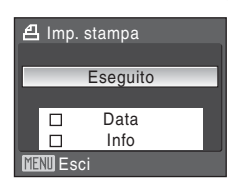

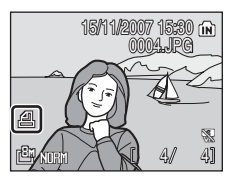

# <span id="page-90-0"></span>**Collegamento a una stampante compatibile con ImageLink**

Per informazioni sulla modalità di funzionamento della stampante, consultare la documentazione fornita con il prodotto.

**1** Collegare alla stampante l'innesto per base PV-16 (in dotazione).

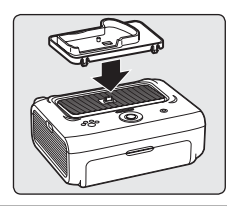

**2** Spegnere la fotocamera e collegarla all'innesto per base.

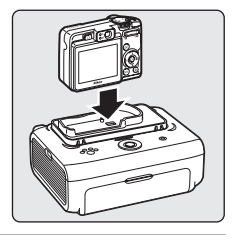

# **3** Stampare le immagini.

Seguire le procedure descritte nel manuale della stampante.

# **Rimozione dell'innesto per base**

Posizionare i pollici come indicato, premere e sollevare.

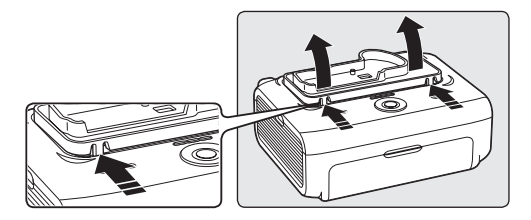

### B **Nota sul collegamento a una stampante compatibile con ImageLink**

Quando la fotocamera è collegata a una stampante ImageLink, il monitor si spegne automaticamente se non vengono eseguite operazioni per circa un minuto. La fotocamera si spegne se non vengono eseguite operazioni per altri sette minuti.

# **Opzioni di ripresa: il menu di ripresa**

Il menu di ripresa dei modi **P** e **M** e il menu del modo alta sensibilità contengono le opzioni elencate di seguito.

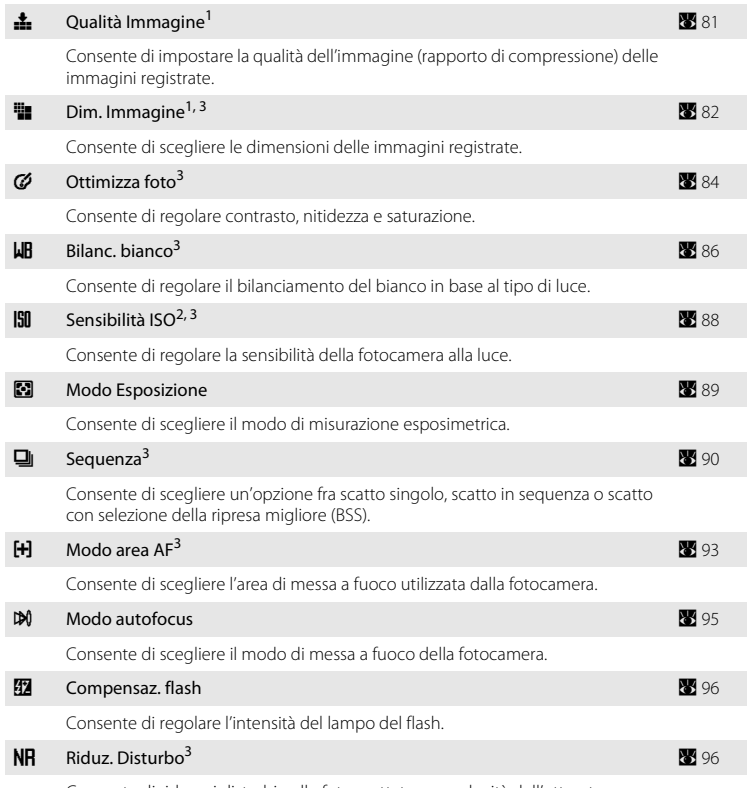

Consente di ridurre i disturbi nelle foto scattate con velocità dell'otturatore ridotte.

- <sup>1</sup> Le impostazioni possono essere eseguite anche da altri menu di ripresa (eccetto il menu dei
- <sup>2</sup> Questa impostazione non può essere applicata nel menu Sensibilità elevata.<br><sup>3</sup> Vedere le informazioni sulle limitazioni applicabili alle impostazioni ( $\bullet$ 97).
- 

# **Visualizzazione del menu di ripresa e del menu Sensibilità elevata**

Scegliere **P** (Programmata auto), **M** (Manuale) o B (Alta sensibilità) ruotando il selettore dei modi. Premere **MENU** per visualizzare il menu di ripresa o il menu Sensibilità elevata.

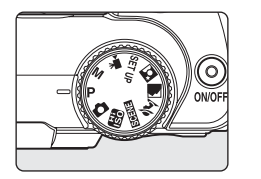

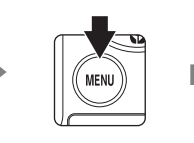

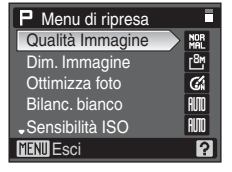

- Per selezionare il menu alta sensibilità **B** occorre utilizzare il selettore dei modi.
- **•** Per ritornare al modo di ripresa dal menu di ripresa o Sensibilità elevata, premere MENU o il pulsante di scatto.

# <span id="page-92-0"></span>**do Qualità Immagine**

La fotocamera consente di scegliere il livello di compressione delle immagini. Impostando rapporti di compressione più bassi, si otterranno immagini di qualità più elevata, ma anche file di dimensioni maggiori, pertanto lo spazio a disposizione per il salvataggio delle immagini risulterà inferiore.

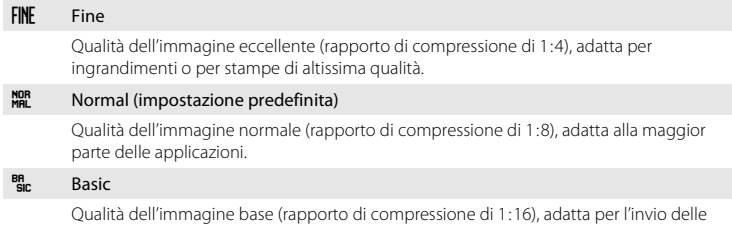

immagini tramite e-mail o il caricamento su pagine Web.

La qualità dell'immagine è indicata da un'icona sul monitor ( $\bullet$  6, [7](#page-18-0)).

# D **Ulteriori informazioni**

# <span id="page-93-0"></span>*Example Dim. Immagine*

La fotocamera consente di scegliere le dimensioni delle immagini registrate, indicate in pixel. Le foto scattate con formati più piccoli richiedono meno memoria, pertanto sono più adatte all'invio tramite e-mail o al caricamento su siti Internet. Invece, con un formato dell'immagine più grande, sarà possibile eseguire stampe di maggiori dimensioni o visualizzare le immagini con ingrandimenti maggiori, senza che risultino troppo "sgranate".

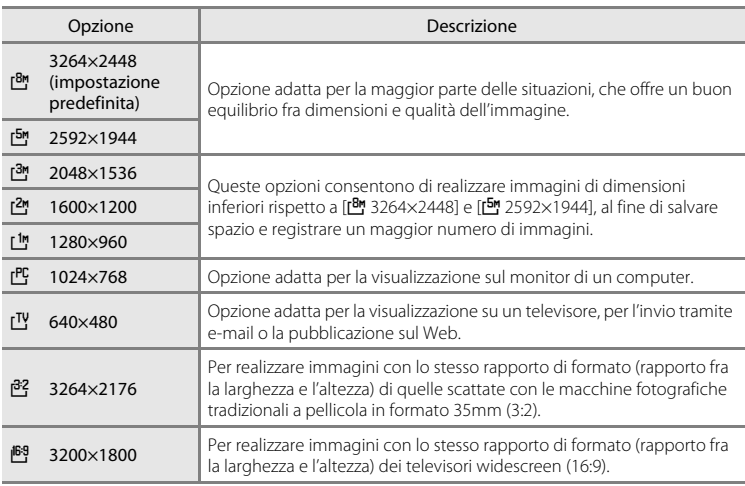

La dimensione dell'immagine è indicata da un'icona sul monitor ( $\bullet$  6, [7\)](#page-18-0).

### <span id="page-94-0"></span>C **Numero di esposizioni rimanenti**

Nella tabella seguente è indicato il numero approssimativo di immagini che è possibile archiviare nella memoria interna e su una scheda di memoria da 256 MB con le impostazioni di qualità ( $\blacksquare$ [81\)](#page-92-0) e dimensione dell'immagine ([A](#page-93-0) 82) corrispondenti. Il numero di immagini che è possibile archiviare varia in base alla composizione dell'immagine, a causa della compressione JPEG. Tale numero può inoltre variare in base al tipo di scheda di memoria, anche se la capacità delle scheda è la stessa.

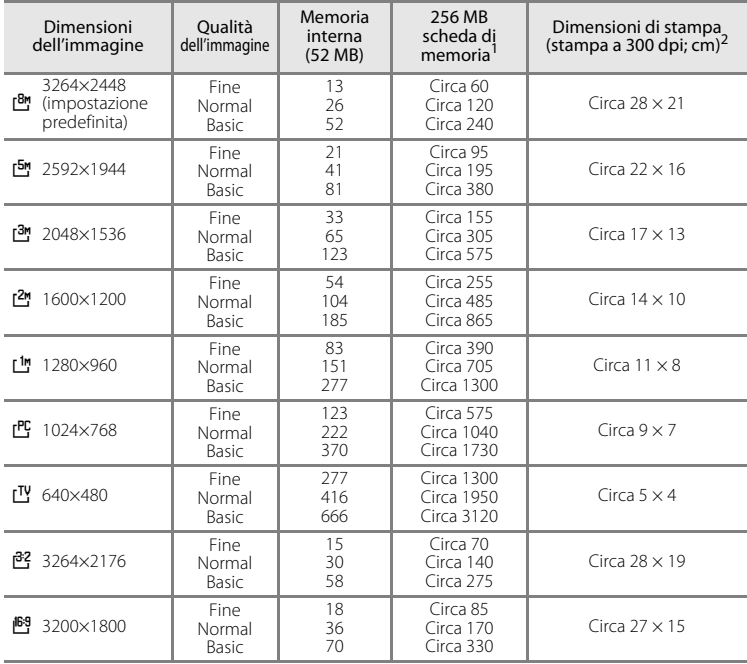

<sup>1</sup> Se il numero di esposizioni rimanenti è pari o superiore a 10.000, nel display con il numero di<br>esposizioni viene indicato [9999].

<sup>2</sup> Le dimensioni di stampa sono calcolate dividendo il numero di pixel per la risoluzione di stampa (dpi) e moltiplicando il risultato per 2,54 cm. Tuttavia, a parità di dimensioni dell'immagine, le immagini stampate ad alta risoluzione avranno dimensioni inferiori rispetto a quelle indicate, mentre le immagini stampate con risoluzioni più basse avranno dimensioni maggiori di quelle indicate.

# <span id="page-95-0"></span>F **Ottimizza foto**

Questa opzione consente di ottimizzare contrasto, nitidezza e altre impostazioni in base alla modalità di utilizzo delle immagini o al tipo di scena.

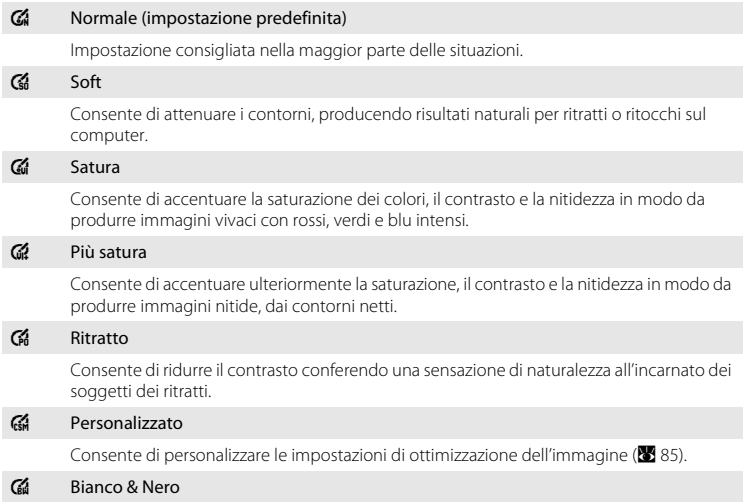

Consente di scattare foto in bianco e nero.

L'indicatore relativo all'impostazione di ottimizzazione corrente viene visualizzato nel monitor durante la ripresa  $(86)$ .

# **Z** Ottimizza foto

Con impostazioni diverse da [Personalizzato] e [Bianco & Nero], i risultati vengono ottimizzati in base alle condizioni di ripresa correnti e variano in base all'esposizione e alla posizione del soggetto nell'inquadratura. Per ottenere risultati uniformi in una serie di foto, selezionare [Personalizzato] e scegliere un'impostazione di contrasto, nitidezza e saturazione diversa da [Auto].

**G Personalizzato** 

**Contrasto and** 

**AUD** AIM

**MENT** Esci

Nitidezza **Saturazione** 

### <span id="page-96-0"></span>**Personalizzazione delle opzioni di miglioramento dell'immagine: [Personalizzato]**

Selezionando [Personalizzato], è possibile impostare separatamente le opzioni riportate di seguito.

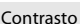

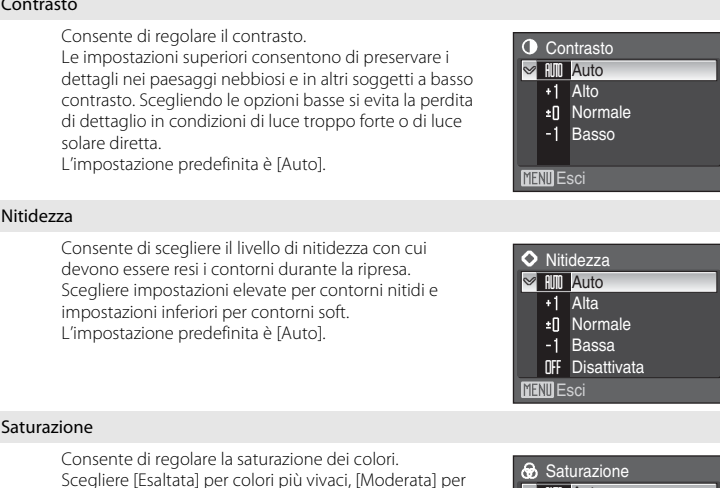

Scegliere [Esaltata] per colori più vivaci, [Moderata] per colori meno saturi. L'impostazione predefinita è [Auto].

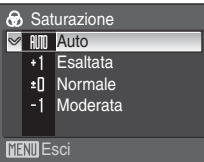

### B **Nota sull'opzione di ottimizzazione della nitidezza**

Durante la ripresa, non è possibile visualizzare in anteprima gli effetti di ottimizzazione della nitidezza sul monitor. Controllare i risultati nel modo di riproduzione.

# <span id="page-97-0"></span>B **Bilanc. bianco**

Il colore della luce riflessa da un oggetto varia in base a quello della fonte luminosa. Il cervello è in grado di adattarsi ai cambiamenti di colore della fonte luminosa. Gli oggetti bianchi vengono pertanto percepiti come tali anche se si trovano in ombra, sotto la luce diretta del sole o in ambienti con illuminazione a incandescenza. Le fotocamere digitali sono in grado di imitare tale capacità di adattamento elaborando le immagini in base al colore della fonte luminosa. Questa funzione viene definita "bilanciamento del bianco". Per ottenere colori naturali, prima della ripresa scegliere un'impostazione di bilanciamento del bianco corrispondente alla fonte luminosa. Sebbene l'impostazione predefinita [Auto] possa essere utilizzata nella maggior parte dei casi, selezionando l'impostazione di bilanciamento del bianco più adatta a una particolare fonte luminosa si otterranno risultati più accurati.

#### Auto (impostazione predefinita)

Il bilanciamento del bianco viene regolato automaticamente in base alle condizioni di illuminazione. Scelta ideale per la maggior parte delle situazioni.

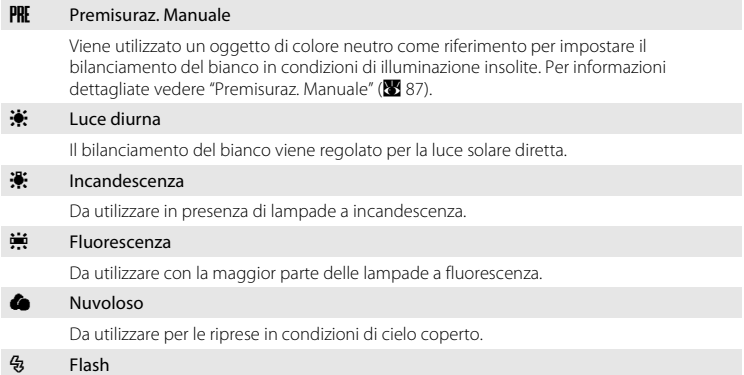

Da utilizzare con il modo flash.

L'effetto dell'opzione selezionata può essere visualizzato in anteprima sul monitor. Per impostazioni diverse da [Auto], l'icona dell'impostazione corrente è visualizzata nel monitor  $(\mathbf{N} \cdot \mathbf{6})$ .

# **Modo flash**

Se si utilizzano impostazioni di bilanciamento del bianco diverse da [Auto] o [Flash] è necessario disattivare il flash  $(\mathbf{\circledA})$  $(\mathbf{\circledA})$  $(\mathbf{\circledA})$  ( $\mathbf{\circledB}$  26).

### <span id="page-98-0"></span>**Premisuraz. Manuale**

La premisurazione manuale viene utilizzata in presenza di luce mista o per compensare l'effetto di fonti luminose con una forte dominante di colore, ad esempio per fare in modo che foto scattate sotto una lampada con paralume rosso abbiano un effetto analogo a quello ottenuto scattando in presenza di luce bianca.

**1** Posizionare un oggetto di riferimento bianco o grigio sotto la luce che verrà utilizzata durante la ripresa.

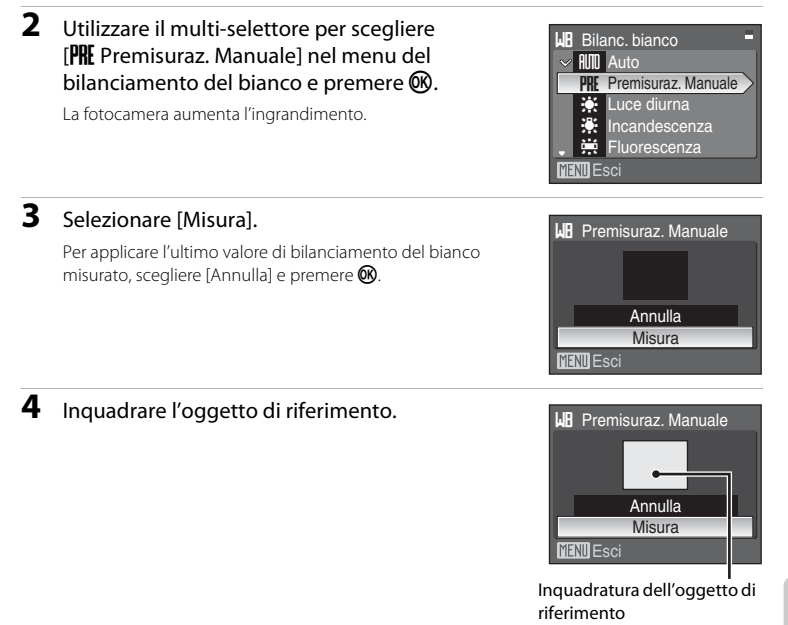

# **5** Premere  $\circledR$ .

L'otturatore viene rilasciato e viene impostato il nuovo valore di bilanciamento del bianco. Non vengono registrate immagini.

### C **Nota sulla premisurazione manuale**

Indipendentemente dal modo flash selezionato, il flash non viene attivato se si preme CR nel punto 5. Pertanto, la fotocamera non è in grado di misurare un valore per la premisurazione manuale quando si utilizza il flash.

# <span id="page-99-0"></span>E **Sensibilità ISO**

La sensibilità è la rapidità con cui la fotocamera reagisce alla luce. Più la sensibilità è alta, minore è la quantità di luce necessaria per l'esposizione. Sebbene un valore ISO elevato sia adatto per riprese di soggetti in movimento o con scarsa illuminazione, i valori di sensibilità elevati sono spesso associati a un effetto di "disturbo", costituito da pixel colorati distribuiti in modo casuale e più evidenti nelle aree scure dell'immagine.

#### Auto (impostazione predefinita)

La sensibilità corrisponde a ISO 64 in condizioni normali. In caso di scarsa illuminazione e flash disattivato, la fotocamera compensa aumentando la sensibilità fino a un valore massimo equivalente a ISO 1000.

#### 64, 100, 200, 400, 800, 1600, 2000

La sensibilità viene bloccata al valore specificato.

Per impostazioni diverse da [Auto], l'impostazione corrente è visualizzata nel monitor ([A](#page-17-0) 6). Quando è selezionato [Auto] e la sensibilità viene aumentata oltre ISO 64, viene visualizzata l'icona  $\mathbb{R}$  ( $\mathbb{Z}$  27).

# B **Nota sulla velocità dell'otturatore**

La velocità dell'otturatore più bassa disponibile corrisponde a 4 con un'impostazione di [Sensibilità ISO] pari a [800], e a 2 sec. con l'impostazione [1600].

# <span id="page-100-0"></span>G **Modo Esposizione**

Consente di scegliere il modo di misurazione esposimetrica.

#### **G** Matrix (impostazione predefinita)

La fotocamera imposta l'esposizione dell'intera inquadratura. Impostazione consigliata nella maggior parte delle situazioni.

#### **<sup>5</sup>** Ponderata centrale

La fotocamera misura l'esposizione dell'intera inquadratura, attribuendo tuttavia un peso maggiore al soggetto posto al centro dell'inquadratura. Modo di misurazione classico per i ritratti; consente di preservare i dettagli dello sfondo basando l'esposizione sulle condizioni di illuminazione del centro dell'inquadratura. Questa opzione può essere utilizzata con il blocco della messa a fuoco (<sup>25</sup>23) per eseguire la misurazione su soggetti non centrati.

#### $\Box$  Spot

La fotocamera esegue la misurazione nell'area indicata da un cerchio al centro dell'inquadratura. Consente di ottenere una corretta esposizione del soggetto posto nel riquadro di misurazione anche se lo sfondo è molto più luminoso o più scuro. Questa opzione può essere utilizzata con il blocco della messa a fuoco ( $\blacksquare$  23) per eseguire la misurazione su soggetti non centrati.

#### Spot Area AF

La fotocamera esegue la misurazione nell'area di messa a fuoco selezionata (89 [93\)](#page-104-0). Disponibile solo selezionando un'impostazione diversa da [Area centrale] per [Modo area AF].

### **M** Nota sulla misurazione

Con lo zoom digitale utilizzato per ingrandimenti pari a 1,2× - 1,8×, [Modo Esposizione] viene impostato su [Ponderata centrale], mentre con ingrandimenti pari a 2,0× - 4,0×, [Modo Esposizione] viene impostato su [Spot]. Con lo zoom digitale, l'area misurata non viene indicata sul monitor.

### D **Area di misurazione**

Quando si seleziona [Ponderata centrale] o [Spot], nel monitor viene indicata l'area in cui la fotocamera esegue la misurazione esposimetrica.

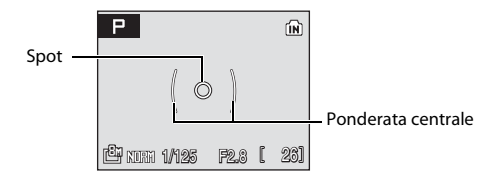

# <span id="page-101-0"></span>C **Sequenza**

Questa opzione consente di catturare un movimento in una serie di foto utilizzando la funzione di selezione della ripresa migliore (BSS). Quando viene selezionato [Sequenza], [BSS] o [Multi-scatto 16], il flash viene disattivato, mentre la messa a fuoco, l'esposizione e il bilanciamento del bianco vengono fissati sui valori della prima immagine di ogni serie.

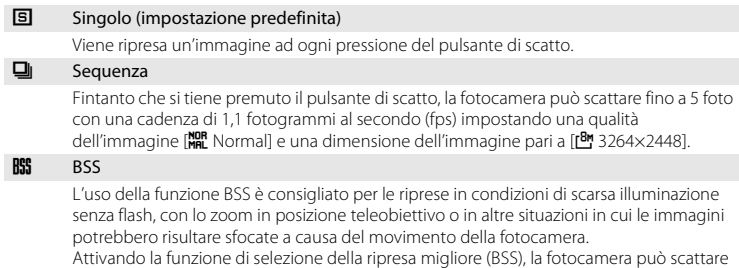

fino a dieci foto fintanto che si tiene premuto il pulsante di scatto. La fotocamera seleziona e salva automaticamente l'immagine più nitida (con la maggiore quantità di dettagli) della serie.

#### **ED** Multi-scatto 16

Ogni volta che viene premuto il pulsante di scatto, la fotocamera scatta fino a 16 foto con una cadenza di circa 1,6 fps, componendo una singola immagine con qualità dell'immagine [NOR Normal] e dimensione dell'immagine pari a [D 2592×1944]. Lo zoom digitale non può essere utilizzato.

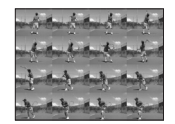

#### **C** Foto intervallate

Le fotografie (fino a 1.800 fotogrammi) vengono scattate automaticamente con la frequenza specificata (89[92\)](#page-103-0).

Per impostazioni diverse da [Singolo], l'indicatore dell'impostazione corrente è visualizzato nel monitor (**23** 6).

# **M** Nota sulla funzione BSS

Se il soggetto si muove o la composizione dell'immagine viene modificata mentre si preme il pulsante di scatto, BSS potrebbe non produrre il risultato desiderato.

# B **Nota sulla velocità dell'otturatore**

Se si imposta [Sequenza], [BSS] o [Multi-scatto 16] in corrispondenza di [Sequenza], la velocità dell'otturatore più bassa disponibile corrisponde a 1/2 sec.

### C **Nota sullo scatto in sequenza**

La frequenza di scatto massima con la funzione di scatto in sequenza può variare a seconda della dimensione e della qualità d'immagine impostate e della scheda di memoria utilizzata.

### <span id="page-103-0"></span>**Foto intervallate**

Le foto vengono scattate automaticamente a intervalli specificati. È possibile impostare intervalli compresi tra 30 secondi e 60 minuti.

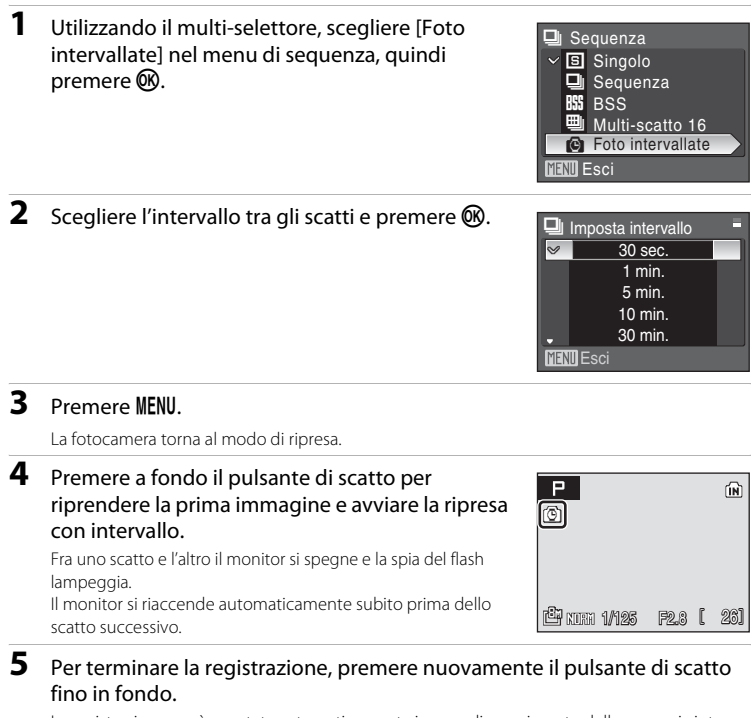

La registrazione verrà arrestata automaticamente in caso di esaurimento della memoria interna o della scheda di memoria, oppure al raggiungimento del limite di 1.800 scatti.

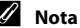

#### C **Nota sulla funzione intervallometro**

- **•** Per evitare che la fotocamera si spenga in modo imprevisto durante la registrazione, utilizzare batterie con carica sufficiente.
- **•** Per alimentare la fotocamera per lunghi periodi di tempo, utilizzare un adattatore CA EH-65A (venduto separatamente da Nikon) (<sup>8</sup> [118](#page-129-0)). **Non utilizzare in alcun caso un adattatore CA di marca o modello** *diversi.* In caso di mancata osservanza di questa precauzione, la fotocamera potrebbe surriscaldarsi o danneggiarsi.
- **•** Durante le riprese con la funzione intervallometro non ruotare il selettore dei modi.

### D **Ulteriori informazioni**

Per ulteriori informazioni, vedere ["Nomi dei file immagine/audio e delle cartelle" \(](#page-131-0)<sup>39</sup>120).

# <span id="page-104-0"></span>G **Modo area AF**

Questa opzione consente di scegliere l'area di messa a fuoco della fotocamera. Quando lo zoom digitale è attivo, la fotocamera mette a fuoco il soggetto al centro della relativa area di messa a fuoco indipendentemente dall'opzione [Modo area AF] applicata.

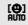

#### **圖** Priorità al volto

La fotocamera rileva e mette automaticamente a fuoco un viso rivolto verso la fotocamera ([Riprese con la funzione di](#page-105-0)  [priorità al volto](#page-105-0)  $\rightarrow$  8 94).

Quando si riprendono immagini di soggetti diversi dalle persone o quando si inquadra un soggetto in cui non vengono riconosciuti volti, [Modo area AF] viene impostato su [Auto]. La fotocamera seleziona automaticamente l'area di messa a fuoco (una di nove) che contiene il soggetto più vicino alla fotocamera e mette a fuoco tale soggetto. Se si spegne il monitor, la fotocamera mette a fuoco utilizzando solo l'area di messa a fuoco centrale.

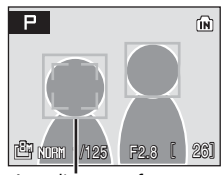

Area di messa a fuoco

 $\blacksquare$  Auto

Viene selezionata automaticamente l'area di messa a fuoco (una di nove) che contiene il soggetto più vicino alla fotocamera. Premere parzialmente il pulsante di scatto per attivare l'area di messa a fuoco. Con il pulsante di scatto premuto parzialmente, l'area di messa a fuoco selezionata dalla fotocamera viene visualizzata sul monitor. Se si spegne il monitor, la fotocamera mette a fuoco utilizzando solo l'area di messa a fuoco centrale.

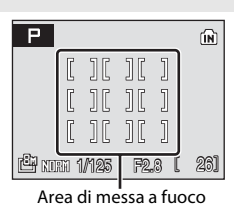

#### **โฆ่** Manuale

Questa opzione è adatta alle situazioni in cui il soggetto previsto è relativamente immobile e non è posizionato al centro dell'inquadratura.

Premere il multi-selettore  $\blacktriangle, \blacktriangledown, \blacktriangle, \circ \blacktriangleright$  per scegliere una delle 99 aree di messa a fuoco nell'inquadratura. È possibile scattare le foto mentre è visualizzata la schermata di selezione dell'area di messa a fuoco.

Per terminare la selezione dell'area di messa a fuoco e regolare le impostazioni relative ai modi flash, messa a fuoco, autoscatto e compensazione dell'esposizione, premere  $\omega$ . Per tornare alla schermata di selezione dell'area di messa a fuoco, premere  $\infty$ .

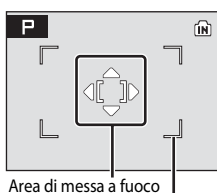

Area di messa a fuoco selezionabile

#### [-] Area centrale (impostazione predefinita)

La fotocamera esegue la messa a fuoco sul soggetto al centro dell'inquadratura. Viene utilizzata l'area di messa a fuoco centrale.

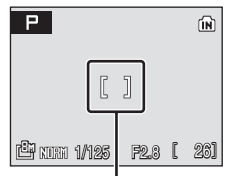

Area di messa a fuoco

### <span id="page-105-0"></span>**Riprese con la funzione di priorità al volto**

Quando è selezionato [Priorità al volto] per [Modo area AF], oppure se è selezionato il modo scena [Ritratto] o [Ritratto notturno] durante le riprese, viene applicata la funzione Priorità al volto.

La fotocamera rileva e mette automaticamente a fuoco un viso rivolto verso la fotocamera.

# **1** Inquadrare l'immagine.

Quando la fotocamera rileva un volto, l'area di messa a fuoco contenente il volto viene visualizzata con un doppio bordo giallo.

Se la fotocamera rileva più di un volto, quello più vicino viene circondato da un doppio bordo, mentre gli altri vengono circondati da un bordo singolo. È possibile rilevare fino a 12 volti.

# **2** Premere parzialmente il pulsante di scatto.

La fotocamera mette a fuoco il viso circondato da un bordo doppio. Il bordo doppio è illuminato in verde e la messa a fuoco è bloccata.

Quando il bordo doppio lampeggia, la fotocamera non è in grado di mettere a fuoco. Premere parzialmente il pulsante di scatto per ripetere la messa a fuoco.

Per effettuare la ripresa, premere a fondo il pulsante di scatto.

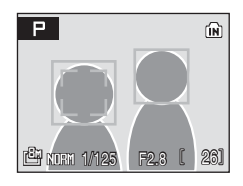

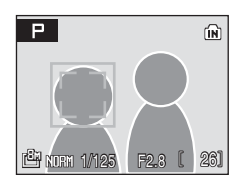

# B **Priorità al volto**

- **•** Quando è selezionato [Priorità al volto] per [Modo area AF], l'impostazione cambia automaticamente in [Auto] se non vengono riconosciuti volti quando il pulsante di scatto viene premuto parzialmente.
- **•** Se non viene rilevato alcun volto quando viene premuto parzialmente il pulsante di scatto nel modo scena [Ritratto] o [Ritratto notturno], la fotocamera mette a fuoco il soggetto nell'area di messa a fuoco centrale.
- **•** Nelle situazioni indicate di seguito la fotocamera potrebbe non essere in grado di rilevare volti:
	- I volti sono parzialmente nascosti da occhiali da sole o altri ostacoli.
	- I volti occupano un'area troppo estesa o troppo ridotta dell'inquadratura.
	- Il soggetto non guarda direttamente la fotocamera.
- **•** La capacità della fotocamera di rilevare i volti dipende da molti fattori, tra cui la posizione del soggetto rispetto alla fotocamera.
- **•** In alcuni rari casi la ripresa di soggetti con la messa a fuoco automatica potrebbe non funzionare come desiderato ( $\boxtimes$  23), e il soggetto potrebbe non essere a fuoco nonostante l'area di messa a fuoco sia verde. In questo caso, impostare il modo  $\Box$  (Auto) oppure impostare [Modo area AF] su [Manuale] o [Area centrale] nei modi di ripresa alta sensibilità, **P** e **M**, ripetere la messa a fuoco su un soggetto posto alla stessa distanza dalla fotocamera del soggetto del ritratto e utilizzare il blocco della messa a fuoco ( $\blacksquare$  23).
- **•** Selezionando [Priorità al volto] in corrispondenza di [Modo area AF] mentre sono visualizzate le guide all'inquadratura sul monitor, l'impostazione del monitor viene modificata per consentire la visualizzazione dei dati di ripresa.
- **•** Se è stato rilevato un volto durante la ripresa, nei modi di riproduzione a schermo intero e miniature, tali immagini verranno nuotate automaticamente in base all'orientamento del volto rilevato.

### D **Ulteriori informazioni**

Per ulteriori informazioni, vedere "Messa a fuoco automatica" (<sup>8</sup> 23).

# <span id="page-106-0"></span>I **Modo autofocus**

Consente di scegliere il modo di messa a fuoco della fotocamera.

#### AF singolo (impostazione predefinita)

La fotocamera esegue la messa a fuoco quando si preme parzialmente il pulsante di scatto.

#### **器** AF permanente

La fotocamera regola di continuo la messa a fuoco fintanto che si tiene premuto parzialmente il pulsante di scatto. Utilizzare con soggetti in movimento.

# <span id="page-107-0"></span>**Z** Compensaz. flash

La compensazione flash è utilizzata per regolare l'intensità del lampo flash di ±2,0 EV in passi di 1/3 EV, variando la luminosità del soggetto principale rispetto allo sfondo.

 $-0.3 - 2.0$ 

L'intensità del flash viene diminuita da -0.3 a -2.0 EV, in passi di 1/3 EV, per evitare l'effetto delle luci o i riflessi.

#### 0 (impostazione predefinita)

L'intensità del lampo del flash non viene regolata.

#### $+0.3 - +2.0$

L'intensità del flash viene aumentata da +0.3 a +2.0 EV, in passi di 1/3 EV, per aumentare la luminosità del soggetto principale dell'inquadratura.

Se si scelgono impostazioni diverse da [0], durante la ripresa nel monitor viene visualizzata l'icona dell'impostazione corrente (866).

# <span id="page-107-1"></span>M **Riduz. Disturbo**

Durante le riprese con tempi di posa lunghi, le immagini possono presentare un effetto di "disturbo", che si manifesta con la presenza di punti colorati distribuiti sull'intero fotogramma e più evidenti nelle aree scure dell'immagine. Utilizzare questa opzione per ridurre il disturbo con tempi di posa lunghi. Attivando la funzione di riduzione disturbo, aumenta il tempo necessario per la registrazione delle immagini in seguito allo scatto.

#### N<sub>R</sub> Sì

La funzione di riduzione disturbo viene attivata per le riprese con tempi di posa lunghi, durante le quali si potrebbero ottenere immagini caratterizzate da rumore elettronico. Se si seleziona un'impostazione diversa da [Singolo] o [Foto intervallate] in corrispondenza di [Sequenza], la riduzione del disturbo non viene attivata.

#### **IFF** No (impostazione predefinita)

La funzione Riduz. Disturbo è disattivata.

Quando la riduzione del disturbo è attivata, l'impostazione corrente viene visualizzata sul monitor durante la ripresa (quando è selezionato [No], l'icona per l'impostazione corrente non è visibile nel monitor) ( $\bullet$  6).
## **Limitazioni relative alle impostazioni della fotocamera**

Nei modi **P**, **M** e **H** (alta sensibilità), è possibile che siano applicate le sequenti limitazioni sull'utilizzo contemporaneo di più funzioni.

#### Modo flash

Il modo flash è disattivato ( $\circledP$ ) quando è selezionato [Sequenza], [BSS] o [Multi-scatto 16] per [Sequenza]. L'impostazione applicata viene ripristinata quando è selezionato [Singolo] o [Foto intervallate] per [Sequenza].

#### Autoscatto

Se l'autoscatto è attivo, azionando il pulsante di scatto viene eseguita una sola foto, indipendentemente dalle impostazioni di [Sequenza]. Quando si scatta una foto o si disattiva l'autoscatto, vengono ripristinate le impostazioni selezionate di [Sequenza].

#### Sequenza

Quando si seleziona [Multi-scatto 16] la qualità dell'immagine viene automaticamente impostata su [NOR Normal] e la dimensione dell'immagine su [D] 2592×1944].

#### Riduz. Disturbo

Quando si sceglie [Sì] in corrispondenza di [Riduz. Disturbo] con [Sequenza] impostato su un'opzione diversa da [Singolo] o [Foto intervallate], la riduzione del disturbo non viene eseguita.

# **Opzioni di riproduzione: il menu di riproduzione**

Di seguito sono riportate le opzioni del menu di riproduzione.

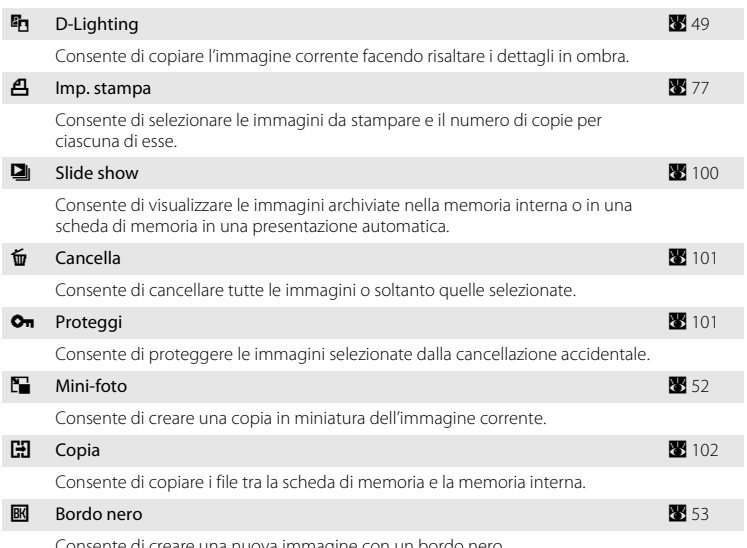

ai creare una nuova immagine con un bordo nero.

## **Visualizzazione del menu di riproduzione**

Per visualizzare il menu di riproduzione, premere  $\blacktriangleright$  e MENU.

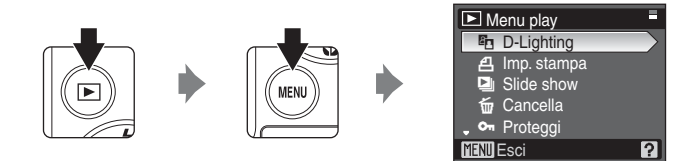

- Per scegliere e confermare le impostazioni, utilizzare il multi-selettore (<sup>8</sup> 9).
- Per uscire dal menu di riproduzione, premere **MENU**.

Menu di ripresa, riproduzione e impostazione

Menu di ripresa, riproduzione e impostazione

 $O<sub>n</sub>$ 

 $O<sub>n</sub>$ 

rotegg

Esci

## <span id="page-110-0"></span>**Selezione di più immagini**

La schermata di selezione delle immagini riprodotta a destra viene visualizzata con i seguenti menu:

• **Menu di riproduzione**: Imp. stampa ( $\mathbb{Z}$  [77\)](#page-88-0)

Cancella  $(\overline{\mathbf{3}} \cdot 101)$  $(\overline{\mathbf{3}} \cdot 101)$ Proteggi (8 [101](#page-112-1)) Copia (**8** [102\)](#page-113-0)

• **Menu delle impostazioni**: Schermata di avvio (**X** [105](#page-116-0))

Per selezionare più immagini, effettuare la procedura descritta di seguito.

**1** Premere il multi-selettore  $\triangleleft$  o per scegliere l'immagine desiderata.

È possibile selezionare solo un'immagine per [Schermata avvio]. Passare al punto 3.

Premere  $\mathbf{T}(\mathbf{Q})$  per tornare al modo di riproduzione a schermo intero.

Premere  $\mathbf W$  ( $\blacksquare$ ) per tornare alla visualizzazione delle miniature.

## 2 Premere **A** oppure **V** per selezionare [ON] oppure [OFF] (oppure il numero di copie).

Quando si seleziona [ON], nell'angolo in alto a sinistra dell'immagine corrente viene visualizzato un segno di spunta ( $\vee$ ). Per selezionare altre immagini, ripetere i passaggi 1 e 2.

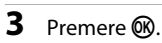

L'impostazione viene attivata.

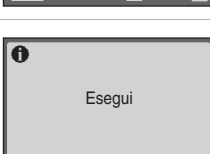

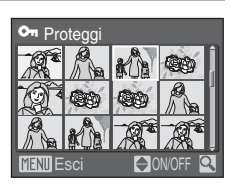

ON/OFF

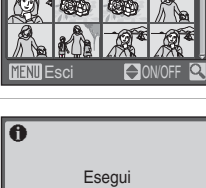

 $\checkmark$ Proteggi

# <span id="page-111-0"></span>b **Slide show**

Consente di riprodurre una ad una le immagini archiviate nella memoria interna o in una scheda di memoria creando una presentazione automatica.

## **1** Utilizzare il multi-selettore per selezionare [Avvia], quindi premere  $\mathbb{R}$ .

Per modificare l'intervallo tra le immagini, scegliere [Permanenza foto], selezionare l'intervallo desiderato e premere <sup>®</sup> prima di scegliere [Avvia].

Per ripetere automaticamente la presentazione, attivare [Ciclo continuo] e premere <sup>(M)</sup> prima di selezionare [Avvia]. Viene aggiunto un segno di spunta  $(\vee)$  all'opzione Ciclo continuo, quando questa è attivata.

# **2** La presentazione ha inizio.

Durante la presentazione, è possibile effettuare le seguenti operazioni:

- Premere il multi-selettore **▶** per visualizzare le immagini nell'ordine di registrazione, oppure < per visualizzarle in ordine inverso. Tenere premuto per mandare avanti velocemente la presentazione, oppure  $\blacktriangleleft$  per mandarla indietro velocemente.
- Premere  $\circledR$  per sospendere temporaneamente la presentazione.

# **3** Selezionare [Fine] o [Riavvia].

Quando la presentazione termina o è in pausa, scegliere [Fine] e premere <sup>®</sup> per tornare al menu di riproduzione, oppure scegliere [Riavvia] per riprodurre di nuovo la presentazione.

## B **Note sulla funzione di presentazione**

- Viene visualizzato solo il primo fotogramma dei filmati (<sup>39</sup>61) inclusi nella presentazione.
- **•** Il monitor si spegne automaticamente se non viene effettuata alcuna operazione per 30 minuti, anche se è selezionata l'opzione [Ciclo continuo]. La fotocamera si spegne automaticamente se non vengono eseguite operazioni per altri tre minuti.

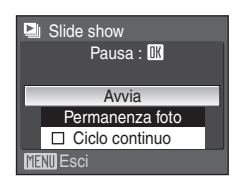

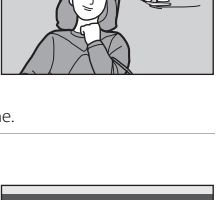

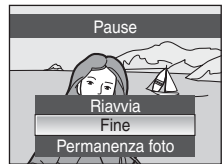

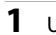

# <span id="page-112-2"></span><span id="page-112-0"></span>c **Cancella**

Consente di cancellare tutte le immagini o soltanto quelle selezionate.

#### Cancella foto selez.

Consente di cancellare le foto selezionate ( $\blacksquare$  99).

#### Cancella tutte

Consente di cancellare tutte le foto.

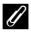

### C **Note sulla cancellazione**

- **•** Una volta cancellate, le immagini non possono essere recuperate. Trasferire le foto importanti su un computer prima di effettuare la cancellazione.
- Le foto contrassegnate dall'icona @m sono protette e non possono essere cancellate.

# <span id="page-112-1"></span>d **Proteggi**

Consente di proteggere le immagini selezionate dalla cancellazione accidentale [\(Selezione di più immagini](#page-110-0) → [A](#page-110-0) 99).

La formattazione della memoria interna della fotocamera o della scheda di memoria provoca la cancellazione permanente anche dei file protetti ( $\blacksquare$  [113](#page-124-0)).

Le immagini protette sono contrassegnate dall'icona  $\mathfrak{S}_\mathfrak{m}(\mathbf{M}^2)$  nel modo di riproduzione a schermo intero e nella schermata Cancella foto selez. e dall'icona

a ([A](#page-56-0) 45) nel modo di riproduzione miniature a 4 o 9 immagini.

# <span id="page-113-1"></span><span id="page-113-0"></span>h **Copia**

Per copiare le foto da una card di memoria alla memoria interna e viceversa.

**1** Utilizzando il multi-selettore, scegliere un'opzione dalla schermata di copia e premere <u>ጫ</u>

- $\blacksquare \rightarrow \blacksquare$ : Consente di copiare le immagini dalla memoria interna alla scheda di memoria.
- □ → △  $\blacksquare$  : Consente di copiare le immagini dalla scheda di memoria alla memoria interna.

**2** Scegliere un'opzione di copia e premere  $\omega$ .

Immagini selezionate: consente di copiare le immagini selezionate nella schermata di selezione  $(899)$ .

Tutte le immagini: copia di tutte le immagini.

**MENT** Esci Tutte le immagini Immagini selezionate **H** Da fotocamera a card

 $\mathbf{\Omega} \rightarrow \mathbf{\Omega}$  $n \rightarrow m$ 

**Copia** 

**MENU** Esci

## B **Note sulla copia delle immagini**

- **•** È possibile copiare le immagini in formato JPEG, AVI e WAV. Le immagini registrate in qualsiasi altro formato non possono essere copiate.
- Se alle immagini selezionate per la copia sono associati memo vocali (**X** 54), tali memo vocali vengono copiati con le immagini. Tuttavia, i file audio registrati nel modo di registrazione vocale ( $\boxtimes$  62) non possono essere copiati con questa opzione. Per copiare i file audio occorre utilizzare l'opzione [Copia file audio] (<sup>86</sup> 65) nel modo di riproduzione audio.
- **•** Non è possibile copiare le foto registrate con un'altra fotocamera o modificate con un computer.
- Le copie modificate hanno lo stesso contrassegno di protezione (**8** [101\)](#page-112-1) delle copie originali, ma non sono contrassegnate per la stampa ( $\bullet$  77).

### C **Messaggio [La memoria non contiene immagini]**

Se non sono presenti immagini sulla scheda di memoria quando è attivato il modo di riproduzione, viene visualizzato il messaggio [La memoria non contiene immagini]. Premere **MENU** per visualizzare la schermata delle opzioni di copia, quindi copiare le immagini archiviate nella memoria interna della fotocamera sulla scheda di memoria.

### D **Ulteriori informazioni**

Per ulteriori informazioni, vedere ["Nomi dei file immagine/audio e delle cartelle" \(](#page-131-0)<sup>39</sup>120).

# **Impostazioni di base della fotocamera: menu delle impostazioni**

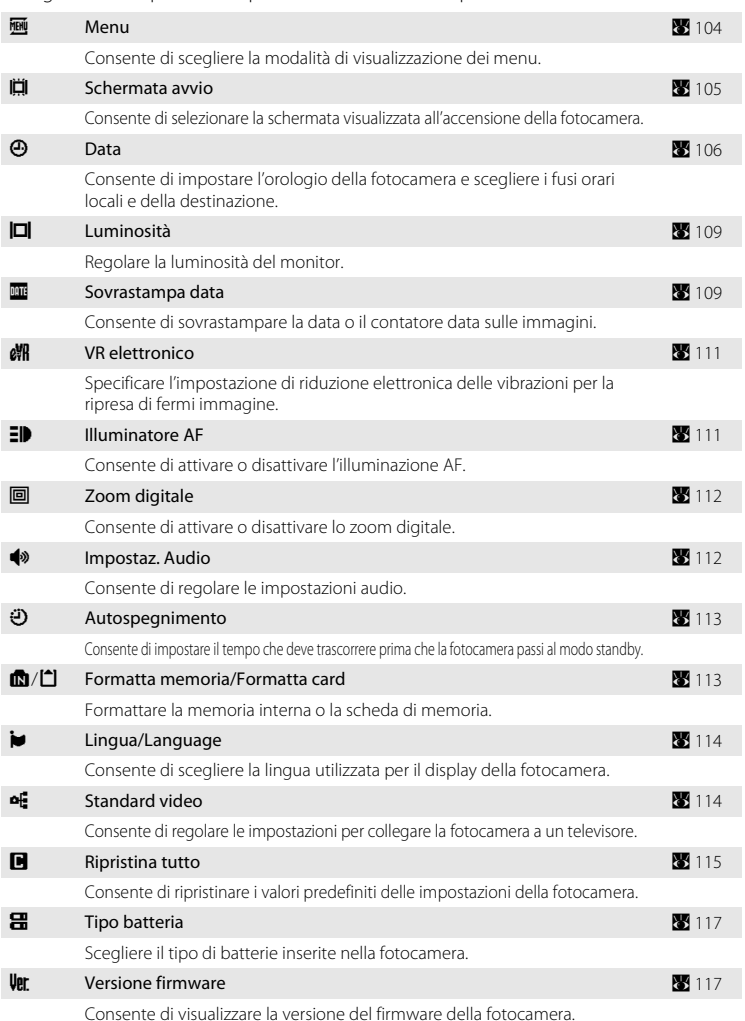

Di seguito sono riportate le opzioni del menu delle impostazioni.

## **Visualizzazione del menu delle impostazioni**

Portare il selettore dei modi su **SFT IIP** 

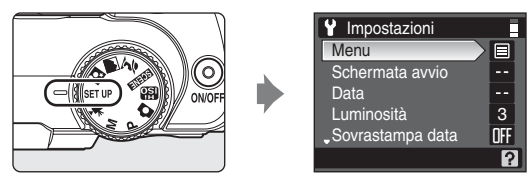

- Per scegliere e confermare le impostazioni, utilizzare il multi-selettore (<sup>8</sup> 9).
- **•** Per chiudere il menu delle impostazioni, portare il selettore dei modi su un altro modo.

# <span id="page-115-0"></span>**Menu**

Selezionare un formato di visualizzazione dei menu.

#### Testo (impostazione predefinita)

Le diciture testuali dei menu sono visualizzate in formato elenco.

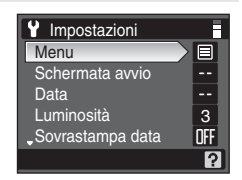

#### Icone

Tutte le voci di menu possono essere visualizzate in una singola pagina.

#### Nome menu

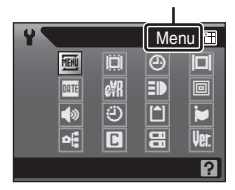

## <span id="page-116-0"></span>c **Schermata avvio**

Questa opzione consente di selezionare la schermata visualizzata all'accensione della fotocamera.

#### Disattiva (impostazione predefinita)

La schermata di avvio non viene visualizzata.

#### COOLPIX

Consente di visualizzare una schermata di avvio.

#### Scegli foto

Consente di selezionare un'immagine dalla memoria interna o dalla scheda di memoria da utilizzare come schermata di avvio. Scegliere un'immagine nella schermata di selezione immagini ( $\blacksquare$  99), quindi premere  $\blacksquare$ .

L'immagine selezionata viene memorizzata nella fotocamera, quindi viene visualizzata nella schermata di avvio anche se l'immagine originale viene eliminata.

Le immagini riprese con un'impostazione di [Dim. Immagine] (<sup>88</sup>82) pari a [ $B^2$  3264×2176] o [ $B^3$  3200×1800], e le copie create con dimensioni 160 × 120 utilizzando la funzione di ritaglio ( $\otimes$  51) o miniatura ( $\otimes$  52), non possono essere selezionate.

# <span id="page-117-1"></span><span id="page-117-0"></span>d **Data**

Consente di impostare l'orologio della fotocamera e scegliere i fusi orari locali e della destinazione del viaggio.

#### Data

Consente di impostare l'orologio della fotocamera sulla data e l'ora correnti. Per ulteriori informazioni, vedere i punti 6 e 7 della sezione "[Impostazione della lingua,](#page-25-0)  [della data e dell'ora"](#page-25-0) (**[A](#page-26-0)** 15).

#### Fuso orario

Le opzioni [Fuso orario] consentono di specificare  $\bigoplus$  (fuso orario locale) e di attivare o disattivare la funzione Ora legale. Quando viene selezionato  $\blacktriangleright$  (fuso orario della destinazione), viene calcolata automaticamente la differenza di orario ( $\overline{33}$  [108](#page-119-0)) e vengono registrate la data e l'ora dell'area geografica selezionata. Questa opzione è molto utile durante i viaggi.

### **Impostazione del fuso orario della destinazione di viaggio**

#### **1** Utilizzare il multi-selettore per selezionare [Fuso orario], quindi premere  $\omega$ . Viene visualizzato il menu del fuso orario. **A** Data

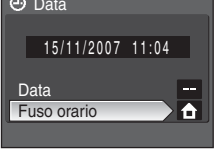

# 2 Scegliere >, quindi premere  $\omega$ .

La data e l'ora visualizzate nel monitor vengono modificate in base all'area geografica selezionata.

Se è in corso l'ora legale, utilizzare il multi-selettore per scegliere [Ora legale], quindi premere  $\circledR$  e quindi premere il multi-selettore H. L'orologio viene automaticamente portato avanti di un'ora.

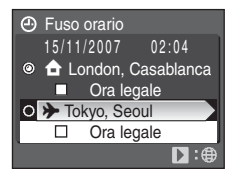

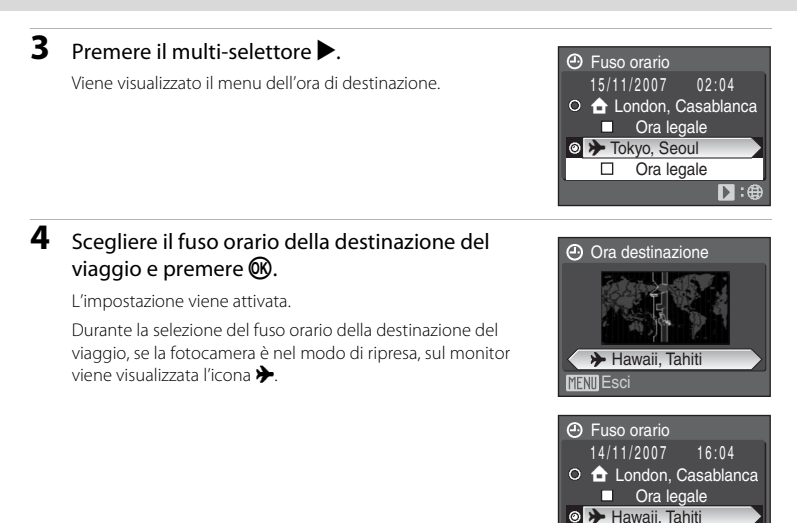

## <span id="page-118-0"></span>B **Batteria dell'orologio**

La batteria dell'orologio viene ricaricata quando vengono inserite le batterie principali o quando è collegato l'adattatore CA (venduto separatamente da Nikon). Dopo circa 10 ore di carica tale batteria è in grado di fornire energia di riserva per diversi giorni.

# **Z A** (Ora locale)

- Per passare all'ora locale, scegliere **f** al punto 2.
- Per modificare l'ora locale, scegliere **n** al punto 2 ed eseguire le operazioni indicate ai punti 3 e 4 per l'impostazione dell'ora locale.

# C **Ora legale**

- Se la data e l'ora vengono impostate quando non è in corso l'ora legale, impostare [Ora legale] su (v) quando inizia il periodo dell'ora legale per portare automaticamente avanti di un'ora l'orologio della fotocamera.
- Se la data e l'ora vengono impostate con [Ora legale] attivato ( $\blacktriangledown$ ) quando è in corso l'ora legale, disattivare [Ora legale] quando termina il periodo dell'ora legale per portare automaticamente indietro di un'ora l'orologio della fotocamera.

Ora legale

 $\mathbf{D}$ 

 $\Box$ 

# <span id="page-119-1"></span><span id="page-119-0"></span>C **Fusi orari (**A **[15](#page-26-1))**

La fotocamera supporta i fusi orari elencati di seguito. Per le differenze orarie non elencate, impostare l'orologio della fotocamera sull'ora locale ( $\blacksquare$  14, [106](#page-117-0)).

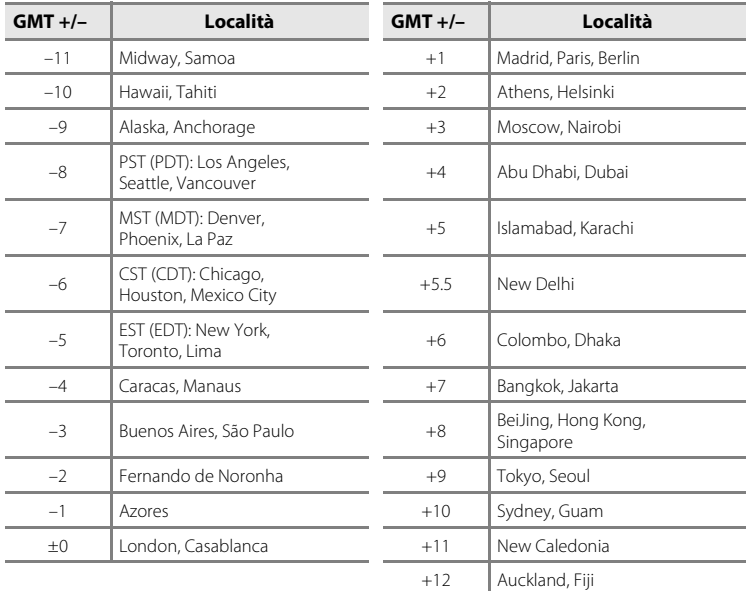

# <span id="page-120-2"></span><span id="page-120-0"></span>e **Luminosità**

Consente di scegliere fra cinque impostazioni per la luminosità del monitor. L'impostazione predefinita è [3].

## <span id="page-120-1"></span>f **Sovrastampa data**

La data e l'ora di registrazione possono essere sovrastampate sulle immagini. Queste informazioni possono essere stampate anche con stampanti che non supportano la stampa di data e ora (**85** 78).

#### No (impostazione predefinita)

La data e l'ora non vengono sovrastampate sulle immagini.

#### Data

La data viene sovrastampata nell'angolo inferiore destro delle immagini scattate quando l'opzione è attiva.

#### Data e ora

La data e l'ora vengono sovrastampate nell'angolo inferiore destro delle immagini scattate quando l'opzione è attiva.

#### Contatore data

L'indicatore di data e ora specifica il numero di giorni trascorsi tra la data della registrazione e la data selezionata.

Per impostazioni diverse da [No], l'icona dell'impostazione corrente è visualizzata nel monitor  $(\mathbf{N} \mathbf{6})$ .

# **M** Sovrastampa data

- **•** Le date sovrastampate sono parte integrante dei dati dell'immagine e non possono essere eliminate.
- Le date sovrastampate con dimensione dell'immagine (图 82) [1] (640 × 480) potrebbero risultare difficili da leggere. Quando si utilizza la funzione sovrastampa data, impostare un formato almeno pari a  $I^{PC}$  (1.024  $\times$  768).
- **•** La data viene registrata con il formato selezionato nella voce [Data] del menu delle impostazioni  $(8314, 106).$  $(8314, 106).$  $(8314, 106).$  $(8314, 106).$  $(8314, 106).$
- La data non può essere sovrastampata su immagini riprese in particolari modalità (<sup>33</sup>[129\)](#page-140-0).

### C **Sovrastampa data e Imp. stampa**

Quando la stampa viene effettuata su stampanti compatibili con DPOF, che supportano la stampa delle informazioni sulla foto e della data di ripresa, la data e le informazioni possono essere stampate su immagini su cui non sono sovraimpresse la data e l'ora, utilizzando le opzioni nel menu [Imp. stampa] ( $\blacksquare$  [77\)](#page-88-0).

### <span id="page-121-0"></span>**Contatore data**

Sulle immagini riprese mentre l'opzione è attiva viene riportato il numero di giorni rimanenti o il numero di giorni trascorsi da una data specificata. Questi dati possono servire ad esempio per seguire la crescita di un bambino o contare i giorni che mancano a un compleanno o a un matrimonio.

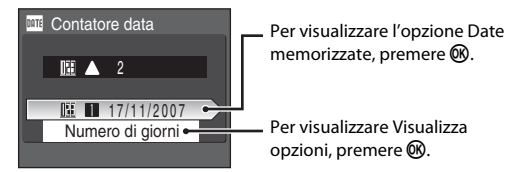

#### Date memorizzate

È possibile memorizzare fino a tre date. Per impostare una data, scegliere un'opzione, premere nel multi-selettore a rotazione, inserire una data (<sup>8</sup> [15,](#page-26-0) punto 6) e premere  $\circledR$ . Per selezionare una data diversa, scegliere un'opzione e premere  $\mathbb{R}$ .

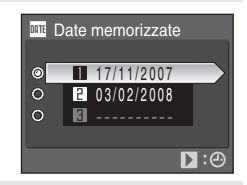

#### Visualizza opzioni

Scegliere [Numero di giorni], [Anni e giorni] o [Anni, mesi, giornil, quindi premere  $\infty$ .

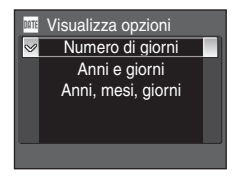

Di seguito sono riportati due esempi dell'indicatore di data e ora.

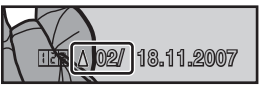

Due giorni rimanenti Due giorni trascorsi

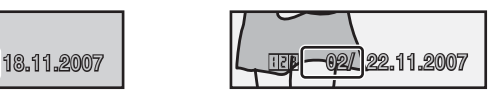

## <span id="page-122-3"></span><span id="page-122-0"></span>w **VR elettronico**

Specificare l'impostazione di riduzione elettronica delle vibrazioni per la ripresa di fermi immagine.

#### Auto (impostazione predefinita)

Gli effetti di movimento della fotocamera e sfocatura dei soggetti vengono ridotti se le immagini vengono riprese alle seguenti condizioni:

- Il modo flash è impostato su **③** o \$**P**
- **•** La velocità dell'otturatore è ridotta
- **•** [Singolo] è selezionato per [Sequenza]

No

La riduzione elettronica delle vibrazioni è disattivata.

Quando sul monitor è visualizzato R con l'indicazione [Auto], la fotocamera applica la riduzione delle vibrazioni in base alle condizioni di ripresa (**8**6).

### **M** Nota su VR elettronico

- **•** VR elettronico potrebbe non funzionare correttamente subito dopo l'accensione della fotocamera o la riattivazione dal modo stand-by.
- **•** VR elettronico non funziona se il tempo di esposizione è superiore a un certo valore.
- **•** VR elettronico è meno efficace quando le immagini sono notevolmente sfocate.
- **•** I soggetti sfocati non possono essere compensati.

### D **Icone di riduzione elettronica delle vibrazioni nel modo di riproduzione**

Le immagini compensate sono contrassegnate dall'icona & nel modo di riproduzione a schermo intero. Se VR elettronico non può compensare un'immagine sfocata, l'immagine viene contrassegnata dall'icona  $\mathbb{R}$ nel modo di riproduzione a schermo intero ( $\boxtimes$  6, [7\)](#page-18-0).

### D **Compensazione dei filmati con VR elettronico**

VR elettronico può essere attivato per la registrazione dei filmati da [VR elettronico] ( $\boxtimes$  58) nel menu del filmato  $(\overline{\bullet} 57)$ .

# <span id="page-122-2"></span><span id="page-122-1"></span>**ED Illuminatore AF**

Consente di attivare o disattivare l'illuminazione AF.

#### Auto (impostazione predefinita)

L'illuminatore AF facilita l'operazione di messa a fuoco quando il soggetto è poco illuminato. Tenere presente che in alcuni modi scena l'illuminatore AF viene disattivato automaticamente.

No

Consente di disattivare questa funzione. La fotocamera potrebbe non essere in grado di mettere a fuoco in condizioni di scarsa illuminazione.

## <span id="page-123-2"></span><span id="page-123-0"></span>u **Zoom digitale**

Questa opzione consente di regolare il funzionamento dello zoom digitale.

#### Sì (impostazione predefinita)

Tenere premuto  $T (Q)$  nella posizione massima di zoom ottico per attivare lo zoom digitale  $(21)$  $(21)$ .

#### Ritaglio

Consente di impostare un limite per l'escursione dello zoom digitale, scegliendo un valore in corrispondenza del quale non si ha un deterioramento dell'immagine.

#### No

Lo zoom digitale è sempre disattivato, tranne durante la registrazione di filmati.

## **M** Note sullo zoom digitale

- Quando lo zoom digitale è attivo, [Modo area [A](#page-104-0)F] è impostato su [Area centrale] (<sup>39</sup>93).
- **•** Lo zoom digitale non è disponibile nelle situazioni riportate di seguito.
	- Quando è selezionato il modo  $\mathcal X$  (Ritratto) o  $\Box$  (Ritratto notturno).
	- Se è stato selezionato [Multi-scatto 16] in corrispondenza di [Sequenza] (<sup>29</sup>[90\)](#page-101-0).
	- Prima dell'inizio della registrazione dei filmati (tuttavia, è possibile applicare lo zoom digitale con ingrandimento fino a 2× per tutti i filmati, eccetto quelli registrati con la tecnica stop-motion).
- **•** Con ingrandimenti pari a 1,2× 1,8×, [Modo Esposizione] viene impostato su [Ponderata centrale], mentre con ingrandimenti pari a 2,0× - 4,0×, [Modo Esposizione] viene impostato su [Spot].

## <span id="page-123-3"></span><span id="page-123-1"></span>i **Impostaz. Audio**

Questa opzione consente di regolare le impostazioni audio indicate di seguito.

#### Suono pulsante

Per attivare o disattivare i suoni associati alla pressione dei pulsanti. Se si seleziona [Sì] (impostazione predefinita), la fotocamera emette un segnale acustico quando le operazioni vengono eseguite correttamente, due segnali acustici quando il soggetto è a fuoco e tre segnali acustici in caso di errore. All'accensione della fotocamera viene riprodotto anche il suono di avvio.

#### Suono scatto

Per il suono di scatto è possibile scegliere [Sì] (impostazione predefinita) o [No].

# <span id="page-124-1"></span>k **Autospegnimento**

Se non vengono eseguite operazioni per il tempo specificato, il monitor si spegne e la fotocamera entra nel modo di standby ([A](#page-24-0) 13) per ridurre lo scaricamento delle batterie. La spia di accensione lampeggia nel modo standby. La fotocamera si spegne automaticamente se non vengono eseguite operazioni per altri tre minuti.

È possibile scegliere l'intervallo di tempo che deve trascorrere prima che la fotocamera passi al modo standby. Sono disponibili le seguenti opzioni: [30 sec.] (impostazione predefinita), [1 min.], [5 min.] e [30 min.].

### C **Note sulla funzione di spegnimento automatico**

Indipendentemente dall'opzione selezionata, il monitor resta acceso per tre minuti durante la visualizzazione dei menu, oppure per 30 minuti durante la riproduzione di presentazioni slide show.

## <span id="page-124-2"></span><span id="page-124-0"></span>**n** Formatta memoria/ $\bigcap$  Formatta card

Utilizzare questa opzione per formattare la memoria interna o una scheda di memoria.

### **Formattazione della memoria interna**

Per formattare la memoria interna, rimuovere la scheda di memoria dalla fotocamera.

L'opzione [Formatta memoria] viene visualizzata nel menu delle impostazioni.

## **Formattazione di una scheda di memoria**

Quando si inserisce la scheda di memoria nella fotocamera, nel menu delle impostazioni viene visualizzata l'opzione [Formatta card].

### ATTENZIONE! Tutte le immagini saranno cancellate! **R** Formatta memoria No Formatta

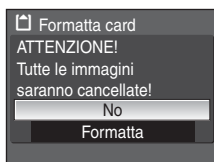

## B **Formattazione della memoria interna e delle schede di memoria**

- **•** La procedura di formattazione della memoria interna o delle schede di memoria consente di eliminare definitivamente tutti i dati. Prima di eseguire questa operazione, trasferire tutte le immagini importanti su un computer.
- **•** Durante la formattazione, non spegnere la fotocamera, non scollegare l'adattatore CA e non aprire il coperchio del vano batteria/alloggiamento scheda di memoria.
- **•** La prima volta che si inseriscono nella fotocamera COOLPIX P50 schede di memoria utilizzate su altri dispositivi, è necessario formattarle con la fotocamera.

## <span id="page-125-0"></span>**i** Lingua/Language

È possibile scegliere una delle 23 lingue disponibili per la visualizzazione di menu e messaggi.

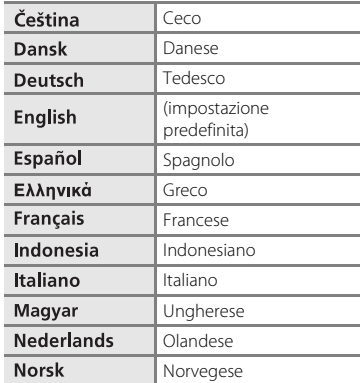

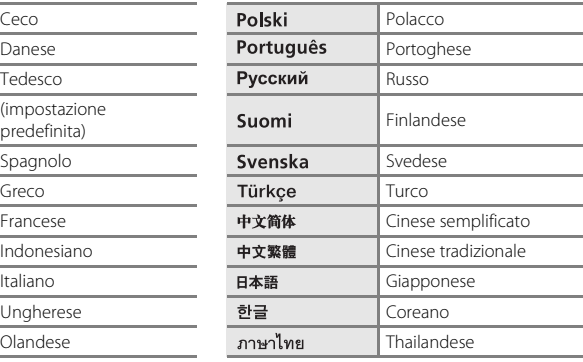

## <span id="page-125-2"></span><span id="page-125-1"></span>o **Standard video**

Consente di regolare le impostazioni per collegare la fotocamera a un televisore. Selezionare [NTSC] o [PAL].

# <span id="page-126-0"></span>p **Ripristina tutto**

Quando viene selezionato [Ripristina], le impostazioni della fotocamera vengono ripristinate ai valori predefiniti.

## **B** Ripristina tutto Ripristinare i valori predefiniti? No **Ripristina**

### **Menu di scelta rapida**

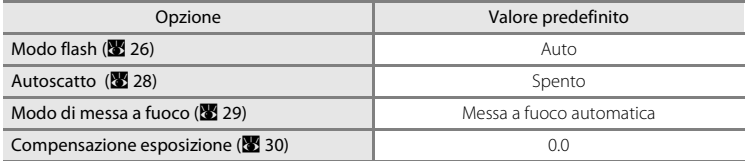

### **Modo scena**

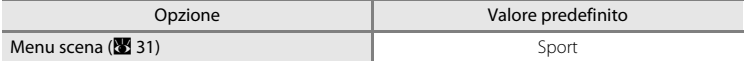

### **Menu del filmato**

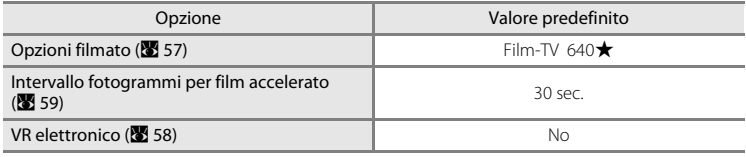

### **Menu di ripresa**

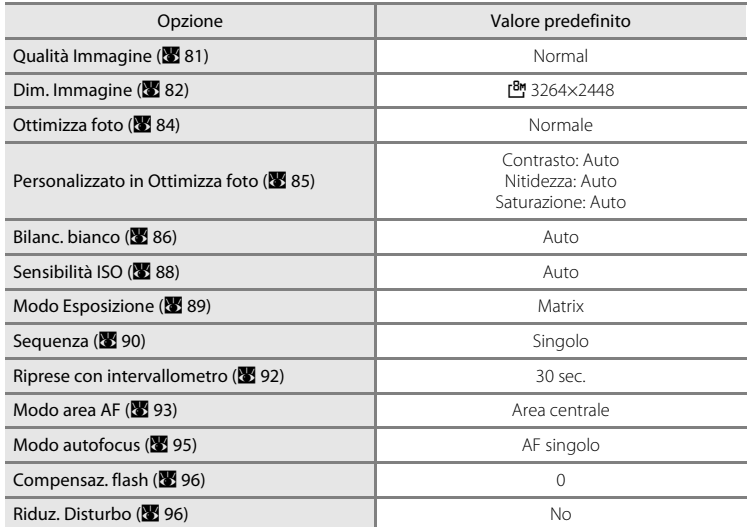

## **Menu delle impostazioni**

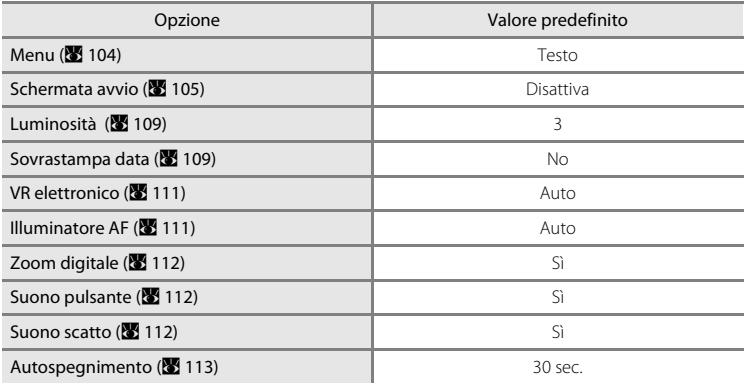

### **Altri**

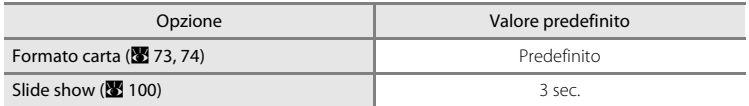

• Scegliendo [Ripristina tutto] viene cancellato anche il numero di file corrente (**X** [120](#page-131-0)) dalla memoria. La numerazione continua dal numero più basso disponibile.

- Per riprendere la numerazione dei file da "0001", cancellare tutte le immagini (<sup>39</sup>[101](#page-112-0)) prima di selezionare [Ripristina tutto].
- **•** Le seguenti impostazioni del menu non sono interessate dall'esecuzione di [Ripristina tutto].

**Menu di ripresa**: valore di bilanciamento del bianco premisurato con [Premisuraz. Manuale] (A [87\)](#page-98-0) Menu delle impostazioni: [Data] (<sup>88</sup> [106\)](#page-117-0), [Contatore data] (<sup>88</sup> [110](#page-121-0)), [Lingua/Language] (<sup>88</sup> [114\)](#page-125-0) e [Standard video] (<sup>8</sup> [114](#page-125-1)), [Tipo batteria]

# <span id="page-128-0"></span>**<sub>a</sub>** Tipo batteria

Per garantire che la fotocamera mostri il livello di carica della batteria corretto ( $\blacksquare$  18), scegliere il tipo di batterie attualmente in uso.

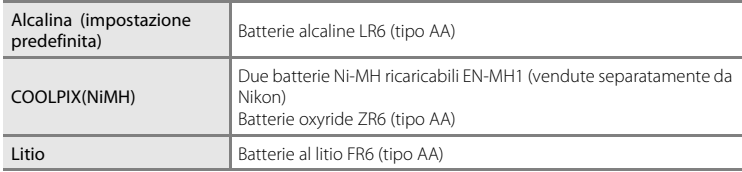

## <span id="page-128-1"></span>**Versione firmware**

Consente di visualizzare la versione corrente del firmware della fotocamera.

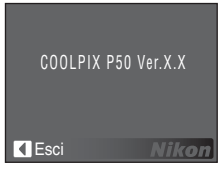

# **Accessori opzionali**

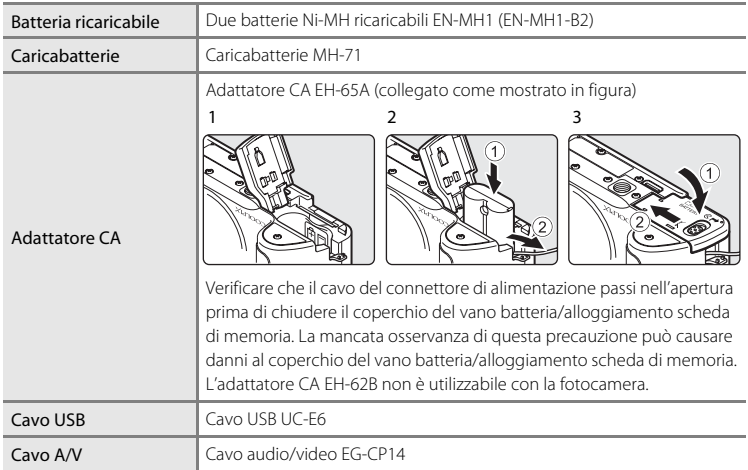

## <span id="page-130-0"></span>**Schede di memoria approvate**

Le schede di memoria indicate di seguito sono state testate e approvate per l'uso con COOLPIX P50.

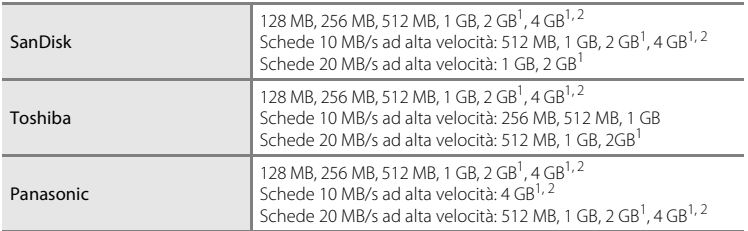

<sup>1</sup> Se la scheda di memoria viene utilizzata con un lettore di schede o un dispositivo simile, tale dispositivo deve supportare le relative specifiche.

2 **2** Conforme a SDHC.

Le altre schede non sono state testate. Per ulteriori informazioni sulle schede di memoria sopra elencate, contattare il relativo produttore.

# <span id="page-131-0"></span>**Nomi dei file immagine/audio e delle cartelle**

Di seguito vengono indicati i criteri di denominazione di immagini, filmati, memo e registrazioni vocali.

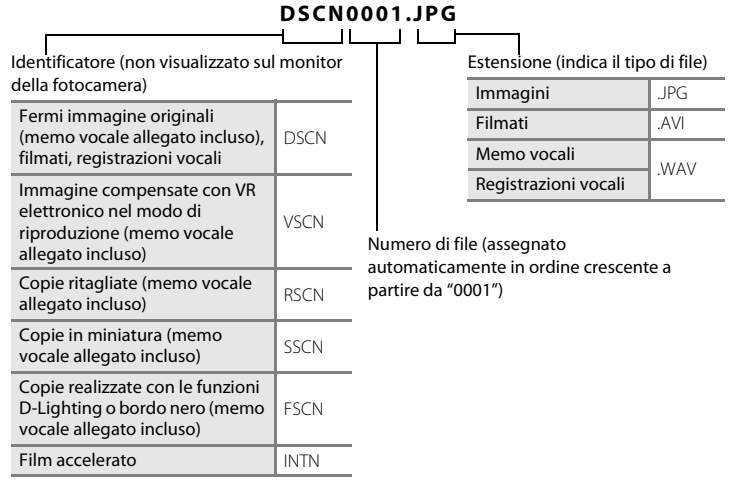

- **•** I file sono memorizzati in cartelle denominate con un numero seguito da un identificatore di cinque caratteri: "P\_" più un numero sequenziale di tre cifre per le immagini riprese con Panorama assistito (es. "101P\_001"; **X** 38), "INTVL" per le fotografie intervallate (es. "101INTVL"; 892), "SOUND" per le registrazioni vocali (es. "101SOUND"; A [62\)](#page-73-1), e "NIKON" per tutte le altre immagini (es. "100NIKON"). Quando il numero di file in una cartella raggiunge 9999, viene creata una nuova cartella. I numeri di file vengono assegnati automaticamente, a partire da "0001".
- **•** I file copiati utilizzando [Copia] > [Immagini selezionate] o [Copia file audio] > [File selezionati] vengono copiati nella cartella corrente; a tali file vengono assegnati nuovi numeri in ordine crescente, a partire dal numero di file più alto già presente nella memoria. [Copia] > [Tutte le immagini] e [Copia file audio] > [Copia tutti i file] consentono di copiare tutte le cartelle dal supporto di origine; i nomi dei file non cambiano, ma alle cartelle vengono assegnati nuovi numeri in ordine crescente, a partire dal numero di cartella più alto già presente nel supporto di destinazione  $(86, 65, 102)$  $(86, 65, 102)$  $(86, 65, 102)$  $(86, 65, 102)$ .
- **•** Una singola cartella può contenere fino a 200 immagini; se si riprende un'immagine quando la cartella corrente contiene già 200 immagini, viene creata una nuova cartella, incrementando di uno il numero della cartella corrente. Se si riprende un'immagine quando la cartella corrente è contrassegnata dal numero 999 e contiene 200 immagini, quando o un'immagine è associata al numero 9999, è possibile scattare altre foto solo dopo avere formattato la memoria interna o la scheda di memoria (**X** [113](#page-124-2)) oppure dopo avere inserito una nuova scheda di memoria.

# **Cura della fotocamera**

Per garantire un utilizzo corretto e duraturo del prodotto Nikon, osservare le precauzioni indicate di seguito relative all'uso e alla conservazione del dispositivo.

## **Exitare il contatto con l'acqua**

Il dispositivo può subire danni se immerso in acqua o esposto ad elevati livelli di umidità.

## **Exitare cadute**

È possibile che il prodotto non funzioni correttamente se sottoposto a urti o vibrazioni violenti.

### B **Maneggiare con cura l'obiettivo e tutte le parti mobili**

Non esercitate forza sull'obiettivo, sul copriobiettivo, sul monitor, sull'alloggiamento della scheda di memoria o sul vano batteria. Questi componenti si possono danneggiare con facilità. Inserendo con forza il copriobiettivo si potrebbero causare malfunzionamenti della fotocamera o danni all'obiettivo. In caso di rottura del monitor, prestare la massima attenzione al fine di evitare lesioni causate dai frammenti di vetro e impedire che i cristalli liquidi entrino in contatto con la pelle, gli occhi e la bocca.

### B **Non tenere l'obiettivo puntato verso fonti di luce intensa per periodi prolungati**

Evitare di tenere l'obiettivo puntato verso il sole o altre fonti di luce intensa per periodi prolungati durante l'uso o la conservazione della fotocamera. La luce intensa può deteriorare il sensore di immagini CCD e determinare la comparsa di zone bianche nelle fotografie.

## B **Tenere lontano da campi magnetici intensi**

Non utilizzare né conservare la fotocamera in prossimità di apparecchiature che generano forti radiazioni elettromagnetiche o campi magnetici. Le cariche elettrostatiche e i campi magnetici creati da apparecchiature come i radiotrasmettitori possono provocare interferenze compromettendo il funzionamento del monitor, danneggiare i dati archiviati nella scheda di memoria o alterare i circuiti interni del prodotto.

### B **Evitare sbalzi di temperatura**

Sbalzi di temperatura improvvisi, che si verificano ad esempio quando si entra o si esce da un ambiente riscaldato durante una giornata fredda, possono causare la formazione di condensa all'interno della fotocamera. Per prevenire la formazione di condensa, inserire il dispositivo in una borsa o in una busta di plastica prima di sottoporlo a sbalzi di temperatura improvvisi.

### B **Spegnere la fotocamera prima di rimuovere o scollegare la fonte di alimentazione**

Non scollegare il prodotto o rimuovere le batterie mentre la fotocamera è accesa né durante la registrazione o l'eliminazione delle immagini. L'interruzione forzata dell'alimentazione in queste circostanze potrebbe provocare la perdita di dati e danni alla memoria o ai circuiti interni della fotocamera. Per impedire un'interruzione accidentale dell'alimentazione, evitare di spostare il prodotto da un luogo all'altro quando è collegato l'adattatore CA.

## B **LED della spia autoscatto/illuminatore ausiliario AF**

Il LED (Light-Emitting Diode; 8 4, [28,](#page-39-0) [111\)](#page-122-2) utilizzato nella spia autoscatto/illuminatore AF è conforme alle seguenti norme IEC:

**CLASS 1 LED PRODUCT** IEC60825-1 Edition 1.2-2001

# <span id="page-133-0"></span>C **Batterie**

- **•** Verificare il livello delle batterie prima di iniziare a utilizzare la fotocamera e, se necessario, sostituire le batterie ( $\blacksquare$  [18\)](#page-29-0). Durante occasioni importanti, portare con sé batterie di riserva.
- **•** Nelle giornate fredde, la capacità delle batterie tende a diminuire. Assicurarsi che le batterie siano cariche prima di scattare fotografie in condizioni atmosferiche rigide. Conservare le batterie di riserva in un luogo caldo e utilizzarle quando necessario. Una volta riscaldate, le batterie fredde possono recuperare la carica perduta.
- **•** La presenza di sporcizia sui terminali della batteria potrebbe impedire il corretto funzionamento della fotocamera.
- **•** Le batterie usate sono una risorsa preziosa. Riciclare le batterie usate in conformità con le normative locali.

## <span id="page-134-0"></span>**Pulizia**

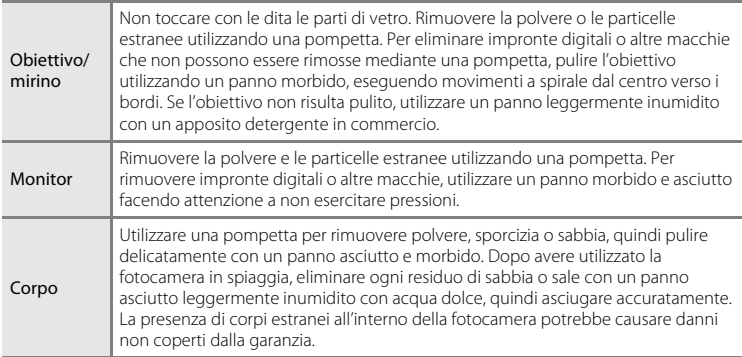

Non utilizzare alcool, solventi o altri prodotti chimici volatili.

## **Conservazione**

Spegnere la fotocamera quando non viene utilizzata. Verificare che la spia di accensione sia spenta prima di conservare la fotocamera. Rimuovere le batterie se si prevede di non utilizzare la fotocamera per un lungo periodo. Non conservare la fotocamera insieme a palline di naftalina o canfora, oppure nelle seguenti condizioni:

- **•** In prossimità di apparecchiature che possano produrre forti campi magnetici, quali televisori o radio
- **•** in ambienti con temperature inferiori a –10 °C o superiori a 50 °C
- **•** In luoghi con scarsa ventilazione o in cui è presente un livello di umidità superiore al 60 %

Per prevenire la formazione di ossidi e muffe, togliere la fotocamera dal luogo in cui viene conservata almeno una volta al mese. Prima di riporre nuovamente la fotocamera, accenderla e premere più volte il pulsante di scatto.

## C **Note sul monitor**

- **•** Alcuni pixel del monitor possono risultare sempre accesi o non accendersi affatto. Non si tratta di un malfunzionamento, ma di una caratteristica comune a tutti i monitor LCD TFT, che non influisce sulla registrazione delle immagini.
- **•** Quando si inquadrano soggetti particolarmente luminosi, nel monitor potrebbero apparire striature verticali a forma di cometa che diventano bianche alle estremità. Questo fenomeno è denominato "effetto smear" e non appare nella fotografia finale, né costituisce un malfunzionamento. L'effetto smear può tuttavia comparire nei filmati.
- **•** In presenza di una forte luce, potrebbe risultare difficile visualizzare le immagini sul monitor.
- **•** Il monitor è caratterizzato da retroilluminazione a LED. Se la luce del monitor dovesse affievolirsi o diventare instabile, contattare un centro di assistenza autorizzato Nikon.

# **Messaggi di errore**

Nella seguente tabella sono elencati i messaggi di errore e altri avvisi visualizzati nel monitor; inoltre vengono indicate le soluzioni per gestirli.

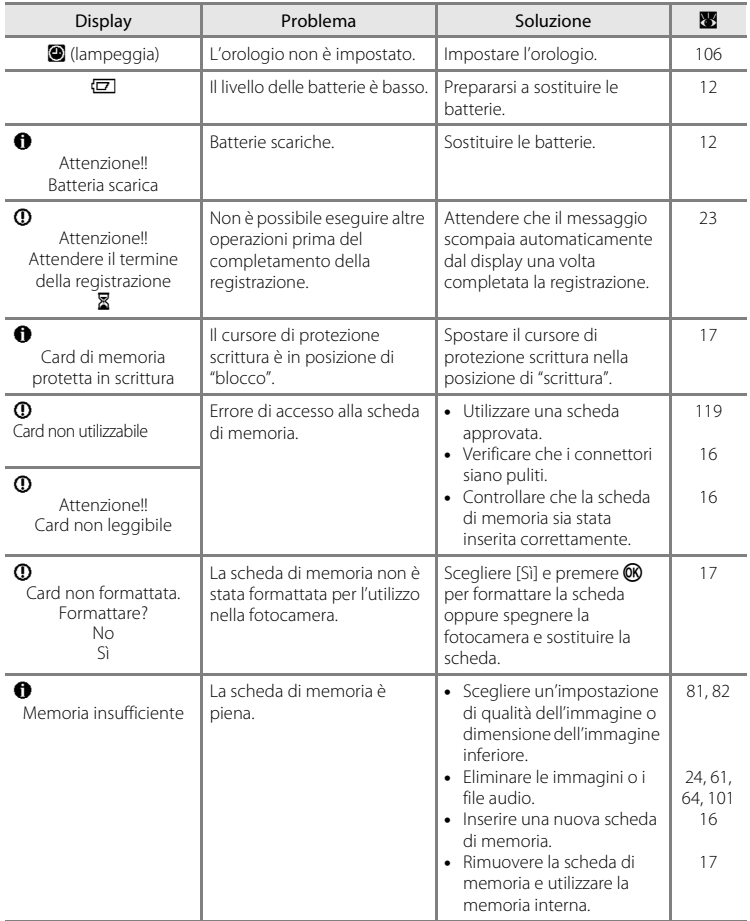

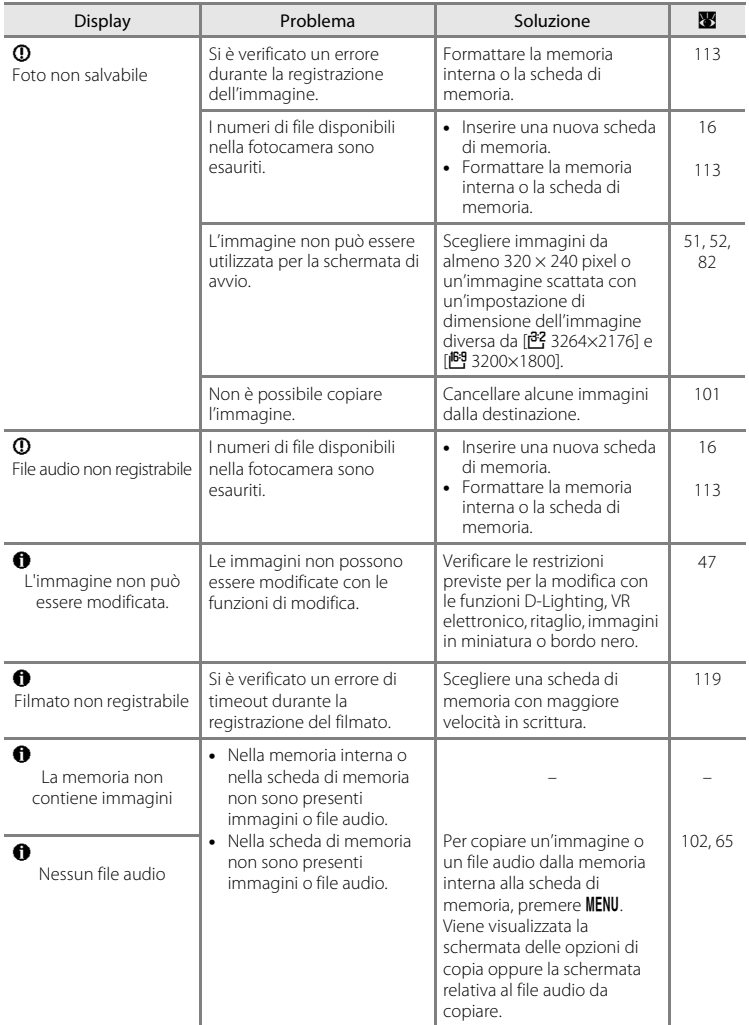

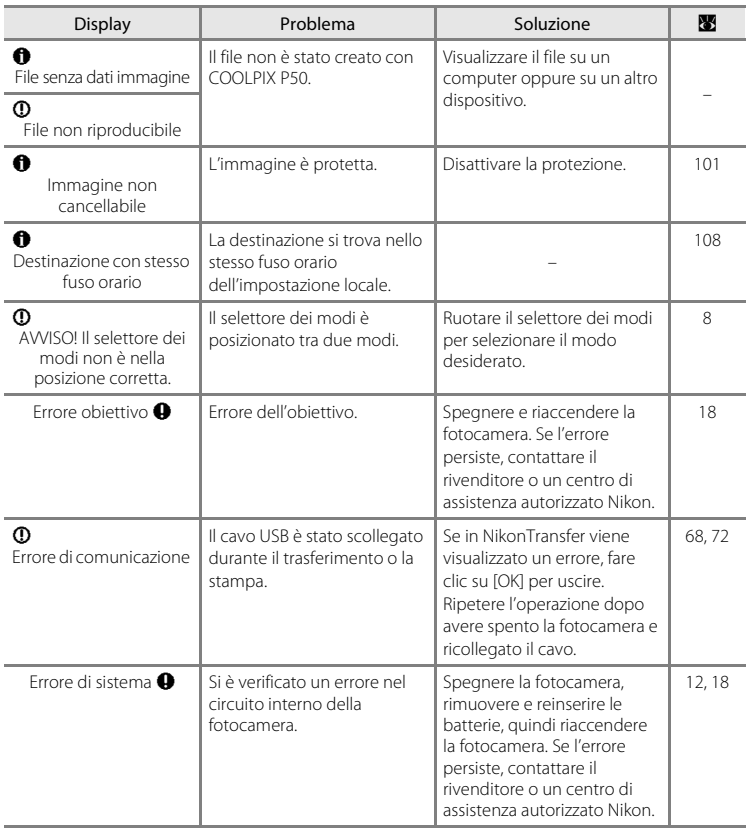

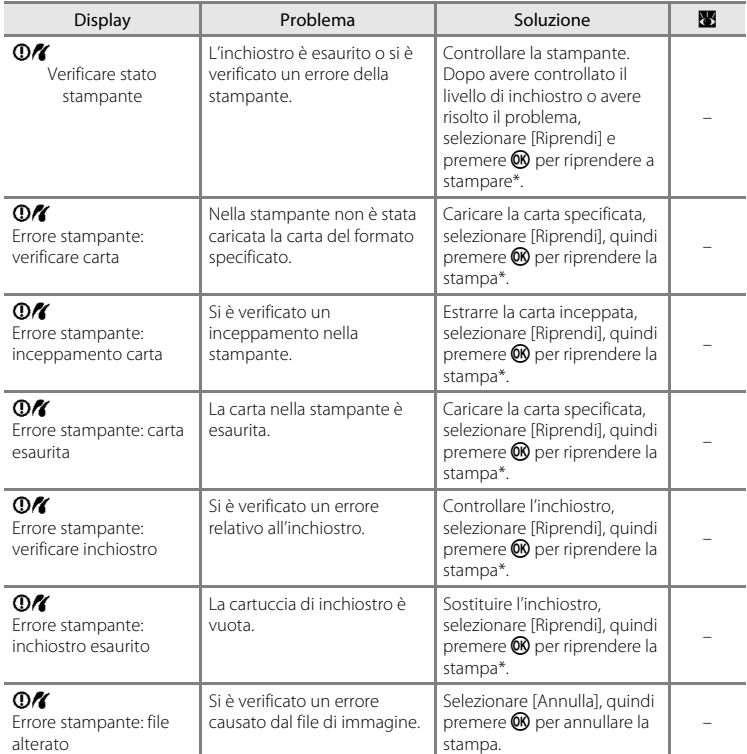

\* Per ulteriori informazioni, consultare la documentazione fornita con la stampante.

# **Risoluzione dei problemi**

Se la fotocamera non funziona come previsto, verificare l'elenco dei problemi più frequenti riportato di seguito prima di rivolgersi al rivenditore di fiducia o a un centro di assistenza autorizzato Nikon. Per ulteriori informazioni, fare riferimento ai numeri di pagina indicati nell'ultima colonna a destra.

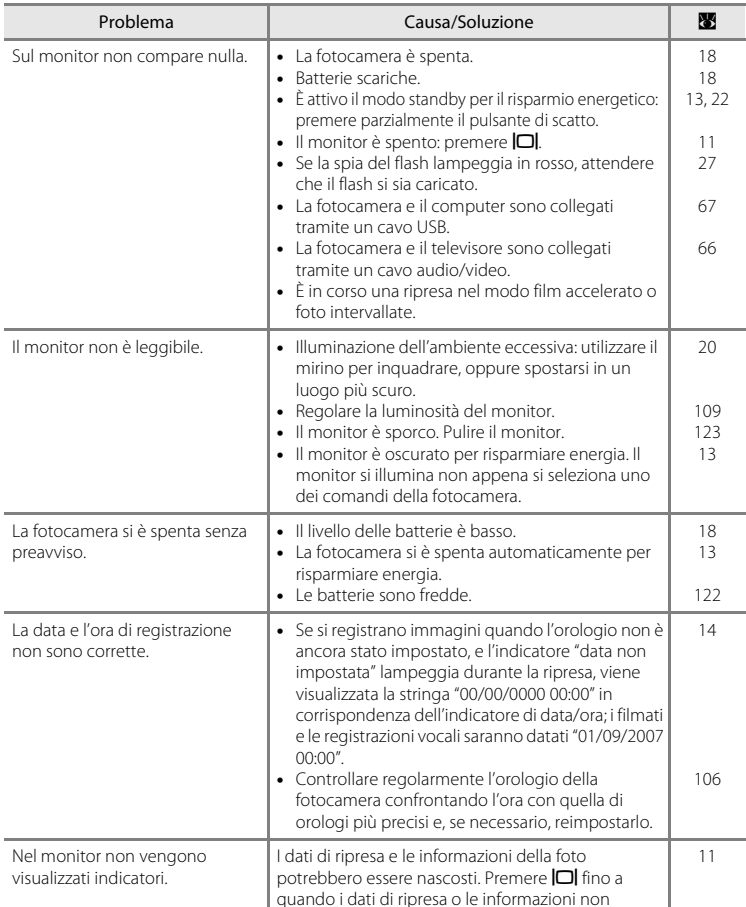

verranno visualizzati.

### **Display, impostazioni e alimentazione**

<span id="page-140-0"></span>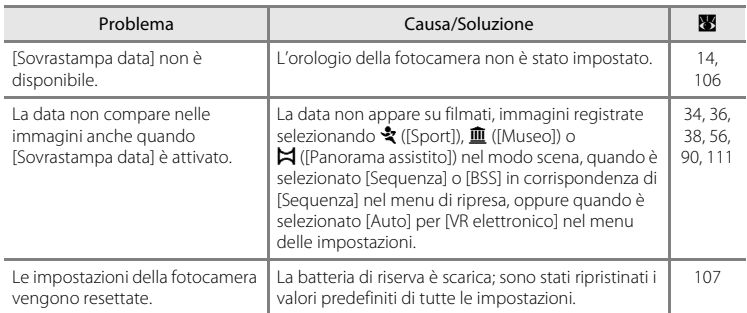

## **Fotocamere controllate elettronicamente**

In casi estremamente rari, sul monitor potrebbero apparire caratteri insoliti e la fotocamera potrebbe smettere di funzionare. Nella maggior parte dei casi, questo fenomeno è causato da una forte carica elettrostatica esterna. Spegnere la fotocamera, rimuovere e sostituire le batterie, quindi accendere di nuovo la fotocamera. Se il problema persiste, contattare il rivenditore o un centro di assistenza autorizzato Nikon. Tenete presente che, scollegando la fotocamera da una fonte di alimentazione come descritto in precedenza, potrebbe verificarsi la perdita di dati non registrati nella memoria interna o nella scheda di memoria nel momento in cui si è verificato il problema. I dati registrati precedentemente non vengono danneggiati.

## **Ripresa**

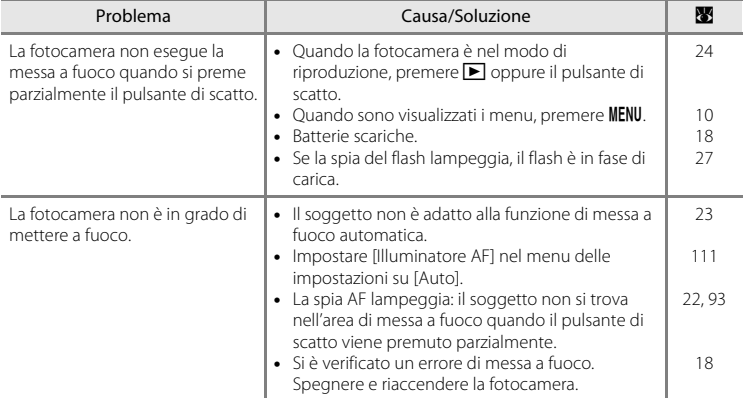

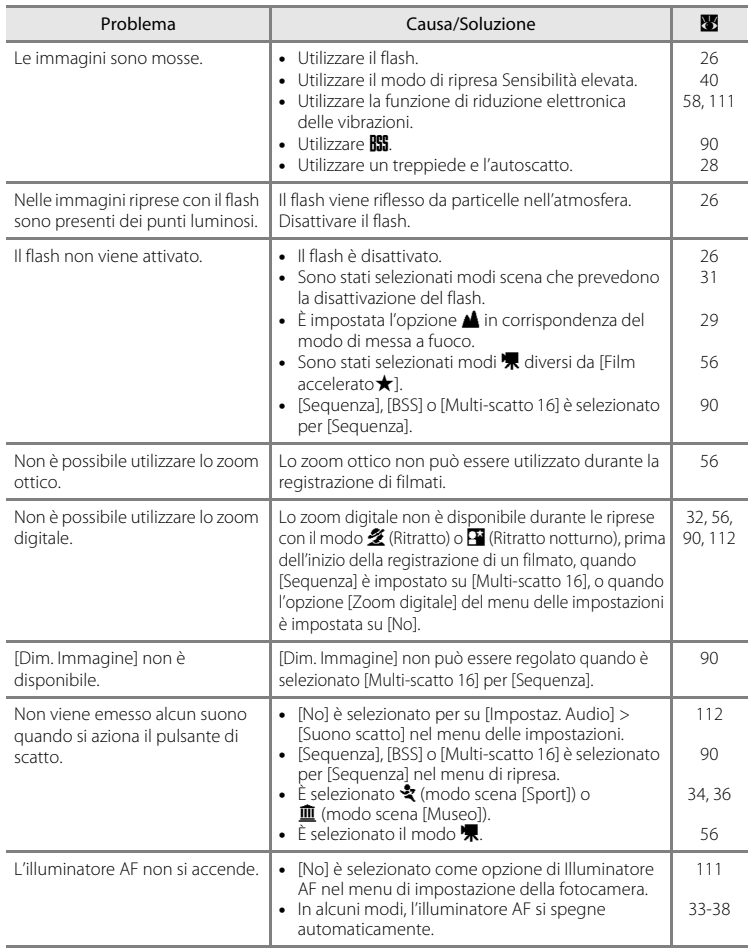

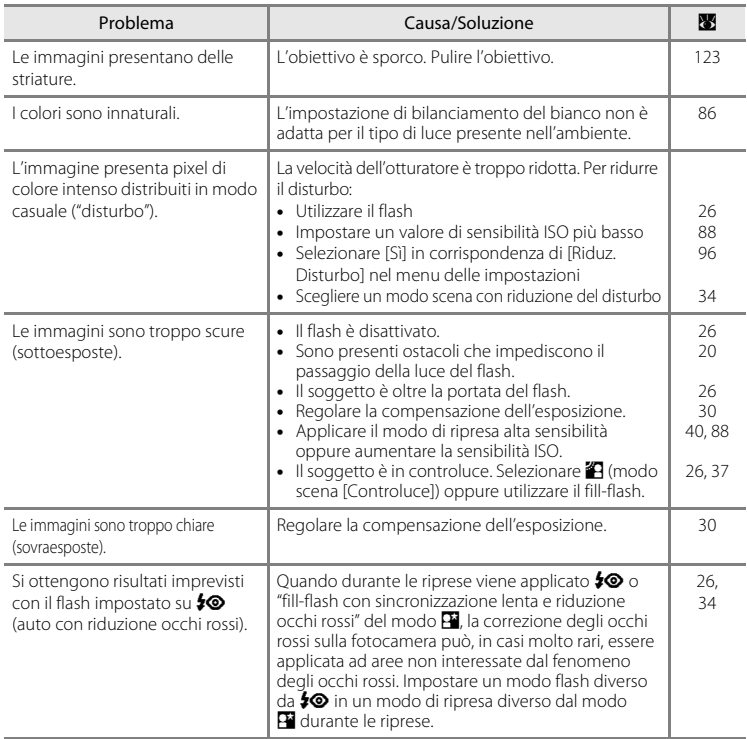

## **Riproduzione**

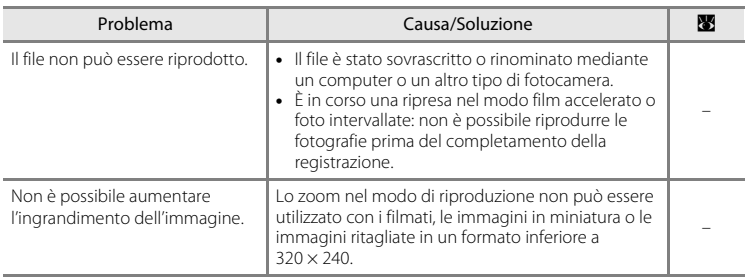

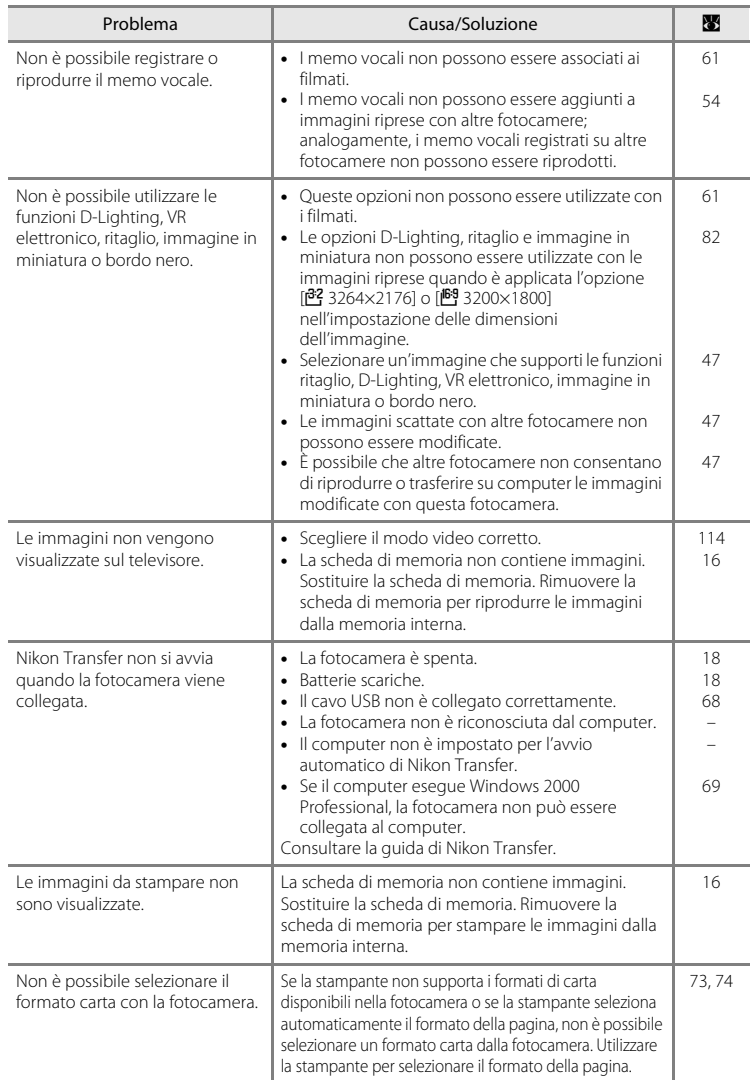
# **Caratteristiche tecniche**

<span id="page-144-0"></span>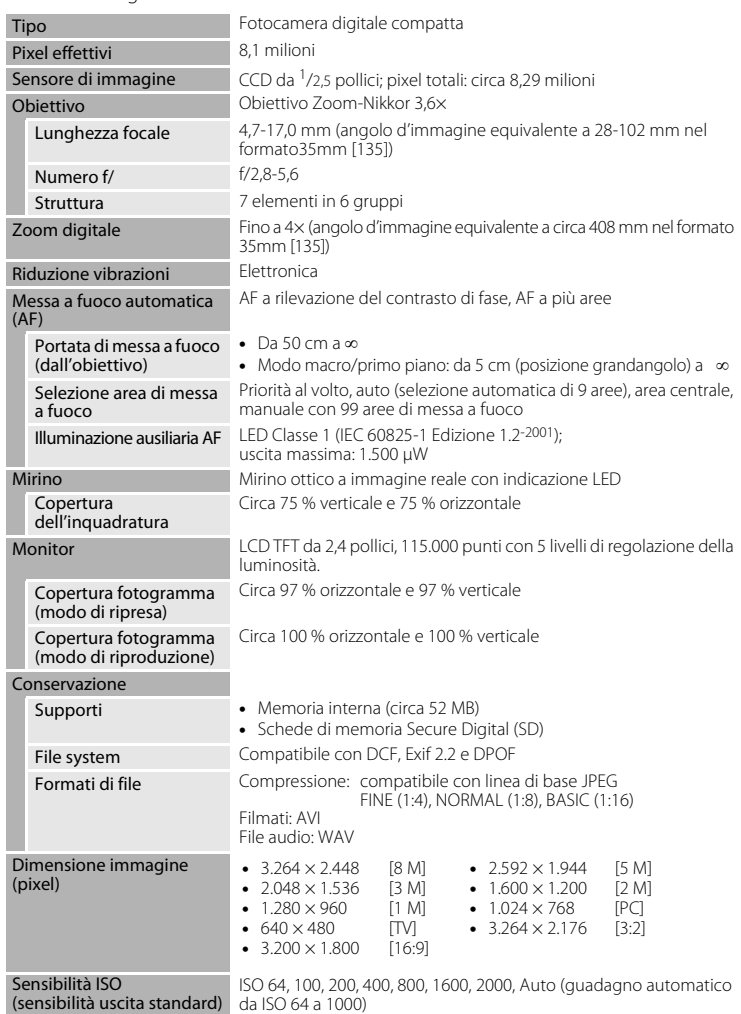

### Fotocamera digitale Nikon COOLPIX P50

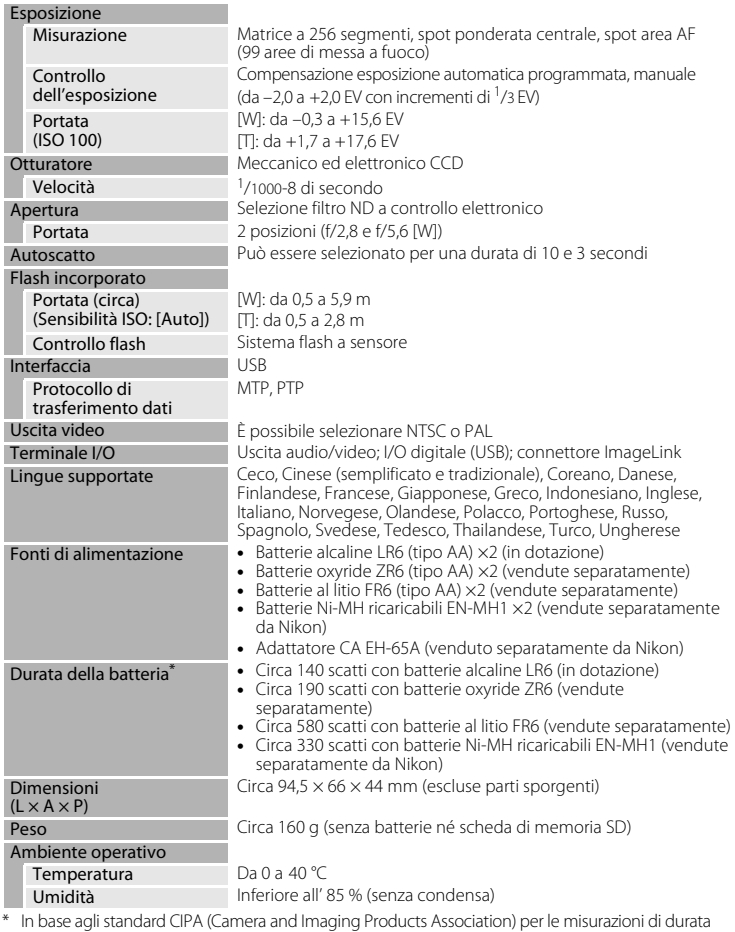

\* In base agli standard CIPA (Camera and Imaging Products Association) per le misurazioni di durata delle batterie per fotocamere. Misurazione a 23 °C. Zoom regolato a ogni scatto, flash emesso a ogni scatto, qualità dell'immagine impostata su [MP]. Normal], dimensione impostata su [[8] 3264×2448]. La durata della batteria varia in base all'intervallo di ripresa e al tempo di visualizzazione di menu e immagini.

Le batterie in dotazione sono destinate alle prove.

**•** Se non indicato altrimenti, le specifiche fornite fanno riferimento a una fotocamera con batterie alcaline utilizzata a una temperatura ambiente di 25 °C.

### **Innesto per base PV-16**

Dimensioni<br> $(L \times A \times P)$ 

Circa 135,5  $\times$  17  $\times$  63 mm (escluse parti sporgenti)

Peso Circa 27 g

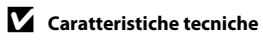

Nikon declina qualsiasi responsabilità per eventuali errori contenuti nel presente manuale. L'aspetto del prodotto e le caratteristiche tecniche sono soggetti a modifica senza preavviso.

# **Standard supportati**

- <span id="page-147-0"></span>**• DCF**: Design Rule for Camera File System è uno standard ampiamente utilizzato nel settore delle fotocamere digitali per garantire la compatibilità tra diversi tipi di fotocamera.
- <span id="page-147-1"></span>**• DPOF**: Digital Print Order Format è uno standard largamente diffuso che consente di stampare le foto dagli ordini di stampa memorizzati nella scheda di memoria.
- <span id="page-147-2"></span>**• Exif versione 2.2**: questa fotocamera supporta Exif (Exchangeable Image File Format for Digital Still Cameras) versione 2.2, uno standard che consente di utilizzare le informazioni memorizzate con le fotografie per la riproduzione ottimale del colore quando le immagini vengono stampate su stampanti compatibili con Exif.
- <span id="page-147-3"></span>**• PictBridge**: uno standard nato dalla collaborazione fra i produttori di fotocamere digitali e i produttori di stampanti, che consente di stampare direttamente le fotografie da una stampante senza dover collegare la fotocamera a un computer.
- **• ImageLink**: lo standard ImageLink consente di stampare direttamente le fotografie scattate con una fotocamera digitale utilizzando una normale stampante, senza necessità di ricorrere a un computer.

La fotocamera può essere collegata direttamente a qualsiasi stampante compatibile con ImageLink per la stampa di immagini.

# **Indice analitico**

# Symbols

**REL [39](#page-50-0)**  $\ddot{\text{N}}$ ) Autoscatto [28](#page-39-0) **Z** Compensazione esposizione [30](#page-41-0)  $\bullet$  Guida [5](#page-16-0), [10](#page-21-0) 图 Icona di attesa [23](#page-34-0), [124](#page-135-0) MENU Pulsante menu [10](#page-21-1) Modo Auto [18](#page-29-0)-[25](#page-36-0) E Modo di registrazione vocale [62](#page-73-0), [104](#page-115-0) **B** Modo di ripresa Sensibilità elevata [40](#page-51-0) Modo di riproduzione audio [64](#page-75-0)  $\blacksquare$  Modo filmato [56](#page-67-0), [57](#page-68-0) **M** Modo (Manuale) [42](#page-53-0) **P** Modo (programmata auto) [41](#page-52-0) Paesaggio [33](#page-44-0)  $\overline{\mathbf{\circledR}}$  Pulsante (applicazione della selezione) [5](#page-16-1) **而** Pulsante (cancella) [24](#page-35-0) Pulsante (monitor) [5](#page-16-2), [11](#page-22-0)  $\blacktriangleright$  Pulsante (riproduzione) [5](#page-16-3), [24](#page-35-1) Riproduzione di miniature [45](#page-56-0), [51](#page-62-0) 图 Ritratto [33](#page-44-1) P Ritratto notturno [34](#page-45-0) SCENE Modo scena [32](#page-43-0) SET UP Modo di impostazione [103](#page-114-0) T (teleobiettivo) [21](#page-32-0) W (grandangolo) [21](#page-32-0) **Q** Zoom di riproduzione [46](#page-57-0), [51](#page-62-0)  $\Delta$ Accessori [118](#page-129-0) AE-L [39](#page-50-0) AF permanente [95](#page-106-0) AF singolo [95](#page-106-1) Altoparlante [5](#page-16-4) Aurora/crepuscolo (i) [35](#page-46-0) Autoscatto [28](#page-39-0), [97](#page-108-0) Autospegnimento [113](#page-124-0) AVI [120](#page-131-0) B Batterie alcaline [12](#page-23-0), [13](#page-24-0), [117](#page-128-0) litio [12](#page-23-0), [117](#page-128-0)

> oxyride [12](#page-23-0), [117](#page-128-0) ricaricabili [12](#page-23-0), [117](#page-128-0), [118](#page-129-1)

Batterie al litio [12](#page-23-0), [117](#page-128-0)

Batterie alcaline [12](#page-23-0), [13](#page-24-0), [117](#page-128-0) Batterie Oxyride [12](#page-23-0), [117](#page-128-0) Batterie ricaricabili [12](#page-23-0), [117](#page-128-0), [118](#page-129-1) Bilanc. bianco [86](#page-97-0) Bordo nero [53](#page-64-0) C Cancella [24](#page-35-2), [25](#page-36-1), [101](#page-112-0) pulsante [64](#page-75-1) Caricabatterie [118](#page-129-2) Cavo audio/video [66](#page-77-0) Cavo USB [67](#page-78-0), [72](#page-83-0) Collegamento AV-out [66](#page-77-1) Compensaz. flash [96](#page-107-0) Compensazione esposizione [30](#page-41-1) Computer [66](#page-77-2)–[68](#page-79-0), [114](#page-125-0) copia di immagini [66](#page-77-2)–[68](#page-79-1) Connettore per cavo [4](#page-15-0), [72](#page-83-1) Contatore data [110](#page-121-0) Controluce  $\left(\frac{2}{2}\right)$  [37](#page-48-0) Coperchio vano batteria/alloggiamento scheda di memoria [5](#page-16-1) Copia [102](#page-113-0) Copia  $\Box$ ) [37](#page-48-1) D Data [14](#page-25-0)–[15](#page-26-0), [106](#page-117-0), [109](#page-120-0)

stampa [78](#page-89-0) DCF [136](#page-147-0) Design Rule for Camera File System [136](#page-147-0) Digital Print Order Format [77](#page-88-0)–[78](#page-89-1), [136](#page-147-1) Dim. Immagine [82](#page-93-0) Dimensioni di stampa [83](#page-94-0) D-Lighting [49](#page-60-0) DPOF [136](#page-147-1) DSCN [120](#page-131-1) E Effetto smear [123](#page-134-0)

### Exif versione 2.2 [136](#page-147-2) F

Feste/interni (<a><a>[34](#page-45-1)</a> Fill-flash [26](#page-37-0) Filmati [56](#page-67-0), [61](#page-72-0) eliminazione [61](#page-72-1) registrazione [56](#page-67-0) riproduzione [61](#page-72-0)

Estensione [120](#page-131-2)

Flash [26](#page-37-1), [115](#page-126-0) modo [26](#page-37-2) spia [5](#page-16-5), [27](#page-38-0) Formatta [17](#page-28-0), [113](#page-124-1) FSCN [120](#page-131-3) Fuochi artificiali (※) [37](#page-48-2) Fuso orario [14](#page-25-0)–[15](#page-26-0), [106](#page-117-1), [108](#page-119-0) G Grandangolo [5](#page-16-6), [21](#page-32-1) Guida [10](#page-21-0) I Identificatore [120](#page-131-4) Illuminatore AF [111](#page-122-0) Illuminatore ausiliario AF [4](#page-15-1), [23](#page-34-1), [111](#page-122-0) Imp. stampa [77](#page-88-0) Impostaz. Audio [112](#page-123-0) Indicatore di livello batteria [124](#page-135-1) Infinito [29](#page-40-0) Informazioni di supporto [2](#page-13-0) Innesto per base [79](#page-90-0) Inquadratura [20](#page-31-0) Interruttore di alimentazione [4](#page-15-2), [12](#page-23-1) J JPEG [133](#page-144-0) JPG [120](#page-131-5) L Lingua/Language [14](#page-25-0), [114](#page-125-1) M Macro/primo piano [29](#page-40-1) Macro/primo piano ( $\frac{1}{10}$ ) [36](#page-47-0) Manuale [42](#page-53-0) Memo vocale [54](#page-65-0) eliminazione [55](#page-66-0), [64](#page-75-1) registrazione [54](#page-65-1) riproduzione [55](#page-66-1) Memoria interna [6](#page-17-0)–[7](#page-18-0), [16](#page-27-0), [83](#page-94-0), [113](#page-124-2) capacità [83](#page-94-0) formattazione [113](#page-124-2) Menu [104](#page-115-1) Menu del filmato [57](#page-68-0) Menu delle impostazioni [103](#page-114-0)–[117](#page-128-1) Menu di ripresa [80](#page-91-0)–[117](#page-128-2) Menu play [98](#page-109-0)–[102](#page-113-0)

Messa a fuoco [6](#page-17-1), [22](#page-33-0), [29](#page-40-2), [95](#page-106-2) area [6](#page-17-1), [22](#page-33-1) Messa a fuoco automatica [29](#page-40-3) Messaggi di errore [124](#page-135-2)–[127](#page-138-0) Microfono [4](#page-15-3) Miniatura [52](#page-63-0) Mirino [4](#page-15-4), [5](#page-16-5), [20](#page-31-1) Misurazione [89](#page-100-0) Modo area AF [93](#page-104-0) Modo autofocus [58](#page-69-0), [95](#page-106-2) Modo di ripresa Sensibilità elevata [40](#page-51-0) Modo filmato [56](#page-67-0) Modo flash [97](#page-108-1) Modo M (Manuale) [42](#page-53-0) Modo P (programmata auto) [41](#page-52-0) Modo Paesaggio (**c)** [33](#page-44-0) Modo Ritratto  $(2)$  [33](#page-44-1) Modo Ritratto notturno ( $\overline{P}$ ) [34](#page-45-0) Monitor [5](#page-16-7), [6](#page-17-2)–[7](#page-18-1), [18](#page-29-1), [123](#page-134-1) indicatori [6](#page-17-2)–[7](#page-18-1) luminosità [109](#page-120-1) Mosso [130](#page-141-0) Multi-selettore [5](#page-16-8), [9](#page-20-0) Museo  $(\mathbf{\hat{m}})$  [36](#page-47-1) N Nomi dei file [120](#page-131-6) Nomi delle cartelle [120](#page-131-6) O Obiettivo [4](#page-15-5), [123](#page-134-2) Opzioni colore [97](#page-108-2) Opzioni filmato [57](#page-68-1) dimensione minima [57](#page-68-2)

dimensione ridotta [57](#page-68-3), [58](#page-69-1) durata massima del filmato [58](#page-69-2) Film accelerato [57](#page-68-4) Film TV [57](#page-68-5) Ora legale [106](#page-117-1), [107](#page-118-0) Ottimizza foto [84](#page-95-0) P Paesaggio notturno (**i)** [36](#page-47-2)

Panorama [38](#page-49-0)–[39](#page-50-1) Panorama assistito  $(\blacktriangle)$  [38](#page-49-0) PictBridge [71](#page-82-0)–[77](#page-88-1), [136](#page-147-3)

Premisuraz. Manuale (bilanciamento del bianco) [87](#page-98-0) Proteggi [101](#page-112-1) Pulizia Corpo [123](#page-134-3) Monitor [123](#page-134-4) Obiettivo [123](#page-134-2) Pulsante di scatto [4](#page-15-6) Pulsanti di zoom [5](#page-16-9), [21](#page-32-0), [29](#page-40-2), [61](#page-72-0), [64](#page-75-0), [73](#page-84-0) Q Qualità Immagine [81](#page-92-0) R Registrazioni vocali Copia [65](#page-76-0) esecuzione [62](#page-73-1) Riproduzione [64](#page-75-0) Riduz. Disturbo [96](#page-107-1) Riduzione occhi rossi [27](#page-38-1) Riduzione vibrazioni [50](#page-61-0), [58](#page-69-0), [111](#page-122-1) Ripresa ravvicinata [29](#page-40-2), [36](#page-47-0) Ripristina tutto [115](#page-126-1) Riproduzione [24](#page-35-1), [45](#page-56-0)–[52](#page-63-0) menu [98](#page-109-0)–[102](#page-113-0) miniature [45](#page-56-0) modo [24](#page-35-1), [25](#page-36-0) schermo intero [24](#page-35-3), [25](#page-36-0) zoom [46](#page-57-0) Riproduzione di miniature [45](#page-56-0) Ritaglio [51](#page-62-0) RSCN [120](#page-131-7) S

Scatto di foto per la creazione di un'immagine panoramica ( $\blacktriangle$ ) [38](#page-49-1) Scheda di memoria [6](#page-17-0)–[7](#page-18-0), [16](#page-27-1), [83](#page-94-0), [119](#page-130-0) alloggiamento [16](#page-27-2) approvate [119](#page-130-0) capacità [83](#page-94-0) formattazione [113](#page-124-1) Inserimento e rimozione [16](#page-27-1) Schermata avvio [103](#page-114-1) Selettore dei modi [4](#page-15-7), [8](#page-19-0) Selettore della ripresa migliore [36](#page-47-3), [90](#page-101-0) Sensibilità ISO [88](#page-99-0) Sequenza [90](#page-101-1) Sincro sulla seconda tendina [26](#page-37-3)

Slide show [100](#page-111-0) Soggetti in controluce [26](#page-37-1), [37](#page-48-0) Sovrastampa data [109](#page-120-0) Spia dell'autoscatto [4](#page-15-8), [28](#page-39-1) Spia di accensione [4](#page-15-2), [12](#page-23-1), [18](#page-29-1) Spia di messa a fuoco automatica (AF) [5](#page-16-10), [22](#page-33-0) Spiaggia/neve (**)** [35](#page-46-1) Sport  $\left(\frac{1}{2}\right)$  [34](#page-45-2) SSCN [120](#page-131-8) Stampante compatibile con ImageLink [79](#page-90-1) Standard video [114](#page-125-2)

# T

Teleobiettivo [5](#page-16-11), [21](#page-32-1) Televisore [66](#page-77-2) collegamento [66](#page-77-2) Tipo batteria [13](#page-24-1) Tipo di batterie [117](#page-128-0) Tracolla, fotocamera [4](#page-15-9) Tramonto (当) [35](#page-46-2) Trasferimento [68](#page-79-1) Treppiede [5](#page-16-12)

## V

Versione firmware [117](#page-128-1) Volume [61](#page-72-2), [64](#page-75-2) VR elettronico modifica [50](#page-61-0) registrazione di filmati [58](#page-69-0) ripresa di fermi immagine [111](#page-122-1)

# W

WAV [120](#page-131-9)

# Z

Zoom [21](#page-32-0) digitale [21](#page-32-2), [112](#page-123-1) indicatore [6](#page-17-3) ottico [21](#page-32-1) riproduzione [46](#page-57-0) Zoom di riproduzione rapido [46](#page-57-1) Zoom digitale [112](#page-123-1) Zoom ottico [21](#page-32-1)

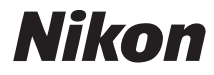

È severamente vietata la riproduzione parziale o totale di questo manuale (tranne la breve citazione negli articoli o nelle rassegne critiche) senza autorizzazione scritta da NIKON CORPORATION.

# $\epsilon$

**NIKON CORPORATION** Fuji Bldg., 2-3 Marunouchi 3-chome, Chiyoda ku, Tokyo 100-8331, Japan

YP7I01(1H) 6MMA161H-01